# **BAB I**

#### **PENDAHULUAN**

## **A. Latar Belakang**

Diera zaman sekarang ini perkembangan teknologi sangatlah pesat, terutama perkembangan jaringan Internet yang sangat cepat dan semakin meluas. Dengan adanya teknologi yang bisa menghubungkan manusia tanpa batasan tempat dan waktu, sehingga banyak diterapkan dalam berbagai bidang didunia bisnis perusahaan.Salah satunya adalah untuk media pemasaran, dengan menggunakan teknologi yang ada, aktivitas pemasaran pada suatu perusahaan menjadi lebih mudah. Tidak hanya perusahaan saja yang mendapatkan keuntungan, tetapi konsumen juga mendapat kemudahan untuk memperoleh informasi mengenai produk dan jasa yang ditawarkan oleh suatu perusahaan.

Perkembangan teknologi sangat membantu Industri Kreatif di Indonesia yang sedangberkembangpesat,salahsatuprogrampemerintahuntukmengurangiangka kemiskinan dengan memajukan UMKM (Usaha Mikro Kecil Menengah). Banyak anakanak negeri yang mulai berkarya dalam berbagai bidang seperti, barang kerajinan, musik, buku dan karya kreatif yang lainnya. Dengan memanfaatkan Internet untuk memasarkan produk-produk yang telah dihasilkan. Begitu juga dengan Manikmaya Craft Jogja, sebuah Industri Kreatif dari D.I. Yogyakarta yang didirikan oleh sekelompokmahasiswauntukmemanfaatkanlimbahkayumenjadibarangaksesoris yang memiliki nilai eonomi tinggi seperti jam dinding dan jam tangan.

Saat ini dalam mempromosikan produk, Manikmaya Craft sebatas menggunakan *social media*. Cara tersebut dirasa kurang efektif, karena hanya pengguna *social media* saja yang mendapat informasi produk dari Manikmaya Craft. Maka orang yang jarang menggunakan *social media,* pastinya akan ketinggalan informasi mengenai produk dari Manikmaya Craft.

Oleh karena itu Manikmaya Craft membutuhkan sebuah media untuk mempromosikan produk, memberikan informasi profile perusahaan dan mampu meningkatkan *Brand Image* Manikaya Craft. Sebuah website yang dapat mempromosikan produk sekaligus memberikan informasi tentang perusahaan. Karena website menjadi cerminan profesionalitas sebuah perusahaan dalam menjalankan kegiatan bisnisnya. Konsumen tidak perlu datang langsung untuk

menanyakan informasi tentang perusahaan atau produk yang dijualnya, cukup dengan mengunjungiwebsite semua informasidapatdiperoleh konsumen.

Untuk meningkatkan penjualan, Manikmaya Craft menerapkan srategi pemasaran *Inbound Marketing. Inbound Marketing* adalah strategi pemasaran modern dimana kita berupaya agar calon konsumen lah yang tertarik ingin mencari kita. Ini dilakukan dengan cara menyediakan konten-konten yang mampu menarik perhatiandanmendorongmerekauntuk menjadi *customer*.Sehinggadalam*website*  Manikmaya Craft mengkombinasikan *website gallery* untuk memamerkan produk dan *website* artikel sebagai umpan untuk mengundang *custome*r datang mengunjungi website.

Dalam sebuah website artikel terdapat komponen penting yang harus diterapkan yaitu SEO (Search Engine Optimization). SEO atau Optimasi Mesin Pencari adalah serangkaian proses yang dilakukan secara sistematis yang bertujuan untuk meningkatkan volume atau jumlah dan kualitas trafik kunjungan melalui mesin pencari menuju situs *website* tertentu dengan memanfaatkan mekanisme kerja atau algoritma mesin pencarian seperti *google*, *yahoo* atau *bing*.

## **B. Identifikasi Masalah**

Keefektifansebuahperusahaandalammenjalankanbisnisnyatergantungpada media dan cara yang digunakan perusahaan tersebut dalam mempromosikan produknya. Berdasarkan uraian tersebut dapat diidentifikasi masalah sebagai berikut:

- 1. Belum adanya website dimana penjualan produk Manikmaya Craft hanya sebatas menggunakan *social media*.
- 2. Strategi pemasaran terbilang tradisional dengan iklan yang sering kali tidak diinginkan *customer* sehingga mengganggu aktivitas *customer*.

#### **C. Batasan Masalah**

Setiap website yang dibuat memiliki batasan fungsi atau fitur tersendiri tentang masalah apasaja yang dapat ditanganinya. Melihat dari lingkup permasalahan yang telah disebutkan diatas, maka lingkup permasalahan pada website Manikmaya Craft antara lain :

- 1. penyediaan halaman untuk memperkenalkan *profile* perusahaan dan memberikan informasi yang berkaitan dengan produk perusahaan, selain itu halaman artikel sebagai bentuk penerapan *inbound marketing*.
- *2.* Penerapan teknik SEO (*Search Engine Optimizer*) untuk bersaing peringkat pada mesin pencarian*.*

# **D. Rumusan Masalah**

Berdasarkan batasan masalah yang telah dipaparkan sebelumnya, maka dapat dirumuskan permasalahannya sebagai berikut :

- 1. Bagaimana cara merancang dan membangun website yang dapat mempromosikan perusahaan sekaligus produk-produknya.
- 2. Bagaimana cara mengejar atau mengungguli produk kompetitor yang serupa yang telah menggunakan website terlebih dahulu.

# **E. Tujuan Manajemen Tugas Proyek**

Tugas proyek ini memiliki tujuan antara lain :

- 1. Membangun sebuah media promosi berupa website yang dapat mempromosikan produk, memperkenalkan profil perusahaan dan mengimplementasikan strategi inbound marketing.
- 2. Membuat website perusahaan mampu bersaing dengan website perusahaan lain bahkan mencapi peringkat halaman pertama mesin pencarian.

# **F. Manfaat Manajemen Tugas Proyek**

Manfaat yang diharapkan dari terjalinnya kerjasama dengan Manikmaya Craft adalah :

# **Bagi Mahasiswa :**

- 1. Menambah pengalaman dalam membangun website dan optimasi SEO yang belum diperoleh pada bangku kuliah sebelumnya.
- 2. Menambah wawasan, dalam mendirikan sebuah perusahaan dari awal dan kemudian mencari proyek.
- 3. Belajar bertanggung jawab dengan posisinya dalam dunia kerja.

# **Bagi Universitas :**

1. Hasil laporan tugas proyek diharapkan dapat menjadi referensi di perpusatakaanFakultasTeknologiIndustriUniversitasAhmadDahlan.

- 2. Sebagai materi evaluasi di bidang akademik untuk pengembangan peningkatan mutu pendidikan.
- 3. TerjalinhubungankerjasamaantaraUniversitasdanpihakIndustriManikmaya Craft.

# **Bagi Instansi :**

- 1. Tersedianya media untuk memasarkan produk dan memperkenalkan profile perusahaan.
- 2. Menambah *Brand Image* perusahaan dengan adanya website.

# **BAB II**

# **GAMBARAN INSTANSI**

# **A. Gambaran Umum**

#### **1. Sejarah Instansi**

Manikmaya Craftadalah sebuah Industri Kreatif yang berdiri pada tanggal 5 Maret 2017. Manikmaya Craft terbentuk dari ide sekelompok mahasiswa Teknik Industri yang merasa sedih karena melihat banyak limbah kayu pada suatu daerah di Bantul, D I. Yogyakarta.

Nama Manikmaya terinspirasi dari tokoh pewayangan, yang berarti sebagai *dewa yang merajai tiga dunia*. Filosofi dari penggunaan nama tersebut adalah dengan harapan Manikmaya Craft mampu merajai tiga dunia industri yaitu, dunia *Industri Kreatif*, *IndustriKayu*serta *Industri Aksesoris* terutama jam.

Pada awalnya barang-barang yang dihasilkan adalah benda-benda aksesoris meja seperti pigura. Kemudian muncul ide untuk membuat jam dari kayu, dikarenakan pada saat itu masih belum banyak produsen jam yang menggunakan bahan dari kayu. Berbagai varian jam telah berhasil diproduksi seperti jam dinding dengan berbagai bentuk dan desain.

Limbahyangmenjadibahanutamaadalahlimbahkayubekaspetikemas, bekas *packing* dari jasa pengiriman saat mengirimkan barang ke pelanggan. Jenis kayu yang digunakan sebagai peti kemas adalah *Jati Londo* atau Jati Belanda yang sebenarnya adalah kayu pohon pinus. Cocok sekaali di olah menjadi aksesoris jam tangan karena memiliki permukaan serat kayu yang halus dan corak kayu yang halus.

## **2. Visi – MisiInstansi**

Visi :

Menciptakan produk yang bernilai tinggi dengan memanfaatkan kembali limbah kayu serta mengasah ide dan kreatifitas dan membangun jiwa kewirausahaan dikalangan Mahasiswa demi meyukseskan pembangunan ekonomi Nasional.

Misi :

- Mengubah paradigma bahwa Sarjana untuk menciptakan lapangan pekerjaan, BUKAN mencari pekerjaan.
- Menjaga kelestarian lingkungan, dengan memanfaatkan kembali limbah kayu.
- Menyediakan media kreatifitas Mahasiswa, dengan mewujudkan hasil desain & rancangan.
- Meningkatkan produktivitas pengrajin lokal, terutama didaerah Bantul DI. Yogyakarta.

# **3. Kontak danAlamat**

KantorManikmayaCraftberadadiKliteranLorG21,Kec.Gondokusuman, KotaYogyakarta, DI.Yogyakarta, adapunkontak yang bisadihubungi melalui *no handphone* yaitu 0823-8403-3001.

# **B. Struktur Organisasi**

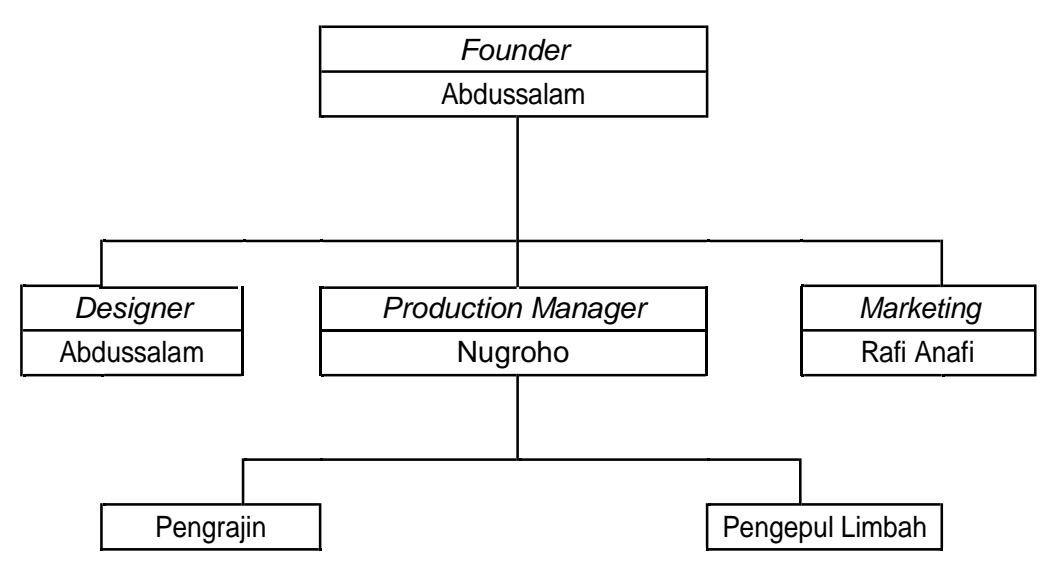

**Gambar 2.1** Struktur Organisasi Manikmaya Craft

# **C. Sumber Daya Manusia dan Sumber Daya Fisik**

Sumber daya manusia adalah salah satu faktor yang sangat penting bahkan tidak dapat dilepaskan dari sebuah organisasi, baik institusi maupun perusahaan. Adapun sumber daya manusia yang terdapat di Manikmaya Craft, hanya terdiri dari 3 orang pegawai tetap dan ada juga beberapa pekerja lepas Manikmaya Craft. 3 orang

tersebut memiliki tanggung jawab masing-masing. Berikut detail berdasarkan struktur organisasi :

# **1. Founder**

Founder adalah seorang yang membentuk sebuah perusahaan dan juga mempertahankan berdirinya perusahaan agar menjadi Industri yang kuat.

# **2. Designer**

Bertanggung jawab menrancang desain sesuai kebutuhan konsumen saat ini.

# **3. Production Manager**

Bertanggung jawab atas jalannya sebuah produksi hingga awal sampe barang siap di antarkan.

# **4. Marketing**

Bertugas memastikan untuk mempromosikan produk, dengan tujuan agar produk semakin banyak yang buli.

# **5. Pengepul Kayu**

Penyedia bahan baku

# **6. Pengrajin**

Mengolah limbah kayu menjadi benda bermanfaat

Sumber daya fisik adalah sumber daya yang memiliki wujud yang berfungsi membantumenjalankanprosesbisnisorganisasi.Adapunsumberdayafisikyang terdapat di Manikmaya Craft Sahabat sebagi berikut :

- 1. Kantor sebagai tempat yang digunakan melakukan prosesbisnis.
- 2. Komputer sebagai alat bantu untuk melakukan desain.
- 3. Wifi sebagai media untuk mengakses internet.
- 4. Meja,kursi danPapantulis digunakanuntuk melakukanpresentasi project yang akan dikerjakan.

# **D. Proses Bisnis**

Bisnis Proses adalah suatu kumpulan pekerjaan yang saling terkait untuk menyelesaikan suatu masalah tertentu. Suatu proses bisnis dapat dipecah menjadi beberapa subproses yang masing-masing memiliki atribut sendiri tapi juga berkontribusi untuk mencapai tujuan dari superprosesnya. Analisis proses bisnis umumnya melibatkan pemetaan proses dan subproses di dalamnya hingga

tingkatanaktivitasataukegiatan. Banyakdefinisiyangtelahdijabarkanolehparaahli manajemen mengenai proses bisnis.

Untuk saatini ManikmayaCrafthanyamelayani pembeliansecara*online.*Melalui social media instagram. Pembeli memilih barang yang ada pada gallery di instagram Manikmaya Craft, kemudian memilih salah satu produk yang diinginkan, lalu screenshot gambar produk yang diinginkan kirimkan kepada WA Manikmaya Craft yang tertera pada bio akun instagram beserta nama, alamat, dan nomer hp penerima barang. Kemudian Manikmaya Craft akan mengkonfirmasi pembelian dengan memberi balasan jumlah yang harus dibayarkan pembeli yaitu harga produk ditambahkan ongkos kirim apabila diluar kota Yogyakarta. Untuk lebih jelasnya berikut prosses bisnis Manikmaya Craft :

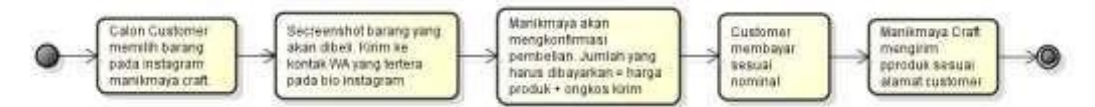

**Gambar 2.2** Proses Bisnis Manikmaya Craf

# **BAB III**

# **PERSIAPAN PROYEK**

# **A. Pendahuluan**

Manajemen proyek perangkat lunak merupakan bagian yang penting dalam pembangunan perangkat lunak.Sekalipun tidak bersifat teknis seperti pengkodean, hal-hal dalam manajemen proyek perangkat lunak ini mampu menentukan apakah proyek akan berjalan dengan baik atau tidak sehingga diharapkan menghasilkan produk yang baik.

Manajemenproyek iniditangani olehsebuahtimyangkamiberinamaABAH.Dev. Tim tugas proyek ini memiliki sumber daya manusia sebagai berikut :

| Nama       | : Arma Yoga Prasetya |
|------------|----------------------|
| <b>NIM</b> | : 1500018071         |
| Jabatan    | : Analis             |
| Prodi      | : Teknik Informatika |
| No. Telp   | : 0823 2880 9159     |
| Nama       | : Yogi Anggara       |
| <b>NIM</b> | : 1500018073         |
| Jabatan    | : Ketua              |
| Prodi      | : Teknik Informatika |
| No. Telp   | : 0812 7387 9086     |
| Nama       | : Yogi Handika       |
| <b>NIM</b> | : 1500018082         |
| Jabatan    | : Sekretaris         |
| Prodi      | : Teknik Informatika |
|            |                      |

*Tabel 3.1* Nama dan Jabatan tim ABAH.Dev

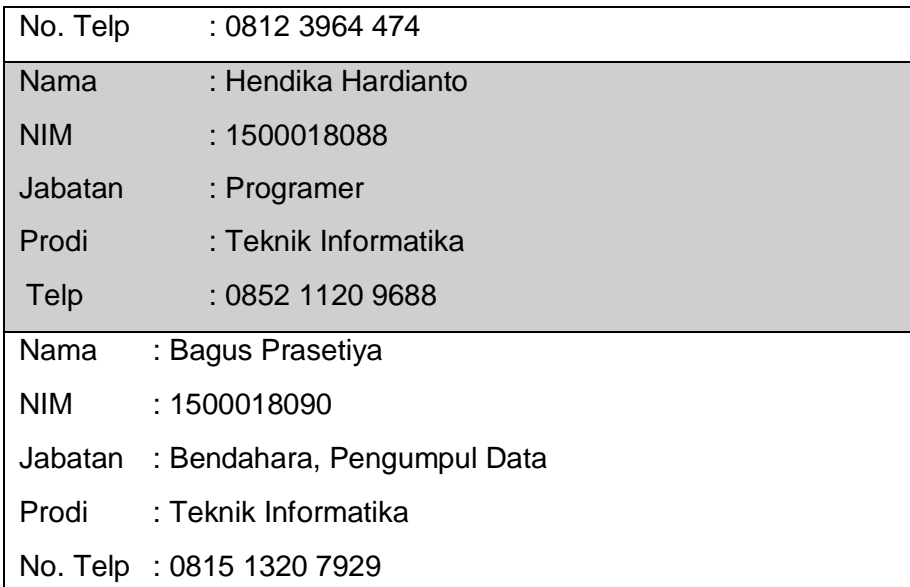

Setiaptimmemilikitugasnyamasing-masing,sesuaidenganjabatannya.Berikut deskripsi tugas dari setiap anggota tim :

- 1) Ketua Proyek
	- a. Memimpin setiap rapatpadahari yang telahdisepakatibersama.
	- b. Menentukan jobdesc setiap anggota tim.
	- c. Mengkoordinirtimagardapatbekerjasesuaiwaktuyangditentukan.
	- d. Bertanggung jawab dalam pelaksanaan proyek.
	- e. Menyepakati penawaran dan penandatanganan perjanjian kontrak kerja dengan client.
	- f. Mengkordinir dan mengatur waktu untuk bimbingan.
	- g. Ikut serta dalam pencarian proyek.
- 2) Sekretaris
	- a. Merancang rencana kerja yang akan dilakukan oleh tim.
	- b. Bertugasdalampenyusunansuratperjanjianyangtelahdisetujuianggota tim dan pihakclient.
	- c. Notulensirapatdanmendokumentasikan waktukerja tiapanggota.
	- d. Membuat laporan pengerjaan proyek serta bekerjasama dengan semua anggota tim dalampenyusunannya.
	- e. Ikut serta dalam pencarian proyek.
- 3) Bendahara
	- a. Merancang anggaran yang diperlukan untuk suatu proyek dalam proposal.
- b. Mencatat setiap pemasukan dan pengeluaran keuangan dalam pelaksanaan proyek.
- c. Mendokumentasikan pemasukandanpengeluarankeuangandalam tim.
- d. Mengelola keuangan selama pembuatan proyek dengan persetujuan ketua.
- e. Ikut serta dalam pencarian proyek.
- 4) Pengumpul Data
	- a. Melakukan observasi lapangan.
	- b. Melakukan wawancara dengan pihak yang bersangkutan.
	- c. Mengumpulkan data dari hasil wawancara dan pengamatan di lapangan.
	- d. Ikut serta dalam pencarian proyek.
- 5) Analis
	- a. Menetapkan metode dan merancang kebutuhan sistem menggunakan data yang sudah didapatkan dari Pengumpul Data.
	- b. Membangun kerangka kerja sistem.
	- c. Ikut serta dalam pencarian proyek.
- 6) Programmer
	- a. Implementasiprogramsesuaidengan prototype yangdipilih klien.
	- b. Implementasi program sesuai dengan analisis sistem yang sudah dibuat oleh analisis.
	- c. Ikut serta dalam pencarian proyek.

# **B. Ruang Lingkup Proyek**

Proyek pembuatan web profile Manikmaya Craft Jogja yang harus dikerjakan adalah :

- 1. Menganalisis kebutuhan sistem dan permasalahan yang terjadi pada Manikmaya Craft.
- 2. Membuat web profile untuk Manikmaya Craft Jogja.
- 3. Mendesain tampilan website.
- 4. Merancang dan mengimplementasikan kode program.
- 5. Melakukanpengujianaplikasi sehinggadapatberoprasidenganbaik.

# **C. Perencanaan Proyek**

Pertemuanpertamadalampelaksanaanproyekdiawalidenganpembentukantim dan kemudian menentukan nama tim, sehingga diperoleh nama ABAH.Dev. Kemudian membagi tugas setiap anggota tim dan menentukan fokus proyek yang akan dikerjakan, kemudian diperoleh fokus proyek dalam pembuatan website. Dilanjutkan dengan pembuatan proposal oleh sekretaris, kemudian menawarkan pembuatan website ke beberapa UMKM(Usaha Menengah Kecil Mikro), industri kreatif, instansi dan beberapa teman dan kenalan.

Untuk meningkatkan kepercayaan calon klien kami berikan contoh prototipe website yang nantinya akan klien milik dan menjelaskan kaloproyek tersebut sangat bermanfaat dengan klasifikasi fasilitas dan harga yang sesuai.

Setelah beberapa hari menawarkan produk, akhirnya ada sebuah industri kreatif yang ingin memiliki web profile. Kemudian pihak perusahaan tersebut meminta untuk dibuatkan beberapa contoh prototipe.

Setelah melihat dan mencoba beberapa prototipe yang kami buat, pihak perusahaan tertarik sehingga terjalin kerjasama dalam pembuatan website. Kerjasama tersebut ditandai dengan penandatanganan surat perjanjian dan pembayaran uang muka sebesar empat puluh persen dari total nlai proyek.

Setelah mendapat proyek sekertaris mulai menyusun laporan, pengumpul data mulai melakukan observasi, analisis mulai menganalisi sistem sesuai data yang diperoleh olehpengumpul data, programmer mengerjakan hasil analisis, bendahara mencatat setiap pengeluaran saat menjalankan proyek dan tentunya ketua memantau dan mengkordinir setiap anggota tim.

#### **D. Sasaran Proyek**

Sasaran dari proyek pembuatan web profile Manikmaya craft untuk meningkatkan *brand image* perusahaan, dan yang menjadi suatu kebutuhan yang akan dicapai adalah sebagai berikut:

- 1. Meningkatkan *brand image*perusahaan.
- *2.* Pembuatan web profile yang *SEO Friendly.*
- 3. Perancangandesign yang menarik dan memenuhi kebutuhan sistem.

## **E. Rancangan dan Realisasi Jadwal Kegiatan**

Tabel rancangan dan realisasi jadwal kegiatan pada lampiran ke-2

## **F. Waktu dan Tempat Pelaksanaan**

1. Waktu Pelaksanaan

Pelaksanakan Manajemen Tugas Proyek (MTP) berlangsung selama satu semester. Namun dalam pengerjaan proyek Manikmaya Craft selama dua bulan setelah pendatanganan MoU yang telah disepakati.

Setiap anggota tim memiliki jadwal yang berbeda-beda dalam pengerjaan MTP sesuai dengan jobdesc, untuk lebih lengkapnya pada lampiran ke-1.

#### 2. Tempat Pelaksanaan

DalammengerjakanManajemenTugasProyek(MTP)initerutamapembuatan desain, analisis sistem, implementasi program dan laporan sebagian besar bertempat di kost masing-masing, karena kesibukan masing-masing anggota yang berbeda sehingga sulit jika dikerjakan secara bersamaan di satu tempat. Akan tetapi kami juga berkumpul di beberapa café di jogja seperti di Angkringan Playground danAngkringan 130 untuk rapat dan membahas perkembangan masing-masing *jobdesc.* Rapat mingguan yang diadakan bertujuan untuk membahas hasil laporan dan memantau masing-masing anggota tim sesuai *jobdesc* pada tiap minggunya juga melakukan sharing mengenai permasalahanpermasalahan yang ada selama mengerjakan proyek.

#### **G. MoU (Memorandum of Understanding)**

TugasProyek initerdapat suratperjanjian atau MoUyang berfungsi sebagai bukti dari kerjasama agar tidak ada pihak yang merasa dirugikan. Surat perjanjian tersebut telah dilampirkan pada lampiran ke-4.

## **H. Manajemen Keuangan**

Untuk pengerjaan proyek ini tim telah membuat perancangan anggaran biaya masuk dan pengeluaran, mulai dari pengerjaan sampai penyelesaiaan proyek yang disajikan dalam table berikut :

1) Anggaran

Dana yang dimiliki saat membangun proyekuntuk memenuhi kebutuhan selama menjalankan proyek nantinya. Dana anggaran diperoleh dari dua sumber, dana awal hasil iuran anggota tim dan dana hasil pengerjaan proyek. Berikut *Tabel 3.2* rincian anggaran yang dimiliki tim ABAH.Dev :

## *Tabel 3.2* Anggaran Masuk

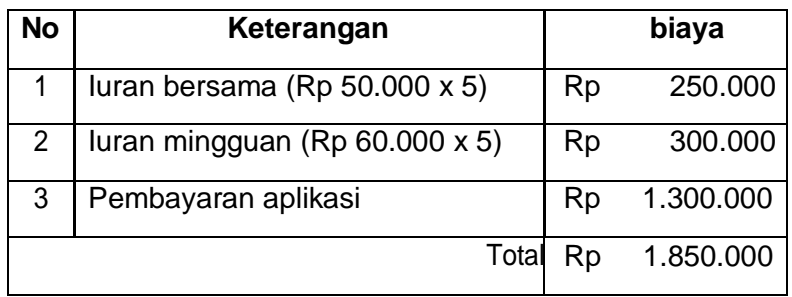

# 2) Daftar Pengeluaran

Dalam pembuatan proyek pasti membutuhkan biaya untuk kelancaran pengerjaan proyek website Manikmaya Craft dari awal hingga proyek selesai. Dalamproyekinitelahmenghabiskandanadengnrincianpada*Tabel 3.3* berikut ini :

a. Pengeluaran Ketua

*Tabel 3.3* Daftar Pengeluaran Ketua

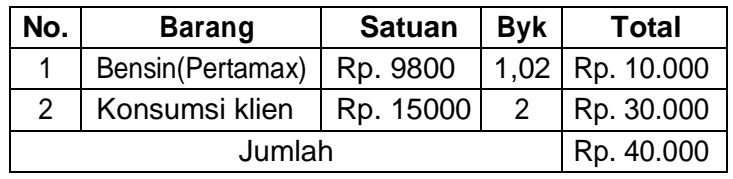

b. Pengeluaran Sekretaris

*Tabel 3.4* Daftar Pengeluaran Sekertaris

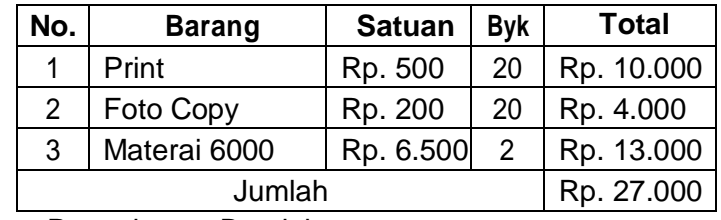

c. Pengeluaran Bendahara

*Tabel 3.5* Daftar Pengeluaran Bendahara

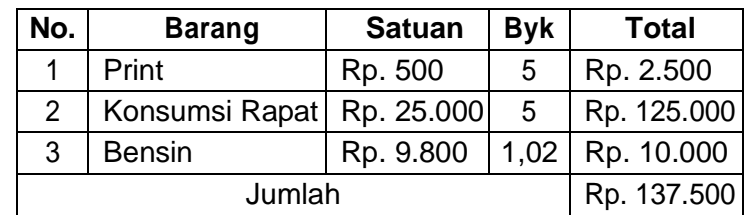

d. Pengeluaran Programmer

*Tabel 3.6* Daftar Pengeluaran Programer

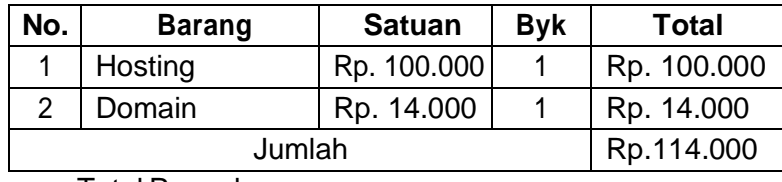

e. Total Pengeluaran

Hasil dari total pengeluaran diperoleh dari jumlah seluruh pengeluaran anggota tim selama pengerjaan proyek untuk memenuhi kebutuhan pembuatan pyoyek.

*Tabel 3.7 Daftar Total Pengeluaran* 

| No.           | Pengguna          | Harga       |
|---------------|-------------------|-------------|
|               | Ketua             | Rp. 40.000  |
| $\mathcal{P}$ | <b>Sekertaris</b> | Rp. 27.000  |
| 3             | Bendahara         | Rp. 137.500 |
| 4             | Programmer        | Rp. 114.000 |
| Jumlah        |                   | Rp. 318.500 |

# **SisaDana**:

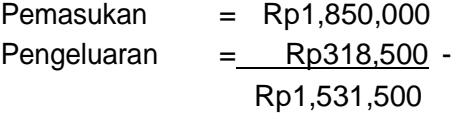

## 3) Pembagian Honor

Dalam pembagian honor pada Tugas Proyek ini, diperoleh dari sisa dana yang telah digunakan untuk biaya pembuatan website dan biaya operasional lainnya.Danhasilkeputusanbersamapembagianhonordiperolehdarilamajam kerja masing-masing anggota tim :

$$
\text{OOOO} = \frac{\Sigma^{000 \text{ OOOO}} \text{OOOOO}}{\Sigma^{000 \text{ OOOO}} \text{ OOOO}} \text{OOOO} \text{OOOO}
$$

a) Ketua

$$
\square \square \square \square = \frac{65}{263} \square \square \square .1.531.500 = \square \square .378.500
$$

b) Sekretaris

$$
\square \square \square \square = \frac{38}{263} \square \square \square .1.531.500 = \square \square .221.200
$$

c) Bendahara

$$
\square \square \square \square \square \frac{3^0}{263} \square \square \square .1.531.500 = \square \square .174.600
$$

d) Pengumpul Data

$$
\square \square \square \square = \frac{29}{263} \square \square \square .1.531.500 = \square \square .168.800
$$

e) Analis

$$
\square \square \square \square = \frac{45}{263} \square \square \square .1.531.500 = \square \square .262.000
$$

f) Programmer

$$
\square \square \square \square \square \frac{56}{263} \square \square \square .1.531.500 = \square \square .326.000
$$

4) Sisa dana proyek

# **Tabel 3.8** Daftar Pemasukan dan Pengeluaran

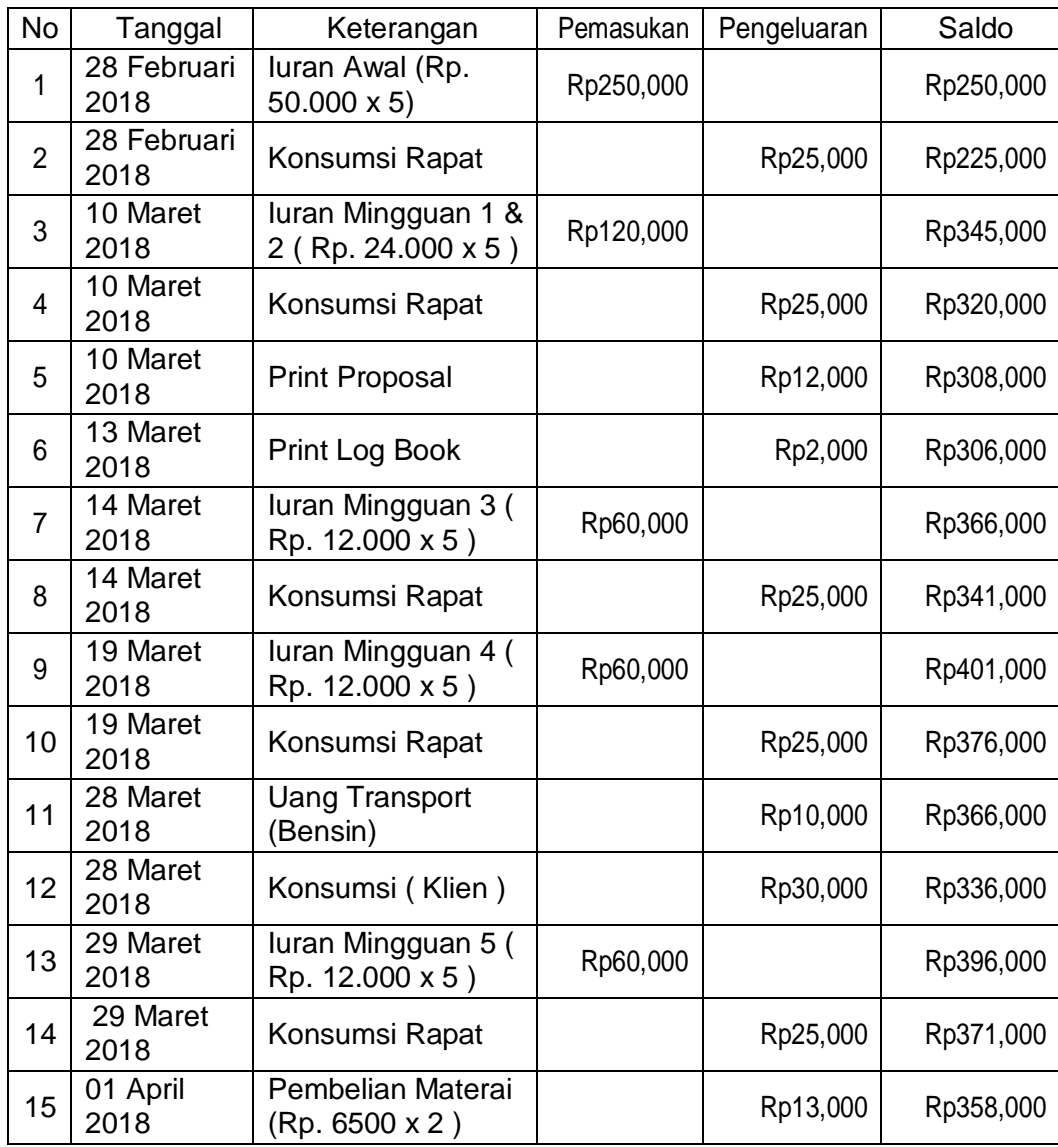

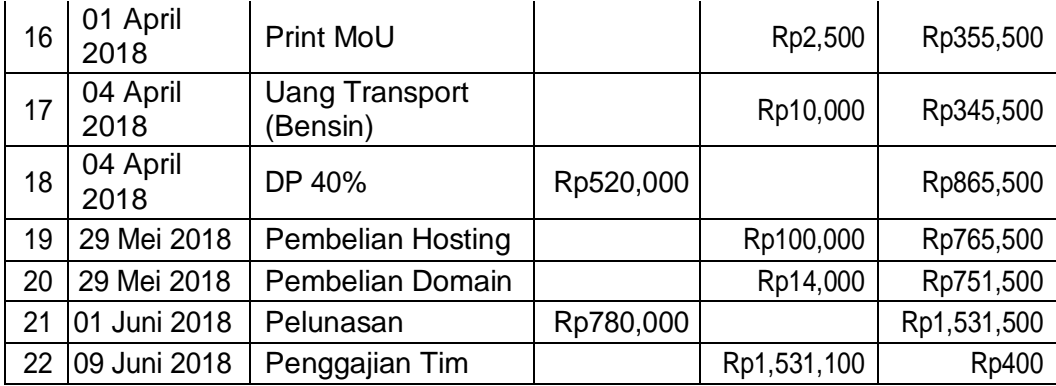

## **I. Analisa Kelayakan Proyek**

Analisa kelayakan proyek untuk mengukur layak atau tidaknya suatu *website* yang dibuatdengan klasifikasi*function* danhargatertentu.*Website* yangada dan harga yangtelah disepakati kedua belah pihak sebesarRp.1.300.000 (*SatuJuta Tiga Ratus Ribu Rupiah)* yang dikerjakan selama dua bulan. Ada beberapa hal yang menjadi pertimbangan untuk menerima proyek ini yaitu :

- 1. *Website* ini tidak terlalu rumit dalam analisis dan implementasinya.
- 2. Biayayangdisepakati sesuai denganhargaminimal danstandartugas proyek.

# **J. Evaluasi Proyek**

Dalam pelaksanaan tugas proyek, adabeberapa yang tidak sesuai dengan yang telah kami rencanakan pada awal perencanaan proyek yaitu :

- 1. Untuk mendapatkan klien tidak semudah yang dibayangkan. Target minggu pertama dibulan Maret, namun baru terealisasipada minggu keempat dibulan Maret.
- 2. Pengajuan MoU yang direncanakan dapat disetujui pada Kamis, 29 Maret 2018 menjadi tertunda karena ada beberapa pasal perjanjian yang tidak menguntungkan pihak klien, sehingga mundur menjadi hari Rabu, 4 April 2018.
- 3. Jam bertemu anggota tim untuk rapat sulit untuk diatur karena setiap anggota tim memiliki kesibukan yang berbeda diluar kampus.
- 4. Banyak tugas kuliah dari setiap matkuliah sehigga membuat anggota tim kurang fokus dalam mengerjakan tugas proyek.
- 5. Beberapaanggota tim masih kurang pahamterhadaptugasnya masing-masing.

## **K. Tindak Lanjut**

Agar meminimalkan ketidaksesuaian pelaksankan proyek dengan rencana pelaksanaan, maka ada beberapa hal yang perlu diperhatikan, yaitu :

- 1. Adanya kordinasi dan kerjasama tim yang baik, pembagian tugas masingmasing individu harus sesuai dengan kemampuan yang dimiliki.
- 2. Adanya kerjasama yang baik antara klien dengan pembuat proyek. Pembuatan proyekharus mengerti sepenuhnya kebutuhan klien.
- 3. Jika ada kesulitan dalam pengerjaan proyek segera berkonsultasi dengan dosen pembimbing proyek,sehingga ketika ada kesalahab dapat segera diperbaiki.

## **L. Metode Pengambilan Data MTP**

Salah satu langkah paling penting dalam pembangunan sistem yaitu, proses pengumpulandata.Pengambilandatasendiri bertujuanmemperolehinformasi yang dibutuhkan dalam membangun sistem aplikasi. Sehingga pengambilan data tidak bisa dilakukan secara sembarangan, karena dapat mempengaruhi hasil analisis sistem yang akandibangun.

Dalam pembangunan website Manikmaya Craft tim ABAH.Dev memerlukan beberapa data dalam pembangunan website tersebut. Kemudian tim ABAH.Dev melakukanpengambilandatadengan menggunakan metode wawancara.

Wawancara adalah teknik pengambilan data dilakukan dengan cara bertatap mukadan kemudian tanyajawabkepada narasumber secaralangsung. Olehkarena itu Tim ABAH.Dev menjadwalkan untuk bertemu dengan pemilik Manikmaya Craft disebuah lokasi, untuk mendapatkan informasi kebutuhan sistem dan proses bisnis yang diinginkan.

## **M. Rancangan Sistem**

Berdasarkan wawancara dan hasil pengumpulan data yang telah dilakukan. Pembuatan web profileyang akan dibuat ini akan mempublikasikan tentng informasi perusahaan terutama kontak dan alam perusahaan, kemudian produk-produk yan ditawarkan dan juga artikel sebagai salah satu strategi pemasaran.

1. Analisis kebutuhan web gallery dan artikel perusahaan

Berdasarkan hasil pengumpulan data maka dapat disimpulkan bahwa kebutuhansisteminformasiwebprofileperusahaandapatdideskripsikansebagai berikut :

- a) Admin :
	- 1) Admin dapat login dan logout pada halaman khususadmin.
	- 2) Admin dapat mengelola isi konten dalam website seperti menambah, mengubah dan mengedit pada halaman utama, halaman profile, halaman gallery atau halaman artikel.
	- b) Pengguna :
		- 1) Pengguna dapat melihat berbagai produk.
		- 2) Pengguna dapat melihat informasi perusahaan.
		- 3) Pengguna dapat membaca artikel.
- 2. Kebutuhan Sistem

Website yang akan dibuat yaitu website gallery dan website artikel Manikmaya Craft. Agar pengembangan sistem menjadi lebih efisien maka terdapat kebutuhan teknologi atau peralatan penunjang yang diperlukan dalam pengembangan sistem ini yang terdiri dari:

a. Perangkat Keras

Dalam penyelesaian pembuatan website gallery dan artikel Manikmaya Craft didukung oleh komponen berupa Laptop Asus A456U dengan spesifikasi sebagai berikut :

- 1) Prosessor:Intel Corei5 6200U2.3Ghz upto2.8GHz (3MBCache)
- 2) RAM : 4GB On Board
- 3) Hardisk : 1TB HDD 5400RPM
- 4) VGA:IntelHDGraphics520&NvidiaGeForceGT930MX2GBDDR3
- 5) Display : 14″ inch HD LED Display
- b. Perangkat Lunak

Dalam penyelesaian pembuatan website gallery dan artikel Manikmaya Craft didukung oleh perangkat lunak sebagai berikut :

1) Windows 10 Pro64bit

Sistem operasi komputer pribadi yang dikembangkan oleh MicrosoftsebagaibagiandarikeluargasistemoperasiWindowsNT. Diperkenalkanpadatanggal30September2014,dirilispada29Juli 2015

2) Astah Profesional

Astah Profesional adalah alat desain perangkat lunak yang mendukung UML, ERD, DFD, Flowchart, dan Mindmap.

3) Microsoft Word 2013

Microsoft Word adalah sebuah program aplikasi pengelola data berupa huruf / kata yang biasa digunakan untuk membuat laporan, membuat dukomen, danlain-lain.

4) XAMPP

XAMPP adalah sebuah software web server apache yang didalamnyasudahtersediadatabaseservermysql dansupportphp programming. XAMPP merupakan software yang mudah digunakan, gratis dan mendukung instalasi di Linux dan Windows.

5) Sublime Text

Sublime Text adalah salah satu text editor yang biasa digunakan oleh para programmer, khususnyaWeb Developer.

6) Chrome

Chrome adalah peramban web yang cepat, sederhana, dan aman khusus dibuat untuk web modern.

7) Codeigniter

MerupakanaplikasisumberterbukayangberupaframeworkPHP dengan model MVC (Model, View, Controller) untuk membangun website dinamis dengan menggunakan PHP.

8) MySQL

adalah sebuah perangkat lunak system manajemen basis data SQL (DBMS) yang multithread, dan multi-user.

3. Daftar Kejadian (*event list*)

Daftar Kejadian yang terjadi pada web profile Manikmaya Craft Jogja adalah sebagai berikut :

- 1) Input
	- a) Username danPassword
	- b) Data produk
- c) Data informasiperusahaan
- d) Data artikel
- 2) Proses
	- a) Kelola username dan password
	- b) Kelola data galeryproduk
	- c) Kelola data informasi perusahaan
	- d) Kelola data artikel
- 3) Output
	- a) Tampilan halaman awal website
	- b) Tampilan informasiperusahaan
	- c) Tampilan informasiproduk
	- d) Tampilan Artikel

## **BAB IV**

## **PERANCANGAN DAN IMPLEMENTASI**

## **A. Gambaran Sistem**

Dalam perancangan pembuatan *website gallery* Manikmaya Craft Jogja, *website* dapat menampilkan profile perusahaan, menampilkan informasi produk barang dan menampilkan artikel. Hasil tampilan bersifat dinamis karena bisa diedit pada bagian menu admin. Seorang admin dapat mengubah seluruh isi konten *website* baik dari profile perusahaan, artikel dan produk-produk untuk ditawarkan kepada calon pembeli.

## **B. Perancangan Sistem**

# **1. Identifikasi Sistem**

Pada tahap ini sistem yang akan dibuat mulai diidentifikasi, untuk siapakah sistem inidibuat danfitur apa saja yang akan di terapkan pada aplikasi ini.

a. Identifikasi User

Dalamaplikasiinihanyaterdapatduauseryaituadminuntukmengaturdan mengelola isi konten website nantinya dan pengunjung yang hanya bisa melihat konten yang di *publish* oleh admin.

b. Identifikasi Kebutuhan Fungsional.

Identifikasi layanan atau fitur sangat lah penting, halini akan menentukan apa saja yang harus dirancang untuk keperluan sistem. Berikut Identifikasi kebutuhan fungsional :

- **Proses login Admin**
- Pengelolaan dataPerusahaan oleh admin, meliputi : *input, update, delete*
- Pengelolaan dataProduk oleh admin, meliputi : *input, update, delete*
- Pengelolaan data Artikel oleh admin, meliputi : *input, update, delete*
- Menampilkan data oleh sistem,meliputi:data produkdan data artikel

## **2. Analisis Sistem**

Pada tahap ini elemen perangkat seperti *database* mulai dirancang. Pada tahap akhir perancangan akan dihasilkan suatu bentuk rancangan yang siap untuk diimplementasikan pada tahapberikutnya.

Pada saat ini, Manikmaya Craft Yogyakarta belum memiliki media pemasaran berupa website. Sehingga perlu perancangan sistem yang matang, sehingga sistem yang akan dibuat nantinya dapat memudahkan pemilik Manikmaya Craftuntuk memasarkan produknya.

# a. Spesifikasi Kebutuhan Sistem

Pada pembuatan aplikasi website artikel dan galeri ini kebutuhan sistem yang digunakan meliputi kebutuhan input dan output dari data produk. Dimana pada proses input produk kebutuhan sistem yangdiperlukan mencakupadanya judul yang berisi keyword yang merupakan nama produk dan informasi barang, kemudian tanggal upload produk, dan tanggal ketika memperbarui informasi produk, kemudian pemilihan kateogri. Selain data produk, terdapat juga data artikel. Tidakada perbedaan kebutuhan sistemyang diperlukan antara data artikel dengan produk.

Kemudian setelah semua proses input dilakukan, aplikasi akan menghasilkan output berupa konten yang disajikan dalam bentuk artikel untuk pengunjung.

## b. Arsitektur Aplikasi

*client*.

Pada aplikasi ini, arsitektur aplikasi yang digunakan berbasis *two-tier*, dikarenakan standar operasional perusahaan yang melakukan proses pengelolaan data produk dan artikel hanyalah Admin atau pemilik Manikmaya Craftt.Walaupunhanyasatuusertetapi pembangunan sisteminimenggunakan arsitektur *client*/server. Aplikasi user umumnya diletakkan pada workstation yang digunakan oleh user, sedangkan server suatu computer yang diletakkan dibagian lainpada jaringan. Arsitektur *two-tier* yaitu : Layanan Presentasi (*Client*), Layanan presentasi atau antarmuka pengguna ditempatkan dalam mesinpencarian*client*.LayananData,merupakansebuahdatabaseserveratau DBMS (Database Management System) yang menyediakan data bagi layanan

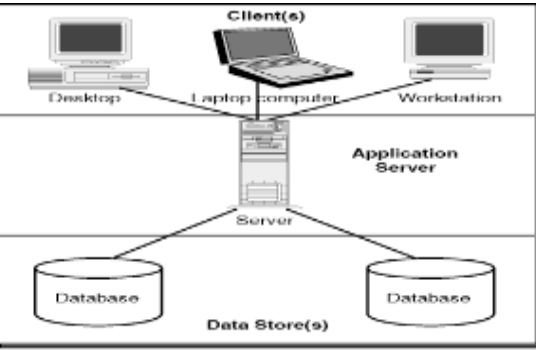

**Gambar 4.1** Model two tier *Client*/server

## **3. Metode PerancanganSistem**

Metode yang digunakan dalam pembuatan aplikasi *website* adalah metode prototipe. Secara garis besar ada tiga tahap dalam metode ini seperti pada **Gambar 4.2** dibawahini.

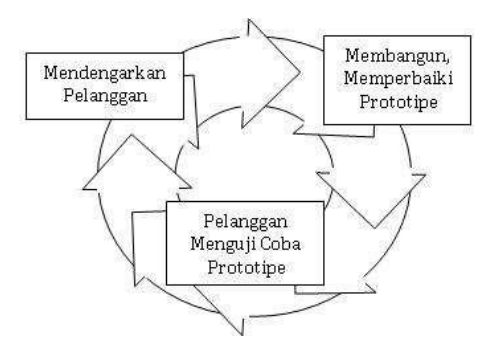

**Gambar 4.2** Metode Pengembangan Sistem Prototipe

Langkah yang pertama adalah mendengarkan *client*, yaitu mengumpulkan kebutuhan dari sistem yang akan dibuat. Pada tahap ini pengumpulan bahan dan data berdasarkan kebutuhan dari *client* yaitu Manikmaya Craft, yaitu dengan cara wawancara dengan pemilik Manikmaya Craft. Berdasarkan hasil wawancara dan data-data yang diperoleh dilakukan perancangan arsitektur *client-server* (*two-tier*), dan perancangan sistem menggunakan model UML (*Unifed Modeling Language*). Kemudian Sistem dibangun berdasarkan perancangan yang dibuat, dengan menggunakan HTML, PHP dan MySQL sebagai *database* sistem. Selanjutnya pada tahp yang terakhir dari metode ini adalah *client* test. Tahap ini user akan melakukan pengujian sistem.

#### **4. Perancangan Sistem**

Perancangan sistem merupakan langkah awal sebelum sistem dibangun hal tersebut dimaksudkan sebagai acuan dan dasar sebelum melangkah pada proses implementasi sistem. Disamping itu pada perancangan sistem ini dimaksudkan juga sebagai media evaluasi agar kesalahan pada implementasi dapat dikurangi. Pada perancangan proses ini, hal yang dilakukan terdiri dari:

- a. Perancangan Proses
- b. Perancangan Basis Data
- **a. Perancangan Proses**

Perancangan sistem menggunakan diagram-diagram UML (*Unifed Modeling Language*). Yang meliputi *use case diagram, activity diagram,* dan *class diagram*.

*1) Use Case Diagram*

Use Case Diagram menggambarkan fungsionalitas yang diharapkan untuk merepresentasikan *actor* dalam sistem, dan interaksi antar *actor*  dengan sistem. Selain itu, diagram *use case* digunakan untuk mengetahui fungsiapasajayangadadidalamsebuahsistemdansiapasajayangberhak menggunakan fungsi-fungsi tersebut. Berikut diagram *use case* berdasar batasan masalah dalam pengembangan *web gallery* dan *web article*  Manikmaya Craft.

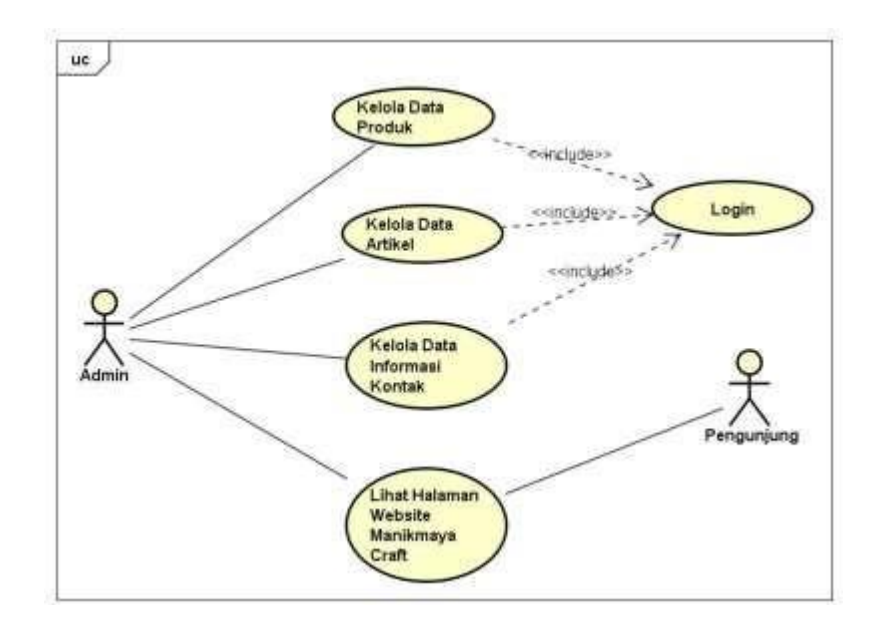

**Gambar 4.3** Use Case Diagram Website Manikmaya Craft

Berdasarkan **Gambar 4.3** *Use Case Diagram* Website Manikmaya Craft terdapat dua *actor* yaitu, admin sebagai pengelola *website* dan pengunjung. Tugas dari setiap *actor* berbeda berasar yang dicantumkan dalam *use case*. Admin sebagai pengelola *website* bisa mengelola data produk, mengelola data artikel dan mengelola data informasi halaman kontak dan tentunya admin juga bisa melihat halaman *website* Manikmaya Craft nantinnya. Sebelumnya untuk dapat menjallankan fungsi-fungsi tersebut admin diharuskan *login* terlebih dahulu. Aktor berikutnya adalah pengunjung, sebagai pengunjung hanya dapat melihat halaman *website*  Manikmaya.

# *2) Activity Diagram*

Salah satucarauntuk memodelkan aliran kerja(*workflow*) dari sebuah sistem dalam bentuk grafik. Sesuai dengan namanya diagram ini menggambarkan tentang aktifitas yang terjadi pada sistem. Dari pertama sampai akhir, diagram ini menunjukkan langkah – langkah dalam proses kerja sistem yang kita buat. Dalam hasil observasi proses bisnis, secara umum proses admin sebagai pengelola *website* dalam mengelola data produk, mengelola data artikel dan mengelola informasi kontak tidak jauh beda, secara garis besar pengelola *website* bisa melakukan proses CRUD (*Create, Read, Update, Delete*) yaitu, admin dapat melakukan proses

26

membuat data baru, membaca data yang telah tersimpan, memperbarui data dan menghapus data. *Activity Diagram*nya adalah sebagai berikut :

a. Activity diagramlogin

Untuk memasuki halaman pengelolaan website diperlukan login terlebihi dahulu, untuk memastikan bahwa yang mengakses halaman tersebut benar-benar memperoleh hak akses.

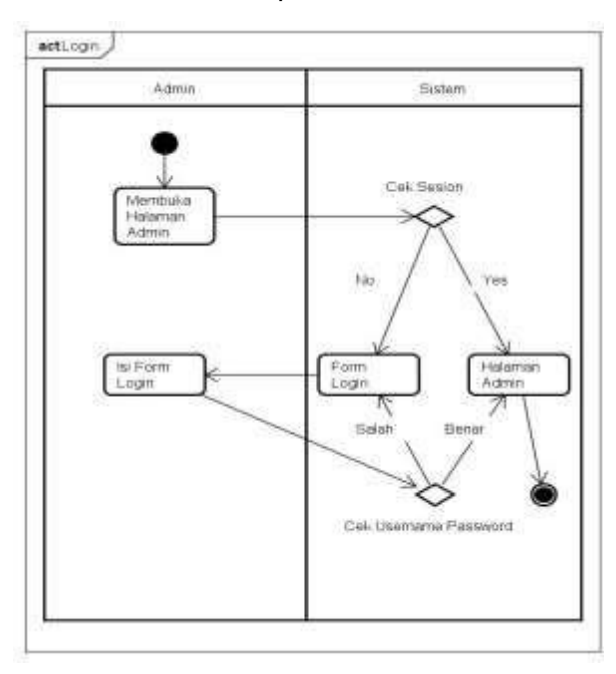

**Gambar 4.4** *Activity Diagram* Login

Berdasar **Gambar 4.4** *activity* diagram login dari halaman pengelolaan website Manikmaya Craft berikut penjelasannya :

- 1) *Activity* pertama menggambarkan penglola *website* membuka halaman login.
- 2) Kemudian terdapat *decision* untuk mengecekapakah session dari pengelola *website* masih tersimpan atau tidak.
- *3)* Jika masih tersimpan *activity* selesai. Jika tidak menuju kehalaman form *login.*
- 4) Kemudianpengelola*website*memasukan usernamedanpassword untuk login.
- 5) Kemudian terdapat *decision* untuk memastikan apakah username dan password yang dimasukan benar atau tidak.
- *6)* Jika salah akan dikembalikan kehalaman login dan jika benar akan dilanjutkan ke halaman pengelola *website.*
- b. *Activity Diagram* Kelola Data Produk

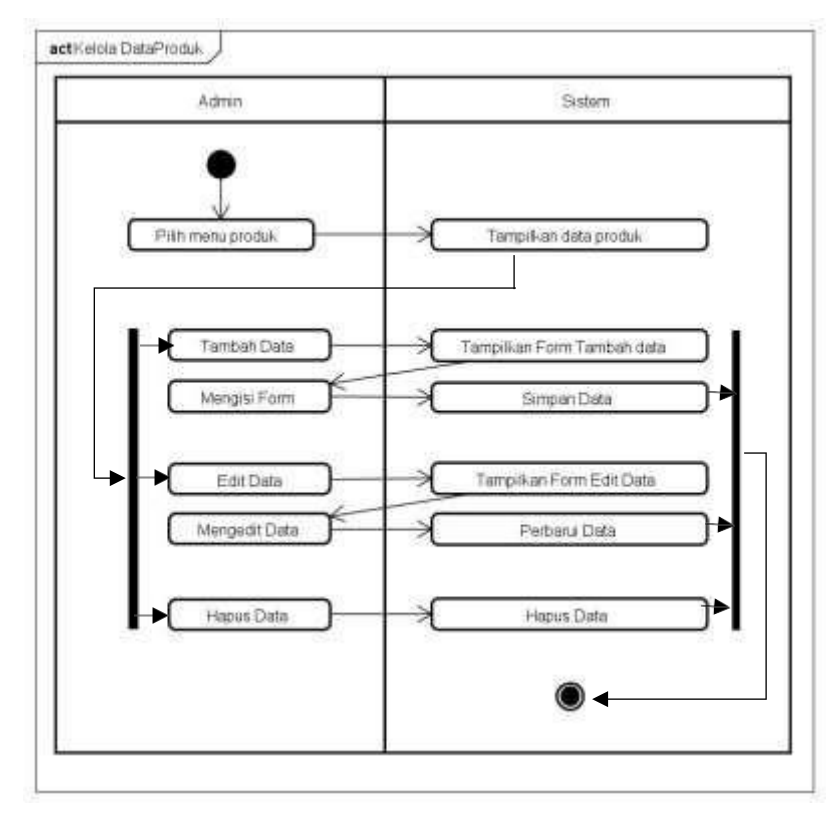

**Gambar 4.5** *Activity Diagram* Kelola Data Produk

Berdasar **Gambar 4.5** stelah admin sebagai pengelola *website*  memilih menu halaman produk maka akan muncul data informasi produk Manikmaya Craft*.* Kemudian pengelola *website* dapat untuk, menambah produk, menyunting produk atau menghapus produk. Berikut prosesnya.

Tambah data :

- 1) Pengelola *website* memilih untuk tambah data produk baru
- 2) Sistem menampilkan form isian untuk data produk baru
- 3) Pengelola *website* mengisi form
- 4) Sistemmenyimpan data produk baru

Menyunting data :

- 1) Pengelola *website* memilih salah satu data produk untukdiedit
- 2) Sistem menampilkan form isian untuk edit data produk
- 3) Pengelola *website* mengganti isi form yang telah akan diubah

4) Sistem memperbarui data produk baru

Menghapus data :

- 1) Pengelola *website* memilih salah satu data produk untuk dihapus Sistem menghapus data
- c. *Activity Diagram* Kelola Data Artikel

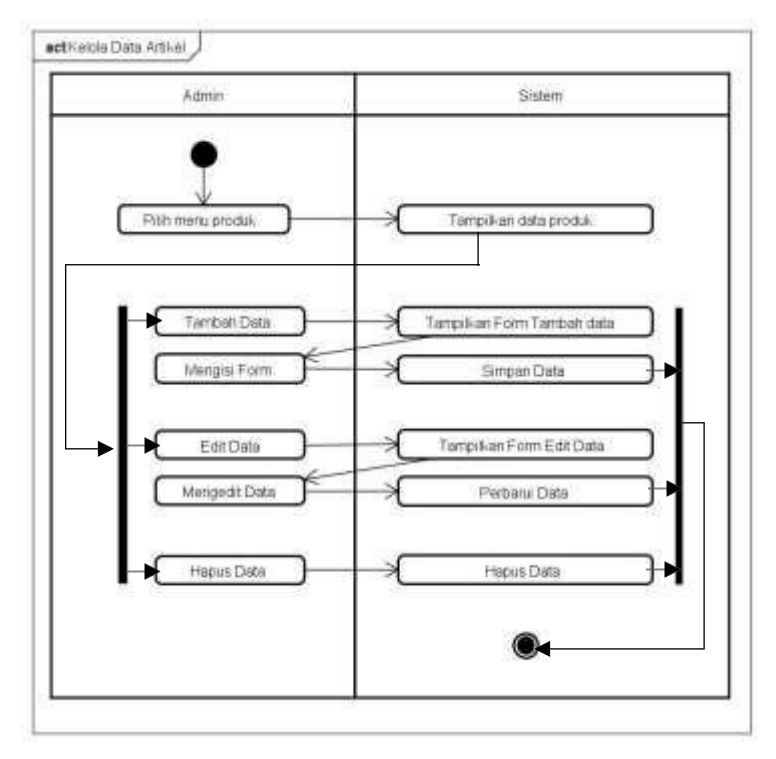

*Gambar 4.6 Activity Diagram* Kelola Data Artikel

Berdasar **Gambar 4.6** stelah admin sebagai pengelola *website* memilih menu halaman artikel maka akan muncul data informasi artikel Manikmaya Craft*.* Kemudian pengelola *website* dapat untuk, menambah artikel, menyunting artikel atau menghapus artikel.Berikut prosesnya.

Tambah data :

- 1) Pengelola *website* memilih untuk tambah data artikel baru
- 2) Sistem menampilkan form isian untuk data artikel baru
- 3) Pengelola *website* mengisi form
- 4) Sistemmenyimpankontal baru

Menyunting data :

- 1) Pengelola *website* memilih salah satu data artikel untukdiedit
- 2) Sistem menampilkan form isian untuk edit data artikel
- 3) Pengelola*website* mengganti isiform yang telah akan diubah
- 4) Sistem memperbarui data artikel baru

Menghapus data :

- 1) Pengelola*website* memilih salah satu dataartikeluntukdihapus
- 2) Sistem menghapus data
- d. Activity Diagram Kelola Informasi dan Kontak

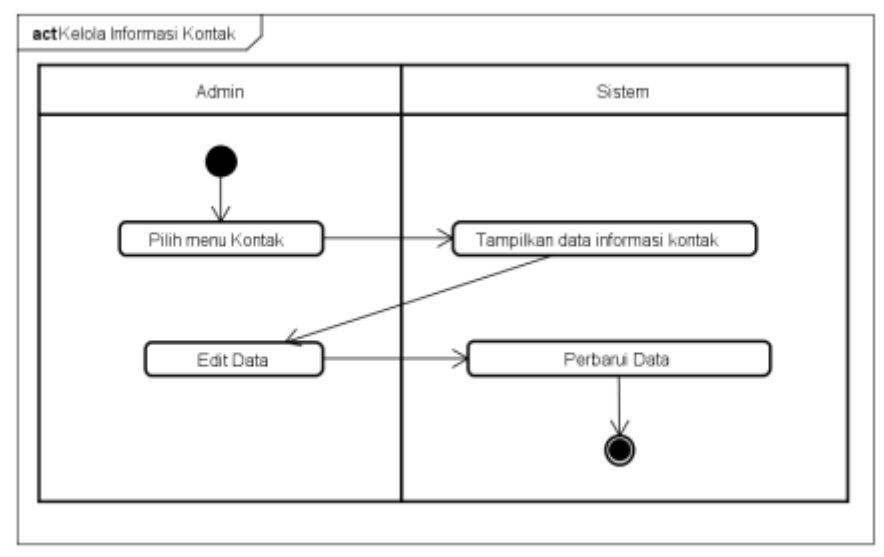

powered by Astah

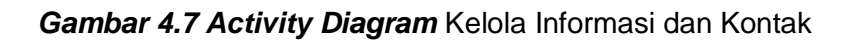

Berdasar **Gambar 4.7** setelah admin sebagai pengelola *website*  memilihmenu halaman kontak maka akan muncul data informasi dan kontak Manikmaya Craft*.* Kemudian pengelola *website* hanya dapat untuk, menyunting informasi kontak. Berikut prosesnya.

- 1) Pengelola *website* memilih menu kontak
- 2) Sistem akan menampilkan form informasi dan kontak Manimaya Craft
- 3) Pengelola website mengedit form yang diinginkan
- 4) Sistem akan memperbarui data
- e. Activity Diagram LihatWebsite

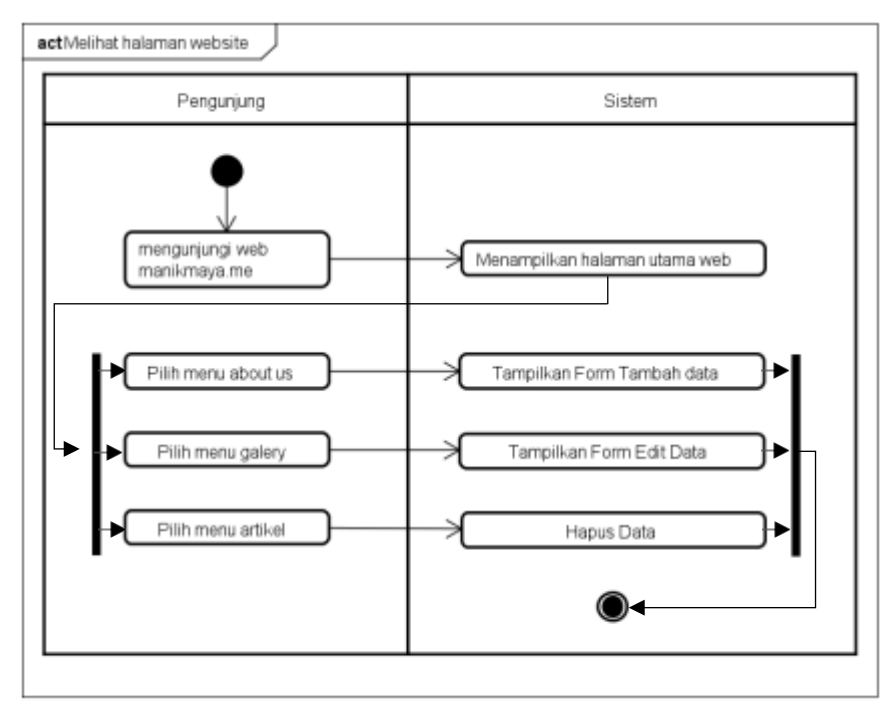

powered by Astah

*Gambar 4.8 Activity Diagram* lihat website

Berdasar**Gambar 4.8** setelahpengunjungmengunjungihalamanweb manikmayamakasistemakanmenampilkanhalamanutamadariManikmaya Craft*.* Berikut prosesnya.

Halaman about :

- 1) Pengunjung memilih menu about
- 2) Sistem akan menampilkan halaman about yang berisi informasi tentang Manikmaya Craft

Halaman gallery :

- 1) Pengunjung memilih menu gallery
- 2) Sistemakanmenampilkanhalamangaller yangberisidaftarproduk

Halaman artikel :

- 1) Pengunjung memilih menu artikel
- 2) Sistemakanmenampilkanhalamanartikelyangberisidaftarartikel
- *3) Class Diagram*

*Class diagram* merupakan salah satu diagram utama dari UML untuk menggambarkan *class* atau *blueprint object* pada sebuah sistem. Analisis pembentukan class diagram merupakan aktivitas inti yang sangat mempengaruhi arsitektur piranti lunak yang dirancang hingga ke tahap pengkodean.Berikut *class diagram* dari rancangan websiteManikmayaCraft.

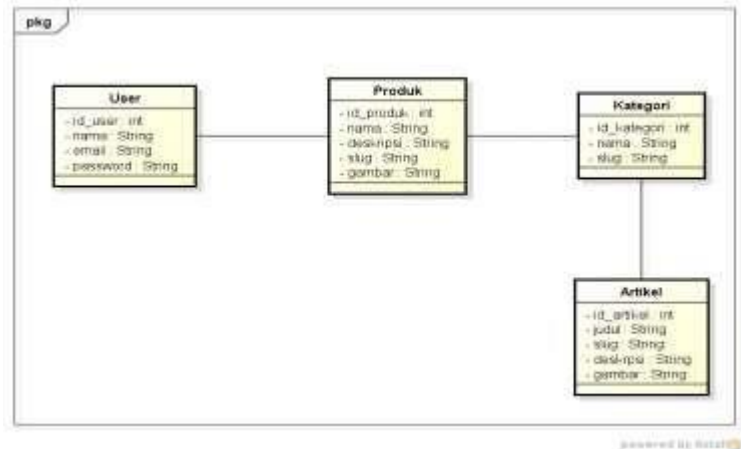

#### **Gambar 4.9** *Class Diagram* Manikmaya Craft

Berdasarkan **Gambar 4.9** *Class Diagram* Manikmaya Craft terdapat empat kelas,dimanamewakiliinteraksidalamaplikasi yangmanaditunjukkanoleh*use case diagram* dan kelas-kelas yang akan diprogram nantinya beserta atribut masing-masing kelas.

#### **b. Perancangan Basis Data**

1. ERD ( Entity Relationship Diagram )

Adalah suatu model untuk menjelaskan hubungan antar data dalam basis data berdasarkan objek-objek dasar data yang mempunyai hubungan antar relasi. ERD untuk memodelkan struktur data dan hubungan antar data, untuk menggambarkannya digunakan beberapa notasi dan simbol.

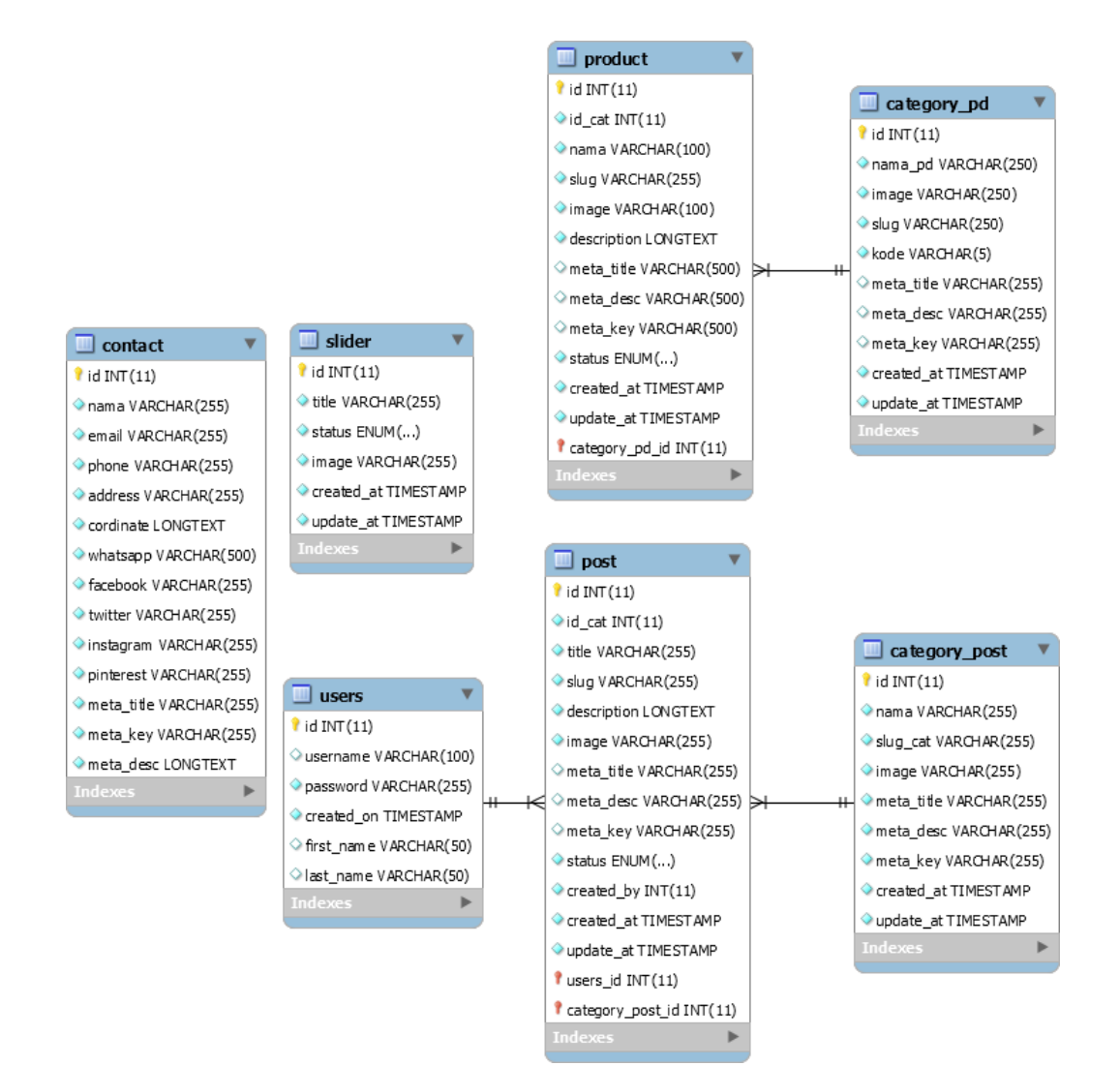

# *Gambar 4.10* ER Diagram Sistem Manikmaya Craft

Berdasar **Gambar 4.10** terdapat relasi dari beberapa tabel yaitu tabel user dengan tabel artikel berelasi *one-to-many* dimana satu user dapat menulis banyak artikel. Kemudian pada tabel artikel juga terdapat relasi dengan tabel kategori, relasi yang terjadi *one-to-many.* Karena satu kategori bisa untuk banyak artikel. Kemudian pada tabel produk juga terdapat relasi dengan tabel kategori, relasi yang terjadi *one-to-many.* Karena satu kategori bisa untuk banyak produk. Untuk tabel slider dan kontak tidak terdapat relasi.

## **C. Implementasi Program**

Pada *website profile* Manikmaya Craft memiliki empat menu utama yaitu menu halaman home, menu tentang perusahaan, menu gallery dan menu artikel. Dimana setiap menu memiliki fungsinya masing-masing.

a. Halaman Admin

Pada halaman admin berfungsiuntukadmin atau pengelola website untuk mengubah isi konten dalam website seperti menambahkan, mengedit ataupun menghapus produk atauartikel.

1. Login

Sebagai gerbang utama amdin untuk dapat mengakses halaman admin apabila akan mengubah isi dari konten website Manikmaya Craft.

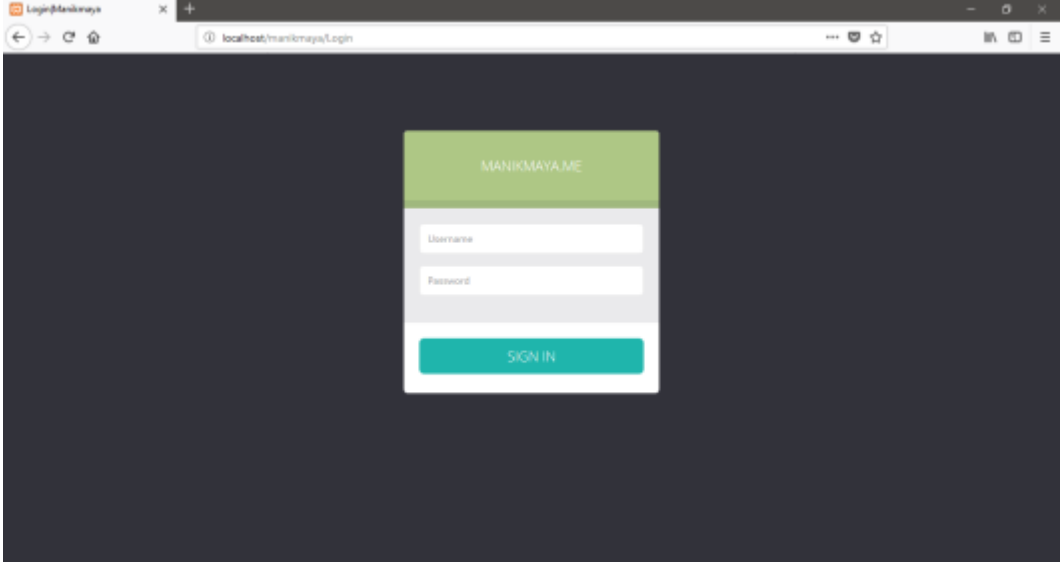

**Gambar 4.11** Tampilan Halaman Login

Berdasarkan **Gambar 4.11** merupakan tampilan awal halaman login untuk admin, dimana admin diminta untuk ,enginputkan username dan password apabila akan login. Pada proyek ini dibuat dengan menggunakan *framework* php yaitu *codeigniter* yang menggunakan model MVC (Model, View, Controller) berikut *source code* :

a) Model :

function login(\$username,\$password) { \$this->db->where('username', \$username); \$this->db->where('password', \$password); \$query = \$this->db->get('users');

return \$query->num\_rows();

**Gambar 4.12** *Source code model Login*

Berdasarkan **Gambar 4.12** *Source code model Login* adalah proses login dimana *method login* memiliki dua parameter yaitu *username* dan *password.* Kemudian query mengambil data berdasarkan *username* dan *password* yang diinputkan pada tabel users, kemudianmengembalikannilai baris untuk mendapatkannilai baris.

b) View

}

<form method="POST" action="<?php echo site\_url().'Login/auth' ?>" enctype="multipart/form-data" class="form-signin"> <h2 class="form-signin-heading">Manikmaya.me</h2> <div class="login-wrap"> <div class="user-login-info"> <input type="text" class="form-control" placeholder="Username" data-validation="required email" data-validation-error-msg="Username is required." name="username" value="" /> <p class="help-block"></p> <input type="password" class="form-control" placeholder="Password" data-validation="required" datavalidation-error-msg="Password is required." name="password"  $/$ <p class="help-block"></p> </div> <div class="text-center text-error"> <div style="color: red;"><?php echo (isset(\$error))? \$error : ""; ?></div> </div> </label>

<button class="btn btn-lg btn-login btn-block" type="submit">Sign In</button> </div>

</form>

**Gambar 4.13** *Source code view Login*

Berdasarkan**Gambar 4.13***SourcecodeviewLogin*makaform akan mengirimkan data pada *controllerlogin* dan method bernama *auth*.

c) Controller

```
publicfunctionauth(){
   $this->load->model('M_login');
        $user = set_value('username');
        $pass = md5(set_value('password'));
        $login = $this->M_login->login($user,$pass); 
   if (\$login == 1) {
        $row = $this->M_login->data_login($user, $pass);
     \text{6}data = array(
       'logged' => TRUE, 
       'id' \Rightarrow $row->id,
       'username' => $row->username, 
       'hak_akses' => $row->hak_akses, 
       'first_name' => $row->first_name, 
       'last_name' => $row->last_name
     );
     $this->session->set_userdata($data); 
     redirect(site_url('Admin'));
  }else {
     $error = 'username atau password salah';
     $this->load->view('admin/login',$error);
  }
}
 function logout() {
```
```
$this->session->sess_destroy(); 
  redirect('Login');
}
```
### **Gambar 4.14** *Source code controller Login*

Berdasarkan**Gambar 4.14***SourcecodecontrollerLogin*terdapat duamethodyaitu*auth*dan*logout.*Dimana*auth*untukproseslogin untuk memeriksa username dan password yang diinputkan oleh admin sehingga terdapat dua kondisi apabila benar maka akan dilanjutkan kehalaman berikutnya dan apabila salah akan dikembalikan pada halaman login. Dan method *logout* untuk mengakhiri *session.*

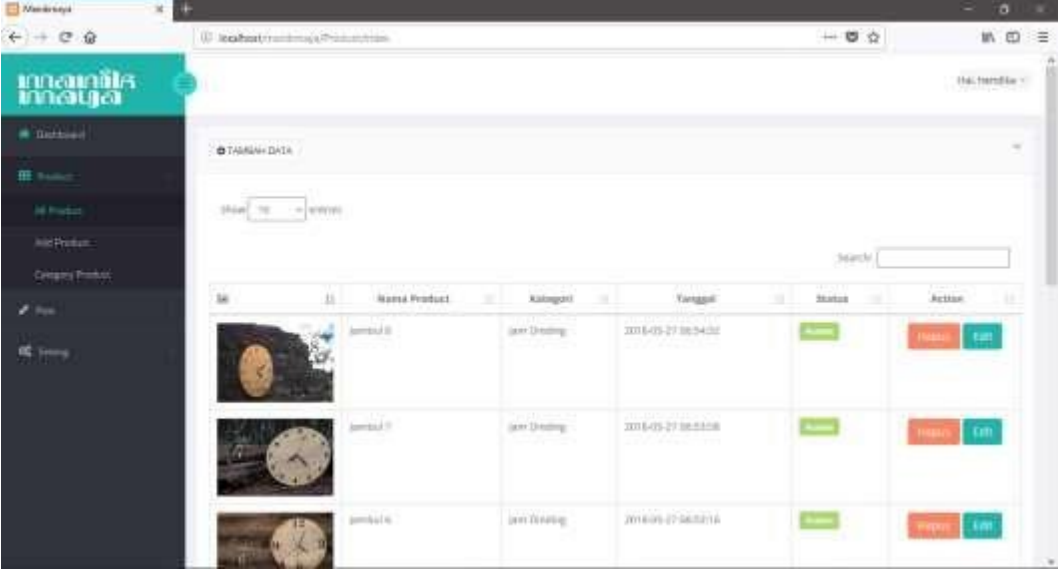

#### 2. Produk

**Gambar 4.15** Halaman Produk

Pada **Gambar 4.15** merupakan halaman daftar produk yang berisi informasi singkat tentangproduk danadmindapat mengelola produk dengan mengedit atau menghapus produk, dan juga dapat menambahkan produk. Berikut form untuk menambahkan data produk.

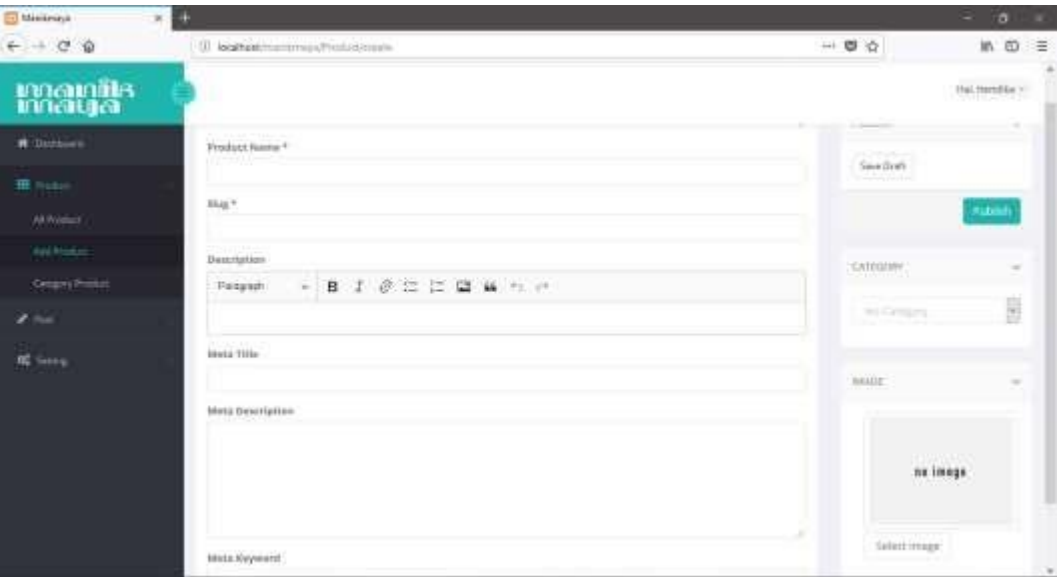

**Gambar 4.16** Form tambah produk

a) Model

```
product.id_cat','left');
  $this->db->order_by('update_at','desc');
  \deltadata = \deltathis->db->get();
  return $data->result();
 }
                                        'category_pd.id =category_pd.nama_pd,
public function create($data)
 {
  try{
     $this->db->insert('product',$data); 
     return true;
   }catch(Exception $e){
   }
 }
public function read()
{
  $this->db->select('product.*, 
category_pd.kode');
  $this->db->from('product');
  $this->db->join('category_pd',
```

```
public function edit($id)
{
  $this->db->select('product.*, category_pd.nama_pd');
  $this->db->from('product');
  $this->db->where('product.id',$id);
  $this->db->join('category_pd', 'category_pd.id = product.id_cat', 
'left');
  \text{6}data = \text{6}this->db->get();
  return $data->result();
}
public function getImg($id)
 {
   $this->db->where('id', $id);
   return $this->db->get('product')->row();
 }
public function update($id, $data)
{
   try{
    $this->db->where('id',$id)->limit(1)->update('product', $data); 
    return true;
   }catch(Exception $e){}
}
public function delete($where,$table)
{
  $this->db->where($where);
  $this->db->delete($table);
}
```
**Gambar 4.17** *Source code* model Produk

Pada **Gambar 4.17** *Source code* model Produk dimana terdapat beberapa method yaitu method create untuk menginputkan data kedalamdatabase, method read untukmenampilkan data, method edituntukmengambildata yangakan dieditadmin,methodupdate

untukmemperbaruidatasetelahdiperbaruiolehadmindanmethod delete untuk menghapusdata.

b) View

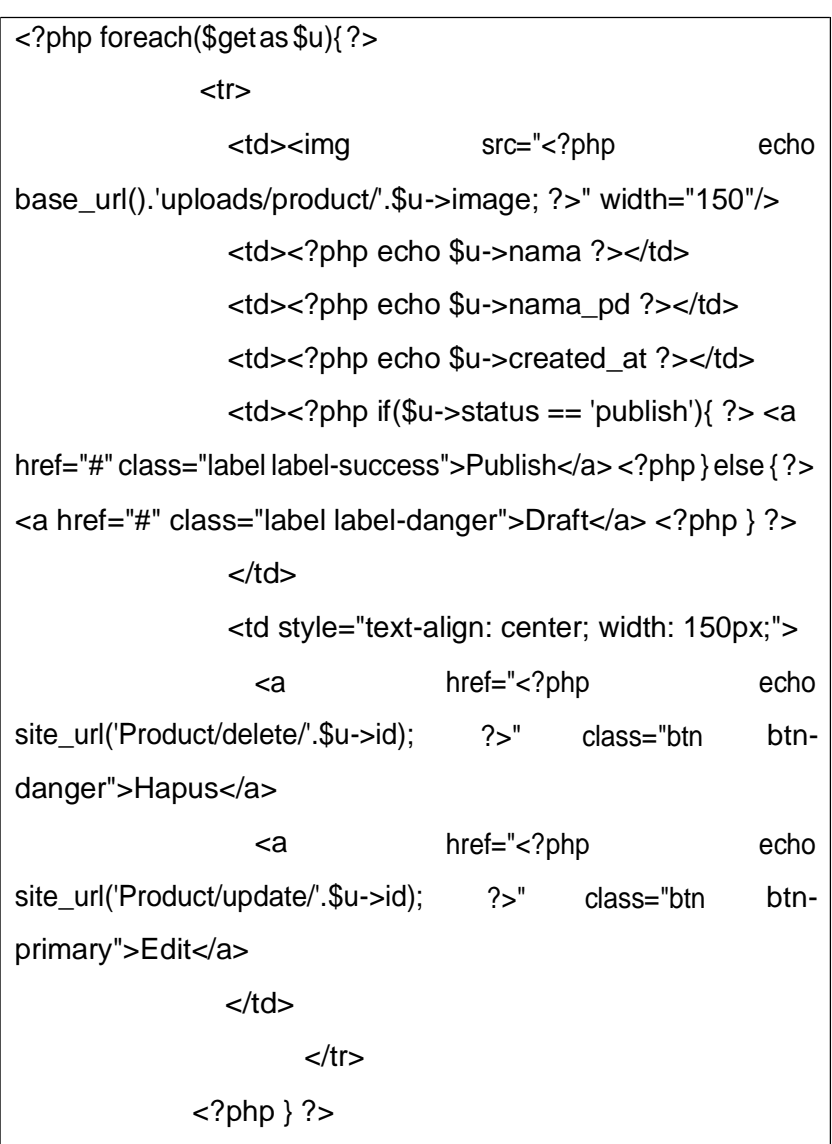

**Gambar 4.18** *Source code* view Produk

Pada**Gambar 4.18***Sourcecode*viewProdukuntukmenampilkan produk, terdapat perulangan*foreach.*

c) Controller

```
public function index()
  {
    $data = array( "header" => "admin/header", 
      "sidebar" => "admin/sidebar",
```

```
$this->upload->initialize($config);
  if ( ! $this->upload->do_upload('userfile'))
  {
    $error=array('error'=>$this->upload->display_errors(), 
      "header" => "admin/header",
      "sidebar" => "admin/sidebar", 
      "content" => "admin/produk/create",
      "get" => $this->M_CategoryProduk->read());
      $this->load->view('admin/index', $error);
  }
  else
  {
                           = 2048;
                            = 1024;
  $config['max_width']
  $config['max_height']
    "content" => "admin/produk/index",
    "get" => $this->M_produk->read()
   );
  $this->parser->parse('admin/index',$data);
}
public function create()
     {
            $data = array( "header" => "admin/header", 
    "sidebar" =>"admin/sidebar",
    "content" => "admin/produk/create", 
    "get" => $this->M_CategoryProduk->read()
   );
            $this->parser->parse('admin/index',$data);
     }
     public function do_upload()
{
     $config['upload_path'] = './uploads/product/';
  $config['allowed_types'] = 'gif|jpg|png|jpeg';
  $config['max_size'] = 1024;
```

```
$file = $this->upload->data();
       $date = date('Y-m-d h:i:s');
       $data = [ 'id_cat' =>set_value('category_id'), 
        'nama'=> set_value('productName'),
         'slug' => set_value('productSlug'), 
         'image' => $file['file_name'],
         'description' => set_value('productDescription'), 
         'meta_title' => set_value('metaTitle'), 
         'meta_desc' => set_value('metaDescription'), 
         'meta_key' => set_value('metaKeyword'), 
         'status' => set_value('status'),
         'created_at' => $date, 
         'update_at' => $date
      ];
       $this->M_produk->create($data); 
       redirect('Product/index');
    }
  }
public function delete($id){
    $where = array('id' => $id);
    $this->M_produk->delete($where,'product'); 
    redirect('Product/index');
  }
```

```
Gambar 4.19 Source code controller Produk
```
Pada **Gambar 4.19** *Source code* controller Produk terdapat beberapa method yaitu method *read* untuk menampilkan data, method *index* untuk menampilkan halaman *view*, method *create*  untuk menampilkan form tambah data, method *do\_upload* untuk memasukan data kedalam database dan method *delete* untuk menghapus data produk.

## 3. Artikel

| El Minimizi<br>$\mathbb{R}$        | ۰                                                                             |                                  |                               |                  |              |                                                    | o              | ٠ |
|------------------------------------|-------------------------------------------------------------------------------|----------------------------------|-------------------------------|------------------|--------------|----------------------------------------------------|----------------|---|
| $+ - 0 0$                          | (i) locatbook manufacturers in                                                |                                  |                               |                  | 一日立          |                                                    | <b>MB</b>      | ≋ |
| manile                             |                                                                               |                                  |                               |                  |              | Hallmendies NT                                     |                |   |
| <b>W</b> Darkson<br><b>H</b> Poton | <b>BTAMMINGS</b>                                                              |                                  |                               |                  |              |                                                    | $\overline{a}$ |   |
| $A$ from                           | Show 10<br>$-0.10441440$                                                      |                                  |                               |                  |              |                                                    |                |   |
| <b>ARMON</b>                       |                                                                               |                                  |                               |                  | (learn)      |                                                    |                |   |
| Auto Swar<br><b>Lingas Par</b>     | <b>Jimbal</b><br><b>TELEVISION</b>                                            | 11. Kangert 11                   | Timagell                      | Diet.<br><br>٠   | Status.<br>u | Active                                             |                |   |
| <b>CC</b> Group                    | <b>DI UU DI L</b> I<br>3 Marcuri, Nat McGli Dari Baixday 3 53396 Industrial E | <b>EDISTER CALL</b>              | <b>Itms es an</b><br>DT-ALLEE | <b>Sending</b>   |              | <b>CBR</b>                                         |                |   |
|                                    | Max Tate / mital derlagis locast treajmentage dereda Zisenmen<br>Trigge       | American                         | Imposite<br>12/0003           | <b>David But</b> |              | Lear.                                              |                |   |
|                                    | Pekers; Utaha Datti Instali Kepo-                                             | <b>JIMMA Keyo</b>                | 1019.05-27<br>133338          | <b>Sandles</b>   |              | jūte,                                              |                |   |
|                                    | Wew, Perhakkan I jeres Kepa Unital Turniture Awet Dan Tahan Larite            | Circlinad in Carpo<br>n ny Anton | 3018-05-27<br>(tidet2)        | TANSA            | ∊            | <b>GDI</b>                                         |                |   |
|                                    | Drünwing 1 to Aud Awarrant                                                    |                                  |                               |                  |              | <b>ILENSIVAN</b><br>FINANCITINAL<br><b>AND ALL</b> |                | ٠ |

**Gambar 4.20** Halaman daftar artikel

Pada **Gambar 4.20** merupakan halaman daftar artikel yang berisi informasi singkat tentang artikel dan admin dapat mengelola artikel dengan mengeditatau menghapusartikel, dan juga dapat menambahkan artikel. Berikut form untuk menambahkan data artikel.

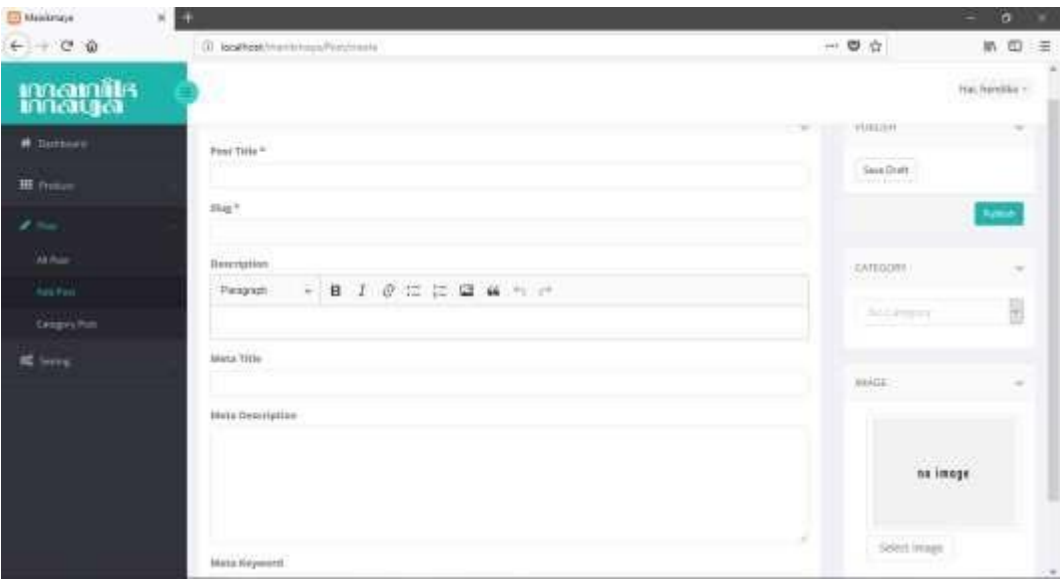

**Gambar 4.21** Halaman form artikel

a) Model

```
$this->db->join('users', 'users.id=post.created_by', 'left');
   \text{6}data = \text{6}this->db->get();
   return $data->result();
 }
function delete($where,$table){
  $this->db->where($where);
  $this->db->delete($table);
 }
                                         'category_posit_id =category_post.nama,
public functioncreate($data)
 {
   try{
    $this->db->insert('post', $data); 
    return true;
   }catch(Exception $e){
   }
 }
 public function read()
 {
   $this->db->select('post.*, 
users.username');
   $this->db->from('post');
   $this->db->join('category_post', 
post.id_cat', 'left');
```
# **Gambar 4.22** *Source code* model artikel

Pada **Gambar 4.22** *Sourcecode* model artikel dimana terdapat beberapa method yaitu method create untuk menginputkan data kedalam database, method read untuk menampilkan data, method edit untuk mengambil data yang akan di edit admin, method update untuk memperbarui data setelah diperbarui oleh admin dan method delete untuk menghapusdata.

b) View

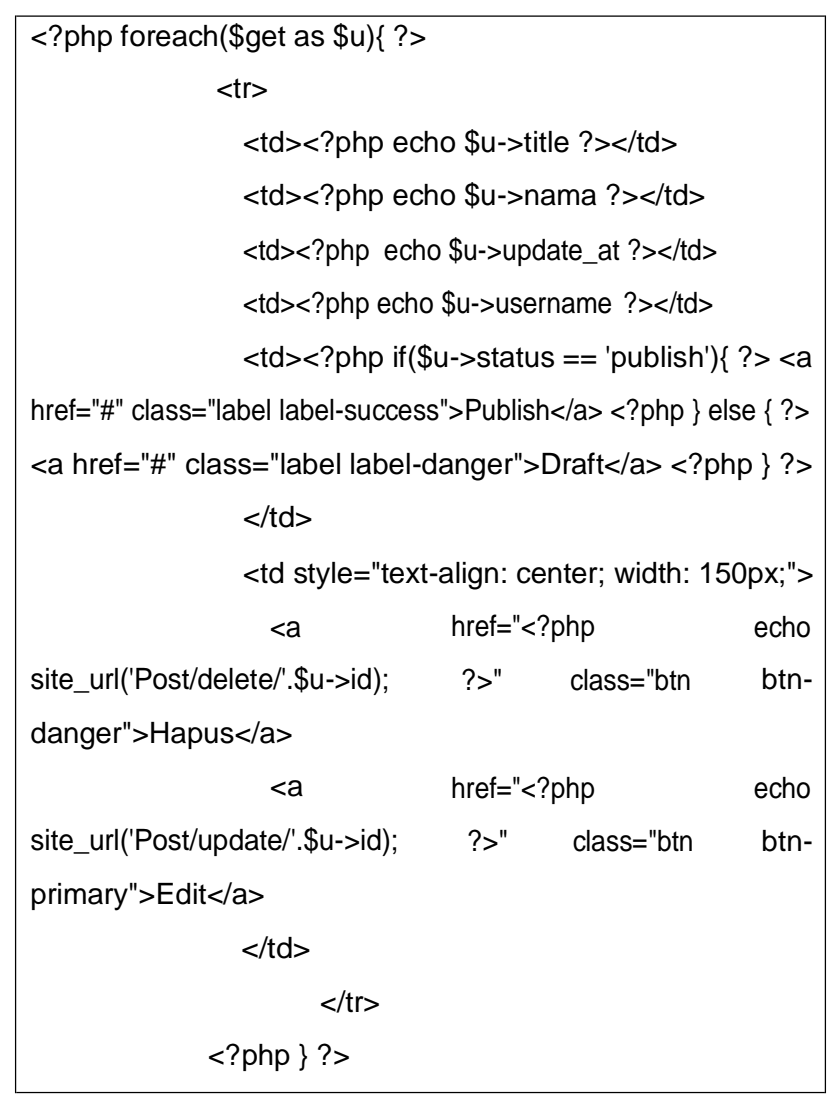

**Gambar 4.23** *Source code* view artikel

Pada**Gambar 4.23***Sourcecode*viewartikeluntukmenampilkan artikel, terdapat perulangan *foreach.*

c) Controller

```
public function index()
  {
    $data = array( "header" => "admin/header", 
      "sidebar" => "admin/sidebar",
      "content" => "admin/post/index", 
      "get" => $this->M_post->read()
     );
```

```
$this->parser->parse('admin/index',$data);
}
     public function create()
     {
             $data=array("header"=>"admin/header", 
    "sidebar" => "admin/sidebar",
    "content" => "admin/post/create", 
    "get" => $this->M_CategoryPos->read()
   );
             $this->parser->parse('admin/index',$data);
     }
     public function do_upload()
{
     $config['upload_path'] = './uploads/post/';
  $config['allowed_types'] = 'gif|jpg|png|jpeg';
  $config['max_size'] = 1024;$config['max width'] = 2048;$config['max height'] = 1024;$this->upload->initialize($config);
  if ( ! $this->upload->do_upload('userfile'))
  {
    $error=array('error'=>$this->upload->display_errors(), 
      "header" =>"admin/header",
      "sidebar" => "admin/sidebar", 
      "content" => "admin/produk/create",
      "get" =>$this->M_CategoryPos->read());
      $this->load->view('admin/index', $error);
  }
  else
  {
   $file = $this->upload->data();
```

```
46
```

```
\deltadate = date('Y-m-d h:i:s');
      $data= [ 'id_cat'=>set_value('category_id'), 
        'title' =>set_value('postTitle'),
         'slug' => set_value('postSlug'), 
         'image' => $file['file_name'],
         'description' => set_value('postDescription'), 
         'meta_title' => set_value('metaTitle'), 
         'meta_desc' => set_value('metaDescription'),
         'meta_key' => set_value('metaKeyword'), 
         'status' => set_value('status'),
         'created_by' => set_value('user'), 
         'created_at' => $date, 
         'update_at' => $date
      ];
      $this->M_post->create($data); 
      redirect('Post/index');
    }
  }
public function delete($id){
    $where = array('id' => $id);$this->M_post->delete($where,'post'); 
    redirect('Post/index');
  }
```

```
Gambar 4.24 Source code controller artikel
```
Pada **Gambar 4.24** *Source code* controller artikel terdapat beberapa method yaitu method *read* untuk menampilkan data, method *index* untuk menampilkan halaman *view*, method *create*  untuk menampilkan form tambah data, method *do\_upload* untuk memasukan data kedalam database dan method *delete* untuk menghapus data artikel.

#### 4. Kategori

| El Minimizi<br>$\times$ 50                        |                                                               |                                            |       |                    |          | o               | ٠ |
|---------------------------------------------------|---------------------------------------------------------------|--------------------------------------------|-------|--------------------|----------|-----------------|---|
| $6 + 300$                                         |                                                               | (ii) locations remember of experiment from |       |                    | 一日立      | $m \omega =$    |   |
| manie                                             | W.                                                            |                                            |       |                    |          | This remains to |   |
| # Distance<br><b>III</b> Findelli                 | <b>BTANNAIDATA</b>                                            |                                            |       |                    |          |                 | z |
| $\mathcal{S}$ . Form (<br>$\frac{1}{2}$<br>again. | $\langle 0  \phi \phi \rangle$ . Till $\gamma \to 0$ (station |                                            |       |                    | Search!" |                 |   |
| <b>Congress</b>                                   | <b>SE</b>                                                     | à,<br><b>Greating</b>                      | tiana | ting<br>ш          | 4D.      | Actual.         |   |
| <b>SC Group</b>                                   |                                                               |                                            |       | <b>Indult kass</b> |          | <b>SER</b><br>m |   |
|                                                   |                                                               | Nimalnah Rayu                              |       | Feranson-Aire      |          | <b>Case</b>     |   |
|                                                   | thousand this city amount                                     |                                            |       |                    |          |                 | ٠ |

**Gambar 4.25** Halaman daftar kategori

Pada **Gambar 4.25** merupakan halaman daftar kategori yang berisi informasi singkat tentang kategori dan admin dapat mengelola kategori dengan mengedit atau menghapus kategori, dan juga dapat menambahkan kategori.Berikut form untuk menambahkan data kategori.

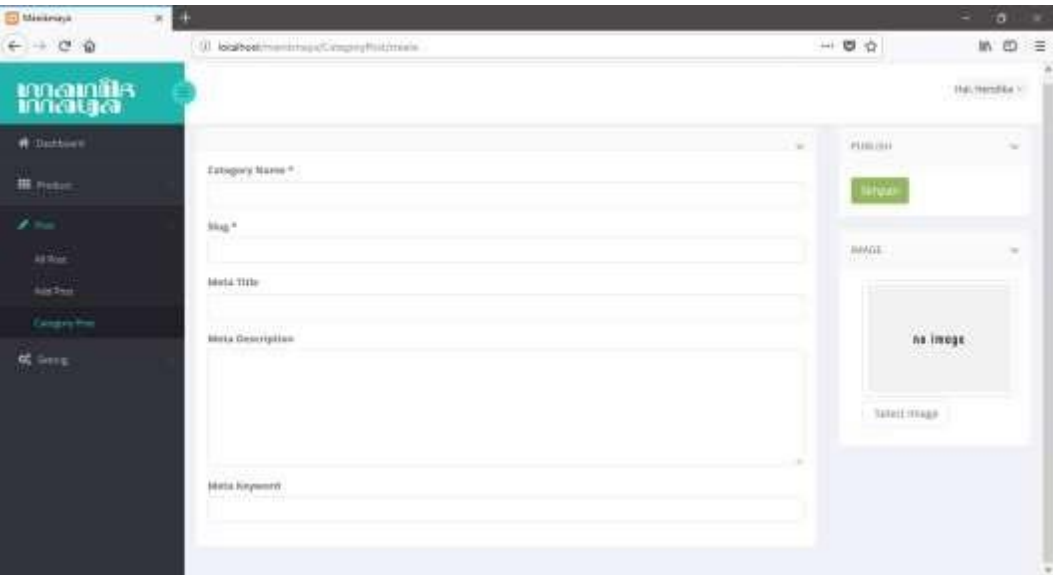

**Gambar 4.26** Halaman form kategori

a) Model

```
public function create($data)
        {
                try{
                $this->db->insert('category_post', $data); 
                return true;
       }catch(Exception $e){
       }
       }
        public function read()
       {
                $hasil=$this->db->query("SELECT * FROM 
category_post");
    return $hasil->result();
  }
        public function edit($id){
        $this->db->where('id', $id);
        return $this->db->get('category_post')->result();
       }
        public functiongetImg($id)
        {
        $this->db->where('id', $id);
        return $this->db->get('category_post')->row();
       }
        public function update($id, $data) { 
        try{
         $this->db->where('id',$id)->limit(1)-
>update('category_post', $data); 
         return true;
        }catch(Exception $e){}
       }
 function delete($where,$table){
```
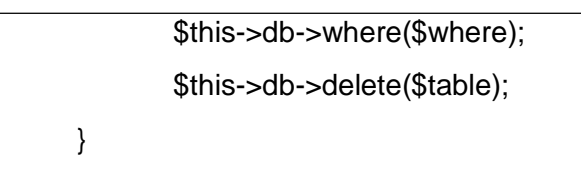

### **Gambar 4.27** *Source code* model kategori

Pada **Gambar 4.27** *Source code* model kategori dimana terdapat beberapa method yaitu method create untuk menginputkan data kedalam database, method read untuk menampilkan data, method edit untuk mengambil data yang akan di edit admin, method update untuk memperbarui data setelah diperbarui oleh admin dan method delete untuk menghapusdata.

b) View

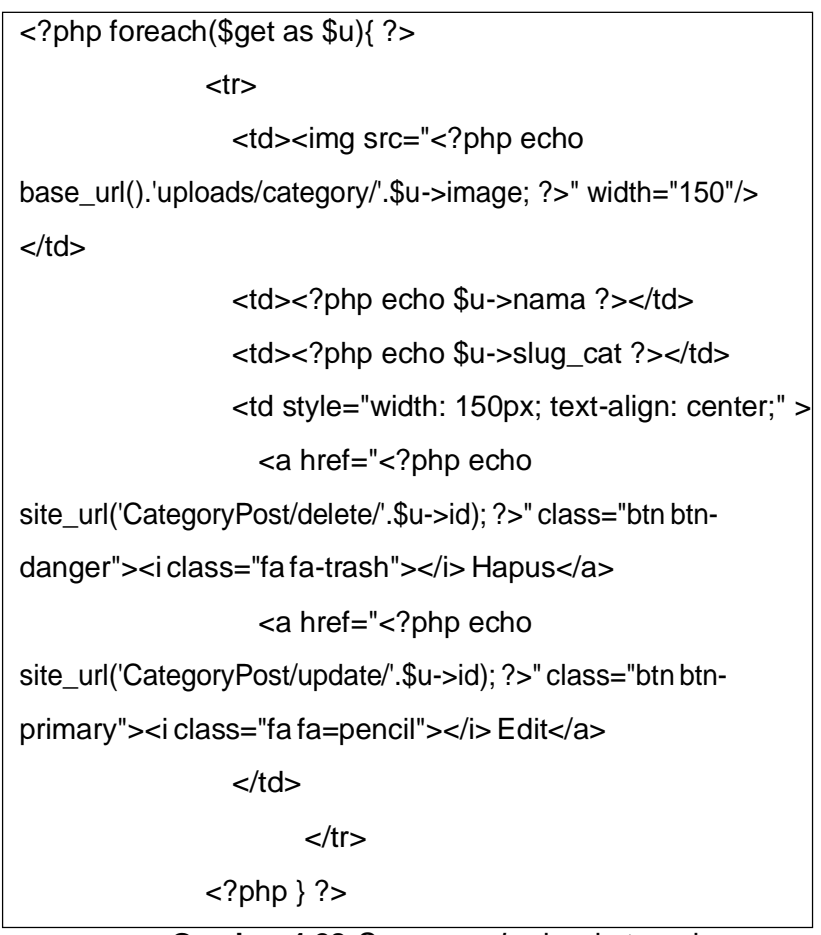

**Gambar 4.28** *Source code* view kategori

Pada**Gambar 4.28***Sourcecode*viewkategoriuntukmenampilkan kategori, terdapat perulangan *foreach.*

c) Controller

```
public function index()
  {
    $data = array(
       "header" => "admin/header", 
       "sidebar" => "admin/sidebar",
       "content" => "admin/kategori-post/index", 
       "get" => $this->M_CategoryPos->read()
    );
    $this->load->view('admin/index',$data);
  }
  public function create()
  {
    \text{6}data = array(
       "header" => "admin/header", 
       "sidebar" => "admin/sidebar",
       "content" => "admin/kategori-post/create", 
      "error" => ""
    );
    $this->parser->parse('admin/index',$data);
  }
  public function do_upload()
  {
    $config['upload_path'] = './uploads/category/';
    $config['allowed_types'] = 'gif|jpg|png|jpeg';
    $config['max_size'] = 2048;$config['max_width'] = 2048;$config['max\_height'] = 1024;$this->upload->initialize($config);
    if ( ! $this->upload->do_upload('userfile'))
    {
```

```
$error=array('error'=>$this->upload->display_errors(), 
         "header" =>"admin/header",
         "sidebar" => "admin/sidebar",
         "content" => "admin/kategori-post/create");
         $this->load->view('admin/index', $error);
    }
    else
    {
      $file = $this \rightarrow \text{update} \rightarrow \text{data}();\deltadate = date('Y-m-d h:i:s');
      $data=['nama'=>set_value('categoryName'), 
         'image' =>$file['file_name'],
         'slug_cat' => set_value('categorySlug'), 
         'meta_title' => set_value('metaTitle'), 
         'meta_desc' => set_value('metaDescription'), 
         'meta_key' => set_value('metaKeyword'), 
         'created_at' => $date
      ];
      $this->M_CategoryPos->create($data); 
      redirect('CategoryPost/index');
    }
  }
public function delete($id){
    $where = array('id' => $id);$this->M_CategoryPos->delete($where,'category_post'); 
    redirect('CategoryPost/index');
  }
```
**Gambar 4.29** *Source code* controller kategori

Pada **Gambar 4.29** *Source code* controller kategori terdapat beberapa method yaitu method *read* untuk menampilkan data, method *index* untuk menampilkan halaman *view*, method *create*

untuk menampilkan form tambah data, method *do\_upload* untuk memasukan data kedalam database dan method *delete* untuk menghapus data kategori.

5. Slider

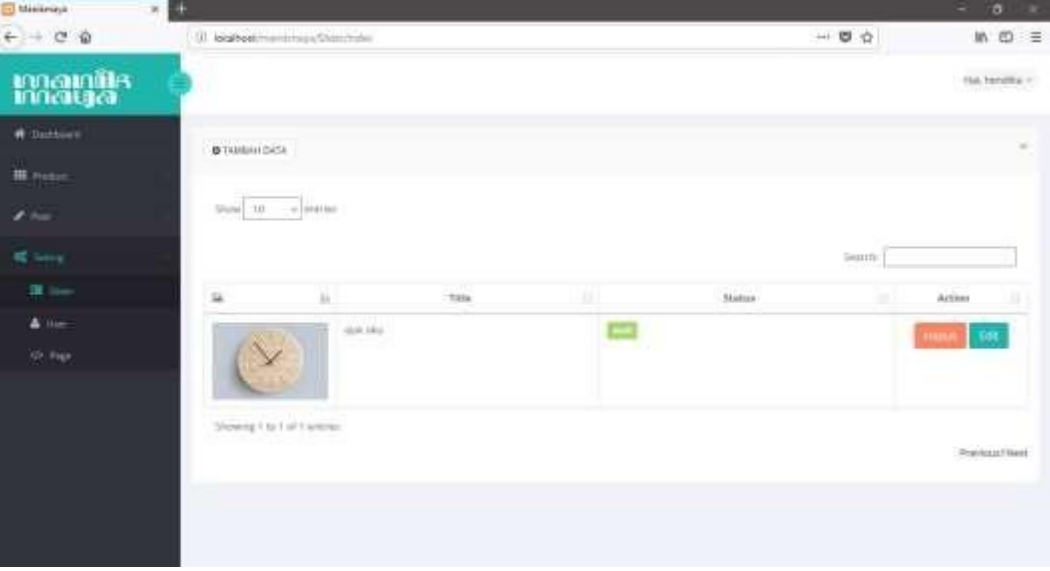

## **Gambar 4.30** Halaman daftar slider

Pada **Gambar 4.30** Halaman daftar slider yang berisi informasi singkat tentang slider dan admin dapat mengelola slider dengan mengedit atau menghapus slider, dan juga dapat menambahkan slider. Berikut form untuk menambahkan data slider.

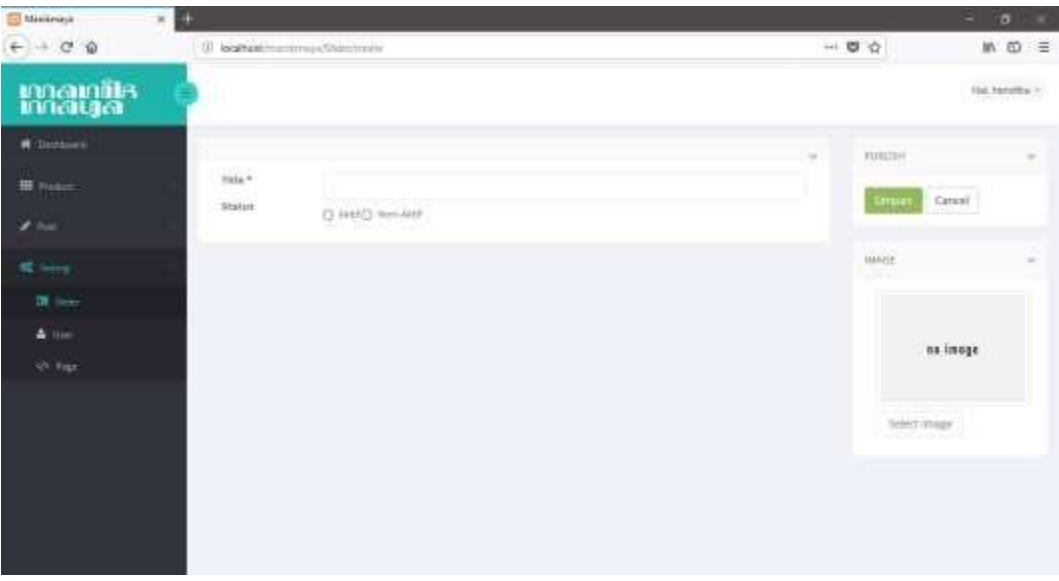

**Gambar 4.31** Halaman form slider

a) Model

```
public function create($data)
       {
               try{
               $this->db->insert('slider', $data); 
               return true;
       }catch(Exception $e){
       }
       }
       public function read()
       {
               $hasil=$this->db->query("SELECT * FROM
slider");
 return $hasil->result();
 }
 public function edit($id){
       $this->db->where('id', $id);
       return $this->db->get('slider')->result();
}
public function getImg($id)
{
       $this->db->where('id', $id);
       return $this->db->get('slider')->row();
}
       public function update($id, $data) { 
       try{
        $this->db->where('id',$id)->limit(1)->update('slider',
$data);
        return true;
       }catch(Exception $e){}
       }
       function delete($where,$table){
```
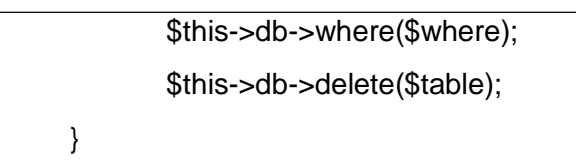

### **Gambar 4.32** *Source code* model slider

Pada **Gambar 4.32** *Source code* model slider dimana terdapat beberapa method yaitu method create untuk menginputkan data kedalam database, method read untuk menampilkan data, method edit untuk mengambil data yang akan di edit admin, method update untuk memperbarui data setelah diperbarui oleh admin dan method delete untuk menghapusdata.

b) View

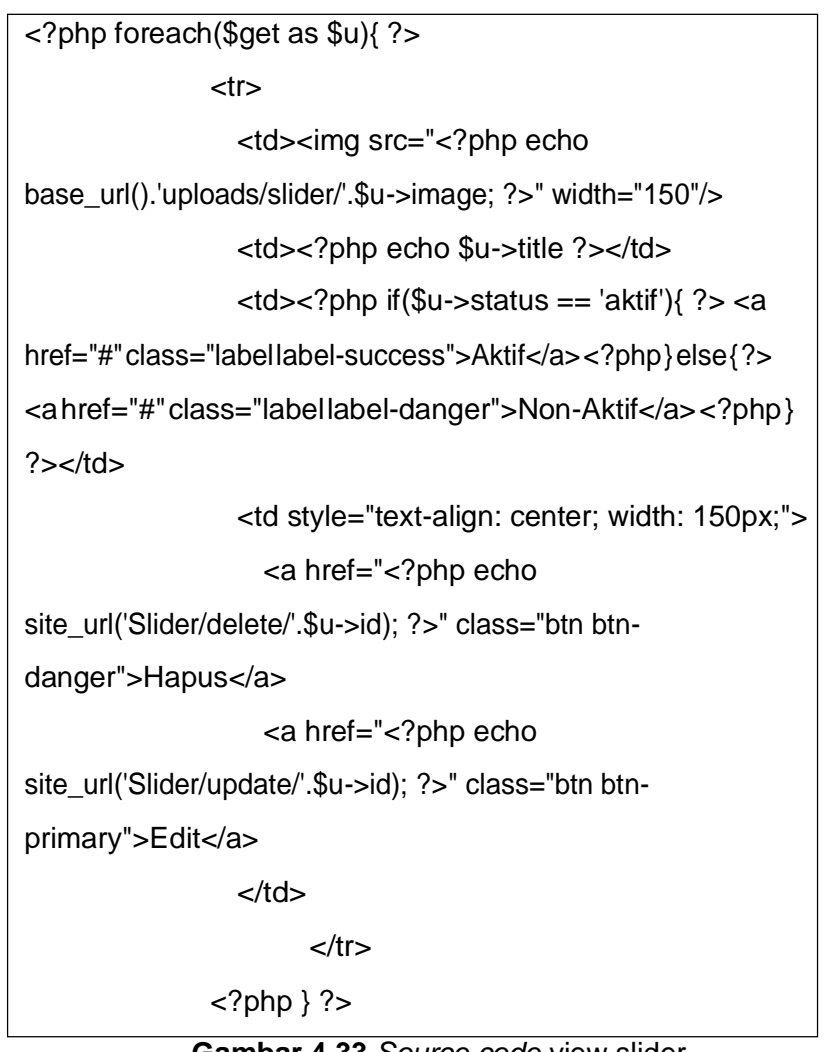

**Gambar 4.33** *Source code* view slider

Pada**Gambar 4.33***Sourcecode*viewslideruntukmenampilkan slider, terdapat perulangan *foreach.*

c) Controller

```
public function index()
  {
     $data = array(
       "header" => "admin/header", 
       "sidebar" => "admin/sidebar", 
       "content" => "admin/slider/index", 
       "get" => $this->M_slider->read()
    );
     $this->load->view('admin/index',$data);
  }
        public function create()
        {
                \text{6}data = array(
       "header" => "admin/header", 
       "sidebar" => "admin/sidebar",
       "content" => "admin/slider/create", 
       "error" => ""
    );
     $this->parser->parse('admin/index',$data);
        }
        public function do_upload()
  {
    $config['upload_path'] = './uploads/slider/';
    $config['allowed_types'] = 'gif|jpg|png';
    $config['max_size'] = 2048;$config['max_width'] = 2048;$config['max\_height'] = 1024;$this->upload->initialize($config);
     if ( ! $this->upload->do_upload('userfile'))
    {
```

```
$error=array('error'=>$this->upload->display_errors(), 
         "header" =>"admin/header",
         "sidebar" => "admin/sidebar", 
         "content" => "admin/slider/create");
         $this->load->view('admin/index', $error);
    }
    else
    {
       $file = $this \rightarrow upload \rightarrow data();
       \deltadate = date('Y-m-d h:i:s');
       $data=['title'=>set_value('title'), 
         'image' => $file['file_name'], 
         'created_at' => $date, 
         'update_at' =>$date
      ];
       $this->M_slider->create($data); 
       redirect('Slider/index');
    }
  }
public function delete($id){
    $where = array('id' => $id);$this->M_slider->delete($where,'slider'); 
    redirect('Slider/index');
  }
```

```
Gambar 4.34 Source code controller slider
```
Pada **Gambar 4.34** *Source code* controller slider terdapat beberapa method yaitu method *read* untuk menampilkan data, method *index* untuk menampilkan halaman *view*, method *create*  untuk menampilkan form tambah data, method *do\_upload* untuk memasukan data kedalam database dan method *delete* untuk menghapus data slider.

### 6. User

| El Minimizio<br>$\times$                     | ۰                            |                         |                  |                      | o<br>×                               |
|----------------------------------------------|------------------------------|-------------------------|------------------|----------------------|--------------------------------------|
| $\leftarrow$ $\rightarrow$ $\sigma$ $\omega$ | U. locathesimummun/Jan/hais- |                         |                  |                      | 一日台<br>$W \cdot \mathbf{D} =$        |
| <b>Imagilis</b>                              | u.                           |                         |                  |                      | $\operatorname{Hilb}$ fundity $\tau$ |
| <b>W</b> Distribute<br># noter               | <b>DTAINING</b>              |                         |                  |                      | $\equiv$                             |
|                                              | in.                          | <b>Karna</b>            | <b>Hurrisens</b> | Inch Akous           | Actuate                              |
| 250                                          | an funosi<br>11 Herbia       |                         | nessa            | <b>AUGUST</b><br>855 | <b>Bride</b><br>                     |
| <b>R</b> MH                                  | ×                            | <b>Standardon Craft</b> | <b>Hardware</b>  | attes                |                                      |
| Of their                                     |                              |                         |                  |                      | Dream<br><b>Richard</b>              |
| $\Delta$ lim-                                |                              |                         |                  |                      |                                      |
| 50 Figs                                      |                              |                         |                  |                      |                                      |
|                                              |                              |                         |                  |                      |                                      |
|                                              |                              |                         |                  |                      |                                      |
|                                              |                              |                         |                  |                      |                                      |
|                                              |                              |                         |                  |                      |                                      |
|                                              |                              |                         |                  |                      |                                      |
|                                              |                              |                         |                  |                      |                                      |

**Gambar 4.35** Halaman daftar user

Pada **Gambar 4.35** Halaman daftar user yang berisi informasi singkat tentang user dan superadmin dapat mengelola user dengan mengedit atau menghapus user, dan juga dapat menambahkan user. Berikut form untuk menambahkan data user.

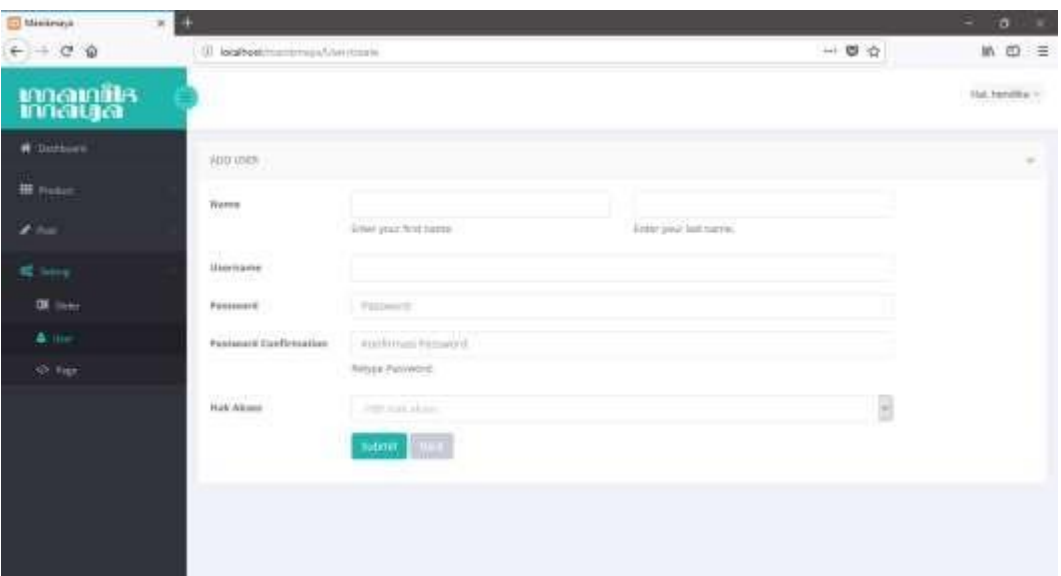

**Gambar 4.36** Halaman form user

a) Model

```
public function create($data)
 {
   try{
      $this->db->insert('users', $data); 
      return true;
    }catch(Exception $e){
    }
 }
  public function read()
 {
   return $this->db->get('users')->result();
 }
  public function edit($id)
  {
   $this->db->where('id', $id);
   return $this->db->get('users')->result();
 }
 public function update($id, $data) { 
    try{
     $this->db->where('id',$id)->limit(1)->update('users',
$data);
     return true;
    }catch(Exception $e){}
 }
 function delete($where,$table){
   $this->db->where($where);
   $this->db->delete($table);
 }
```
## **Gambar 4.37** *Source code* model user

Pada **Gambar 4.37** *Source code* model user dimana terdapat beberapa method yaitu method create untuk menginputkan data kedalam database, method read untuk menampilkan data, method

edit untuk mengambil data yang akan di edit admin, method update untuk memperbarui data setelah diperbarui oleh admin dan method delete untuk menghapusdata.

b) View

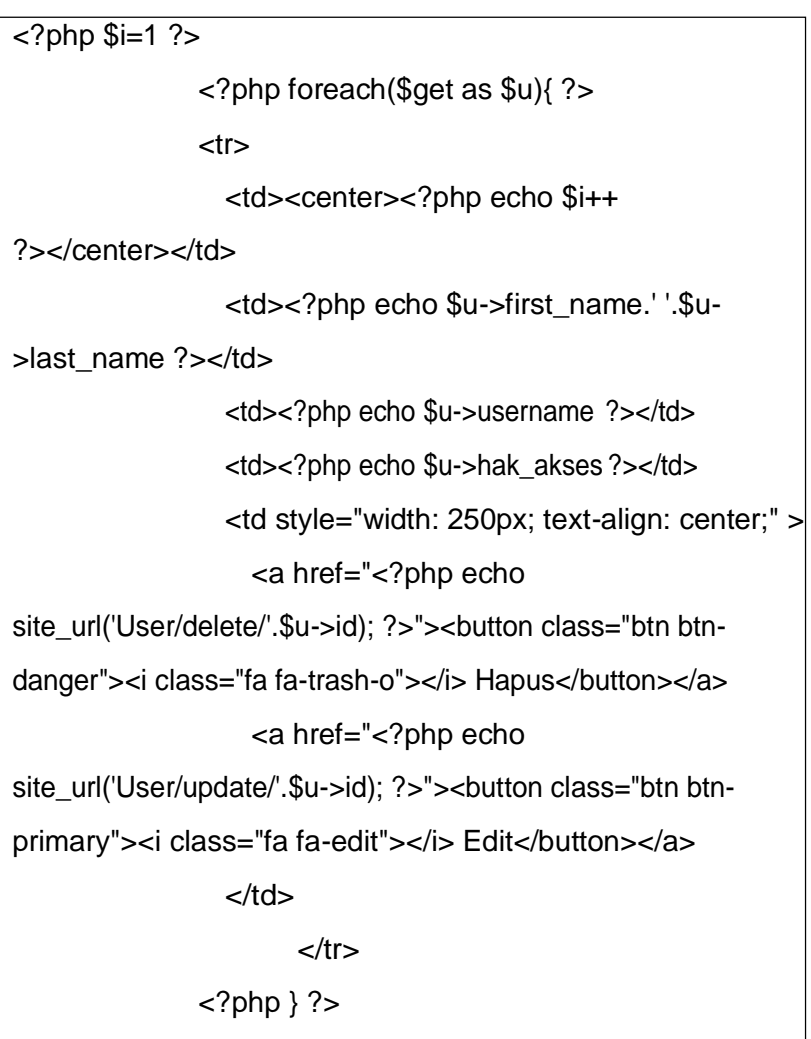

**Gambar 4.38** *Source code* view user

Pada **Gambar 4.38** *Source code* view user untuk menampilkan daftar user, terdapat perulangan *foreach.*

c) Controller

```
function construct()
        {
                parent:: construct();
                if ($this->session->userdata('logged')<>1) { 
       redirect('Login');
```

```
}elseif ($this->session->userdata('hak_akses') !== 
'superadmin') {
     redirect('Admin/index');
    }
               $this->load->model('M_user');
       }
       public function index()
       {
               $data = array("header" => "admin/header", 
      "sidebar" => "admin/sidebar",
      "content" => "admin/user/index", 
      "get" => $this->M_user->read());
      $this->load->view('admin/index',$data);
       }
       public function create()
       {
               $data = array("header" => "admin/header", 
      "sidebar" => "admin/sidebar",
      "content" => "admin/user/create");
      $this->load->view('admin/index',$data);
       }
       public function store()
       {
               $pass = set_value('password_confirmation');
               $password = md5 ($pass);\deltadate = date('Y-m-d h:i:s');
               $data = array("first_name" => 
set_value('first_name'),
                       "last_name" => set_value('last_name'),
                       "username"=> set_value('username'), 
                       "created_on" => $date,
```
"password" => \$password, "hak\_akses" => set\_value('hak\_akses')); //print\_r(\$data); \$this->M\_user->create(\$data); redirect('User/index'); }

**Gambar 4.39** *Source code* controller user

Pada **Gambar 4.39** *Source code* controller user terdapat beberapa method yaitu method *read* untuk menampilkan data, method *index* untuk menampilkan halaman *view*, method *create*  untuk menampilkan form tambah data, method *store* untuk memasukan data kedalam database dan method *delete* untuk menghapus data user. Tetapi sebelumnya pada controller ini terdapat kondisi dimana hanya user yang memiliki hak akses superadmin yang dapat mengaksesnya.

7. Ganti Profil danPassword

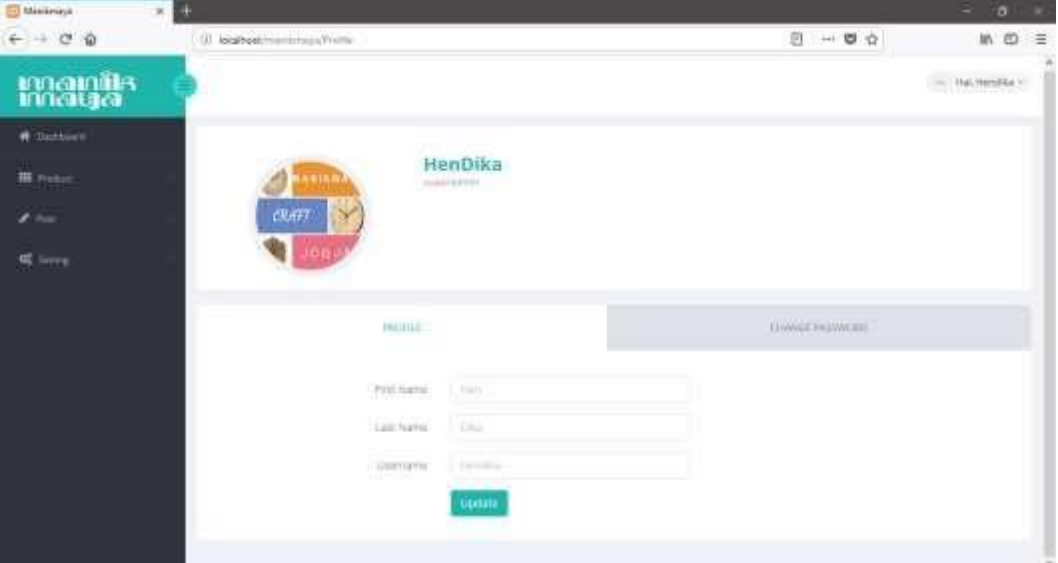

**Gambar 4.40** Halaman ganti profile

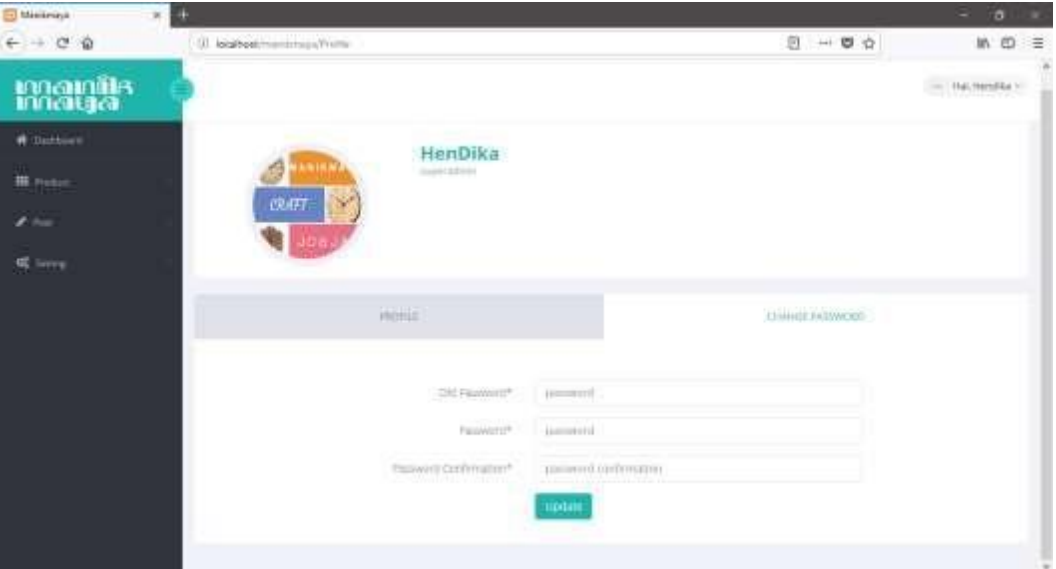

**Gambar 4.41** Halaman ganti password

Pada**Gambar 4.40**Halamangantiprofiledan**Gambar 4.41**Halaman ganti password untuk setiap user yang sedang loginkedalam halaman admin.

a) Model

```
public function edit($id)
{
  $this->db->where('id', $id);
  return $this->db->get('users')->result();
}
 public function update($id, $data) { 
   try{
    $this->db->where('id',$id)->limit(1)->update('users', $data); 
    return true;
   }catch(Exception $e){}
}
```
**Gambar 4.42** *Source code* model update profile

Pada **Gambar 4.42** *Source code* model update profile dimana terdapat beberapa method yaitu method edit untuk mengambil data user yang sedang login, method update untuk memperbarui data profile atau password.

b) View

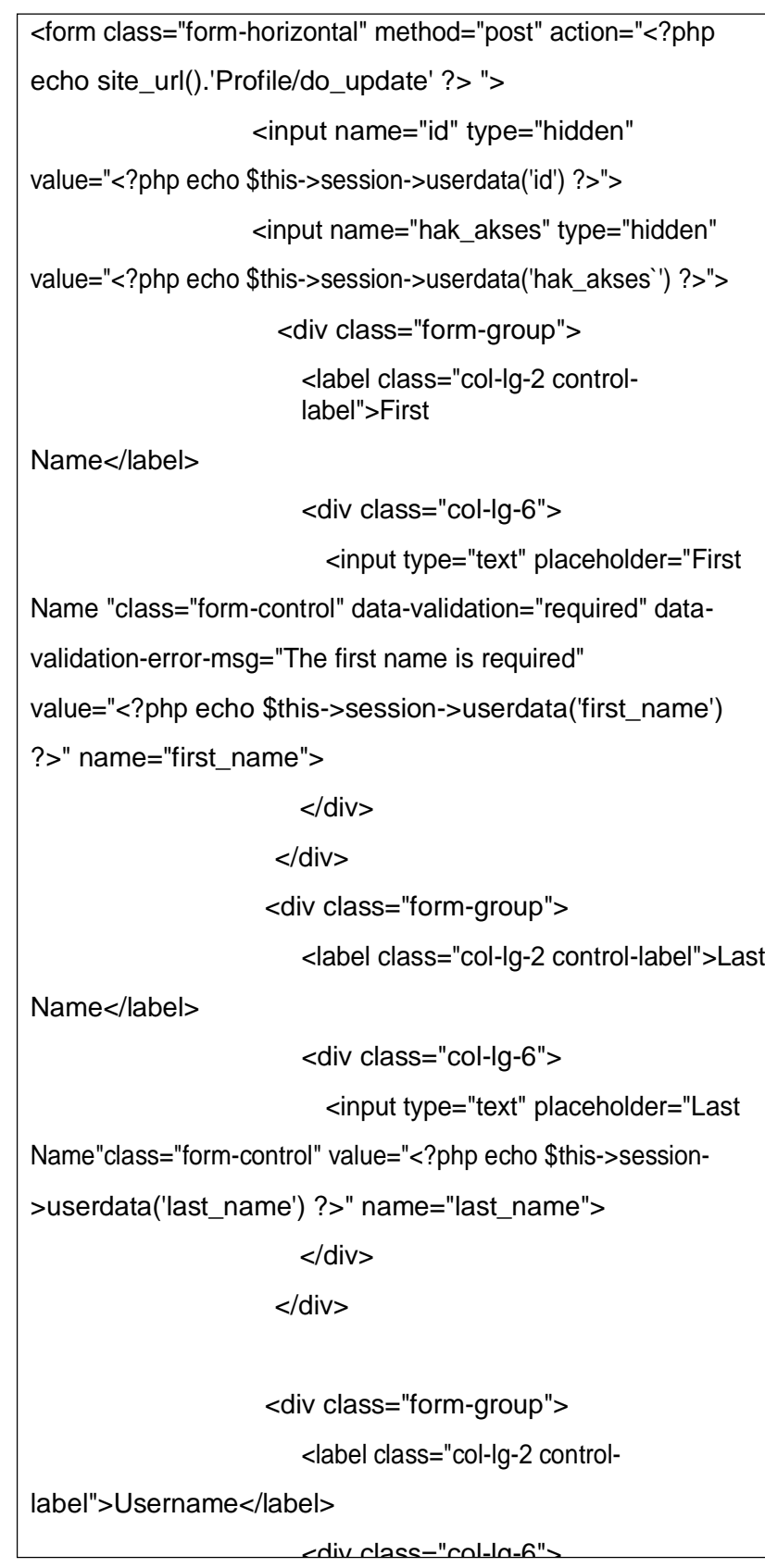

<input type="text"

placeholder="username" class="form-control" datavalidation="required" data-validation-error-msg="The username is required" value="<?php echo \$this->session- >userdata('username') ?>" name="username">

</div>

</div>

<div class="form-group">

<div class="col-lg-offset-2 col-lg-10">

<button class="btn btn-primary"

type="submit">Update</button>

</div>

</div>

</form>

<form role="form" class="form-horizontal" method="post"

action="<?php echo site\_url().'Profile/do\_update' ?> ">

<input name="id" type="hidden"

value="<?php echo \$this->session->userdata('id') ?>">

<input type="hidden" class="form-control"

value="<?php echo \$this->session->userdata('first\_name') ?>" name="first\_name">

<input type="hidden" class="form-control"

value="<?php echo \$this->session->userdata('last\_name') ?>" name="last\_name">

<input type="hidden" class="form-control"

value="<?php echo \$this->session->userdata('username') ?>"

name="username">

</form>

**Gambar 4.43** *Source code* view update profile

Pada**Gambar 4.43** *Source code* viewupdate profile dimana terdapat beberapaformbertipe hiddenuntukmenampuk variable yang diperoleh darisession.

c) Controller

```
public function index()
  {
    \text{6}data = array(
       "header" => "admin/header", 
       "sidebar" => "admin/sidebar", 
       "content" => "admin/profile"
    );
    $this->load->view('admin/index',$data);
  }
  public function do_update()
  {
   $pass = set_value('password_confirmation');
   $password = md5 ($pass);\deltadate = date('Y-m-d h:i:s');
   $id = set_value('id');$data= array("first_name" =>set_value('first_name'), 
    "last name" => set value('last name'),
    "username"=> set_value('username'),
    "created_on" => $date, 
    "password" => $password,
    "hak_akses" => set_value('hak_akses'));
    $this->M_user->update($id, $data); 
    redirect('Admin/index');
  }
```
**Gambar 4.44** *Source code* controller update profile Pada**Gambar 4.44***Sourcecode*controllerupdateprofileterdapat beberapa method yaitu method index untuk menampilkan form update profile dan method update untuk memperbarui data.

- b. Halaman Pengunjung
	- 1. Halaman utama manimaya

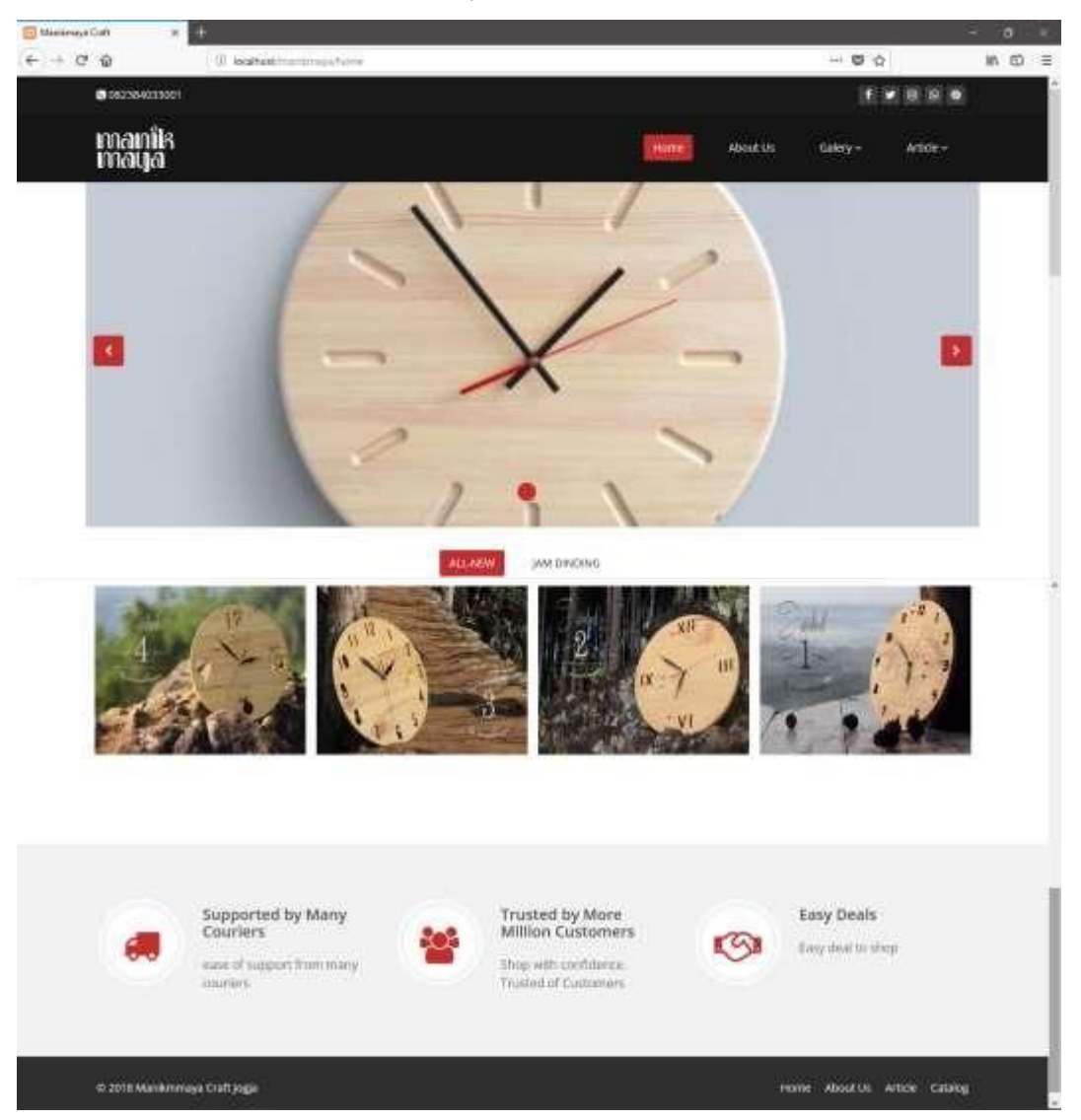

### **Gambar 4.45** Halaman utama

Pada **Gambar 4.45** Halaman utama manikmaya dimana pada header terdapat nomer telephone, beberapa akun media social dari manikmaya danmenunavigasidariwebsitemanikmaya.Kemudianterdapatslideryang bisa diatur, gambar apa yang diinginkan melalui halaman admin. Dan terdapat beberapa produk terbaru yang dari manikmaya craft.

a) Model

Untuk model pada halaman utama ini menggunakan banyak model yaitu, model dari kontak, model produk, model artikel dan model kategori.

b) View

```
base_url().'uploads/slider/'.$s->image; ?>);" >
         <div class="container">
            <div class="row slide-margin">
            </div>
          </div>
        </div><!--/.item-->
        <?php } ?>
      </div>
    </div>
      <a class="prev hidden-xs" href="#main-slider" data-
slide="prev">
      <i class="fa fa-chevron-left"></i>
    </a>
    <a class="next hidden-xs" href="#main-slider" data-
slide="next">
      <i class="fa fa-chevron-right"></i>
    </a>
style="background-image: url(<?php echo
       <section id="main-slider" class="no-margin">
             <div class="carousel slide">
      <ol class="carousel-indicators">
      \langle?php $i=0; $h=0; foreach ($slider as $s) { ?>
        <lidata-target="#main-slider"data-slide-to="<?php$h =
$i++; echo $h; ?>" class="<?php if($h==0){ echo 'active'; }
?>"></li>
      <?php } ?>
      </<<div class="carousel-inner">
        <?php $i=0; $h=0; foreach ($slider as $s) { ?>
        \langle?php $h = $i++; ?>
        <div class="item <?php if($h==0){ echo 'active'; } ?>"
```
</section>

<section id="portfolio">

<div class="container">

<ul class="portfolio-filter text-center"style="margin-top: 20px";>

<li><a class="btn btn-default active" href="#" datafilter="\*" style="f">All-New</a></li>

<?php foreach (\$category as \$cat) { ?>

datafilter="<?php echo '.'.\$cat->kode ?>"><?php echo \$cat- >nama\_pd; ?></a></li> <li><a class="btn btn-default" href="#"

 $php</math  $?$$ 

</ul><!--/#portfolio-filter-->

<div class="row">

<div class="portfolio-items">

<?php foreach (\$product as \$p ) { ?>

<div class="portfolio-item <?php echo \$p->kode ?>

col-xs-12 col-sm-4 col-md-3">

<div class="recent-work-wrap">

<img class="img-responsive" src="<?php echo

base\_url().'uploads/product/'.\$p->image; ?>" alt="">

<div class="overlay">

<div class="recent-work-inner">

<h3><a href="#">Bedroom

Furniture</a></h3>

<p>Made from mahogany wood. Solid and

Durable</p>

<a class="preview" href="<?php echo

base\_url().'uploads/product/'.\$p->image;  $?$ 

rel="prettyPhoto"><i class="fa fa-eye"></i>View</a>

</div>

</div>

</div>

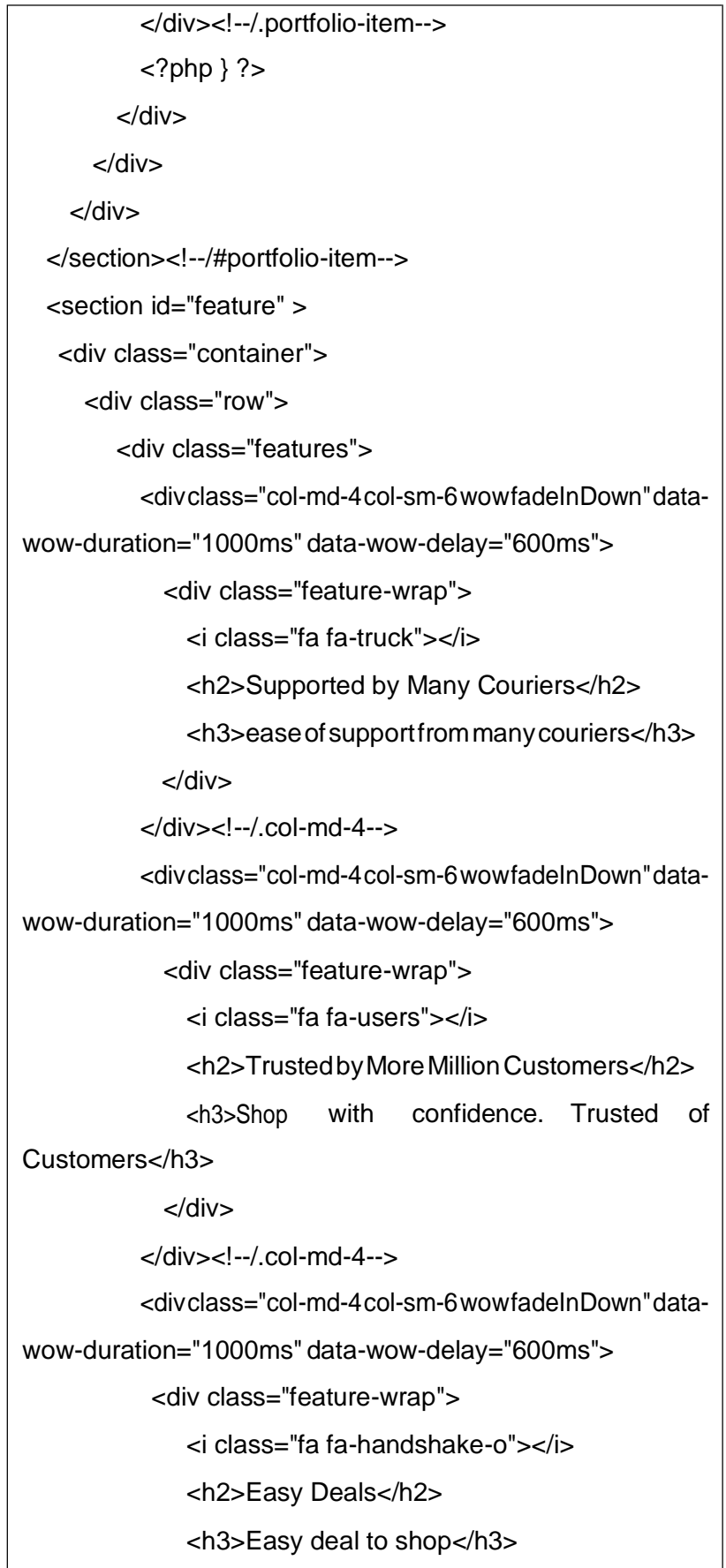

```
</div>
         </div><!--/.col-md-4-->
       </div><!--/.services-->
    </div><!--/.row-->
  </div><!--/.container-->
</section><!--/#feature-->
```
**Gambar 4.46** *Source code* view Halaman utama

Pada**Gambar 4.46***Sourcecode*viewHalamanutamayangterdiri berbagai kode untuk menampilkan kontak, slider, produk, dan kategori.

c) Cotroller

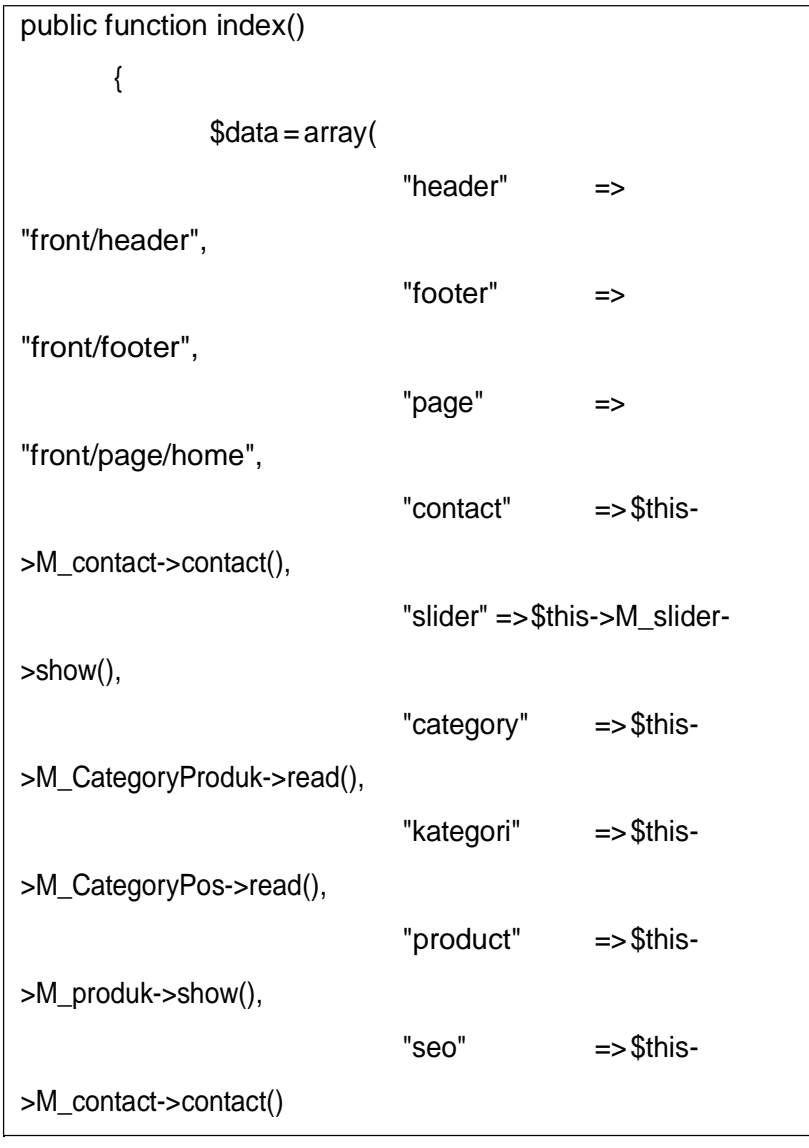

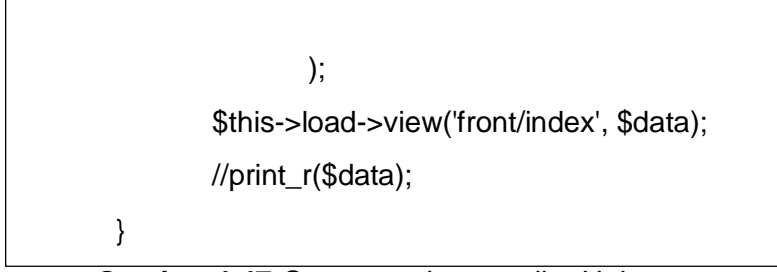

**Gambar 4.47** *Source code* controller Halaman utama Pada **Gambar 4.47** *Source code* controller Halaman utama yang hanya berisi method untuk menampilkan data.

2. About Us

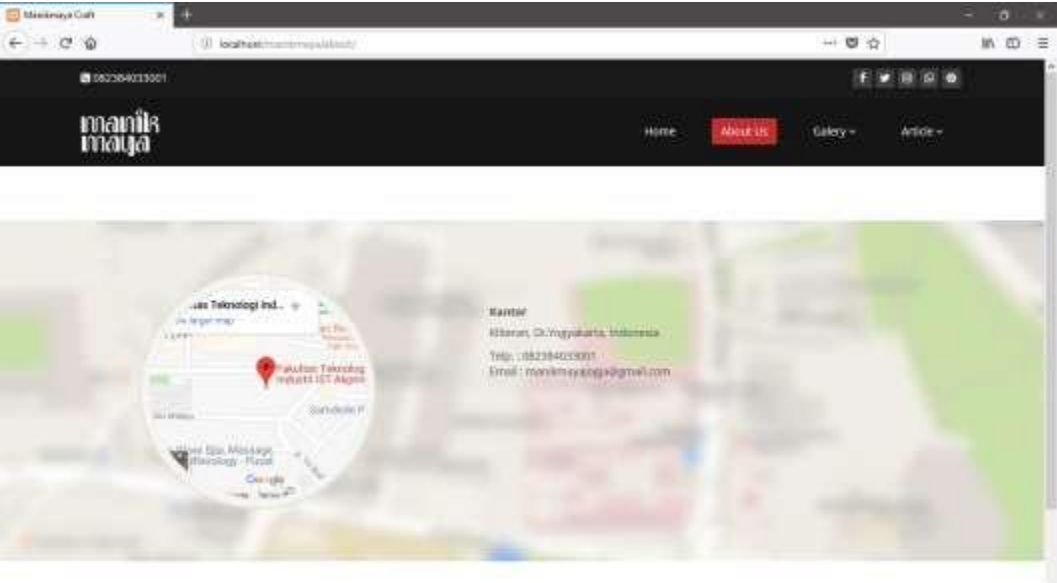

**Gambar 4.48** Halaman About Us

Pada **Gambar 4.48** Halaman About Us berisi tentang informasi seputar perusahaan seperti alamat kantor, nomor telphon, email dan juga google maps.

a) Model

Sama halnya model pada halaman utama, untuk model pada halaman About Us ini menggunakan banyak model yang berkaitan dengan halaman ini spserti, model dari kontak, model produk, model artikel dan model kategori.
b) View

<?php foreach(\$contact as \$c) { ?> <section id="contact-info"> <div class="gmap-area" style="background-image: url(<?php echo base\_url().'assets/images/map.jpg'?>);"> <div class="container"> <div class="row"> <div class="col-sm-5 text-center"> <div class="gmap"> <iframe src="https:/[/www.google.com/maps/embed?pb=!1m18!1m12!1m3!](http://www.google.com/maps/embed?pb=!1m18!1m12!1m3!) 1d1397.6121909556207!2d110.38476219416717!3d-7.785135462708824!2m3!1f0!2f0!3f0!3m2!1i1024!2i768!4f13.1!3m 3!1m2!1s0x2e7a59ce29bc3887%3A0x2cad870b4a56cf1!2sFakultas+ Teknologi+Industri+IST+Akprind+Yogyakarta!5e0!3m2!1sen!2sid!4v 1530858132125" width="600" height="450" frameborder="0" style="border:0" allowfullscreen></iframe> </div> </div> <div class="col-sm-7 map-content" style="margin-top: 30px"> <ul class="row"> <li class="col-sm-6"> <address> <h5>Kantor</h5> <p><?php echo \$c['address']; ?><br>  $<$ /p $>$ <p>Telp.:<?phpecho\$c['phone'];?><br> Email:<?phpecho\$c['email'];?></p>

```
</address>
             </li></ul></div>
       </div>
      </div>
   </div>
 </section> <!--/gmap_area -->
<?php } ?>
```
**Gambar 4.49** *Source code* view Halaman About Us Pada **Gambar 4.49** *Source code* view Halaman About Us yang terdiri kode-kode untuk menampilkan kontak, slider, produk dan tentunyainformasiperusahaandankodeAPIdarigooglemaps.

c) Controller

| public function index()                    |            |                       |
|--------------------------------------------|------------|-----------------------|
| {<br>\$data = array(                       |            |                       |
|                                            | "header"   | =>"front/header",     |
|                                            | "footer"   | => "front/footer",    |
|                                            | "page"     | $\Rightarrow$         |
| "front/page/about",                        |            |                       |
|                                            | "contact"  | $\Rightarrow$ \$this- |
| >M_contact->contact(),                     |            |                       |
|                                            | "category" | $\Rightarrow$ \$this- |
| >M_CategoryProduk->read(),                 |            |                       |
|                                            | "kategori" | $\Rightarrow$ \$this- |
| >M_CategoryPos->read(),                    |            |                       |
|                                            | "seo"      | $\Rightarrow$ \$this- |
| >M_contact->contact()                      |            |                       |
| );                                         |            |                       |
| \$this->load->view('front/index', \$data); |            |                       |
| //print_r(\$data);                         |            |                       |
| }                                          |            |                       |

**Gambar 4.50** *Source code* controller Halaman about us

Pada **Gambar 4.50** *Source code* controller Halaman about us yang hanya berisi method untuk menampilkan data.

3. Halaman Gallery

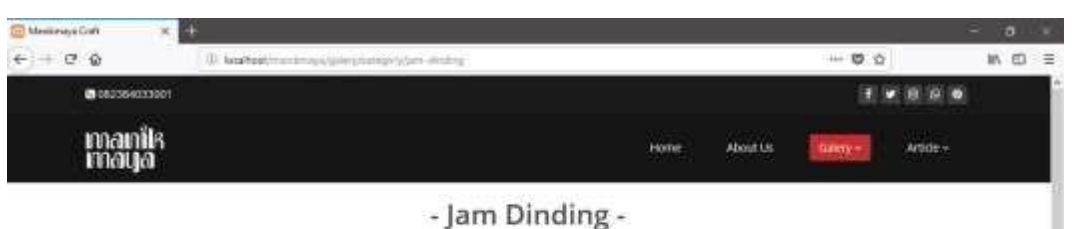

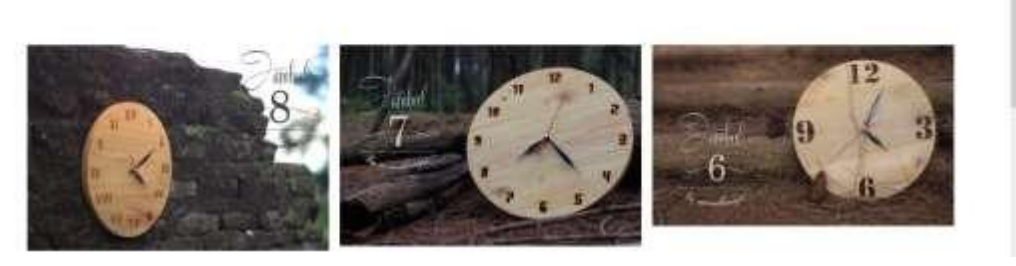

**Gambar 4.51** Halaman gallery

**Pada Gambar 4.51** Halaman gallery adalah halaman gallery dimana menampilkan produk-produk dari manikmaya craft sesuai dengan kategori yang dipilih dan diurutkan berdasarkan produk terbaru.

a) Model

Sama halnya model pada halaman about us, untuk model pada halaman gallery ini menggunakan banyak model yang berkaitan dengan halaman ini spserti, model dari kontak, model produk, model artikel dan model kategori.

b) View

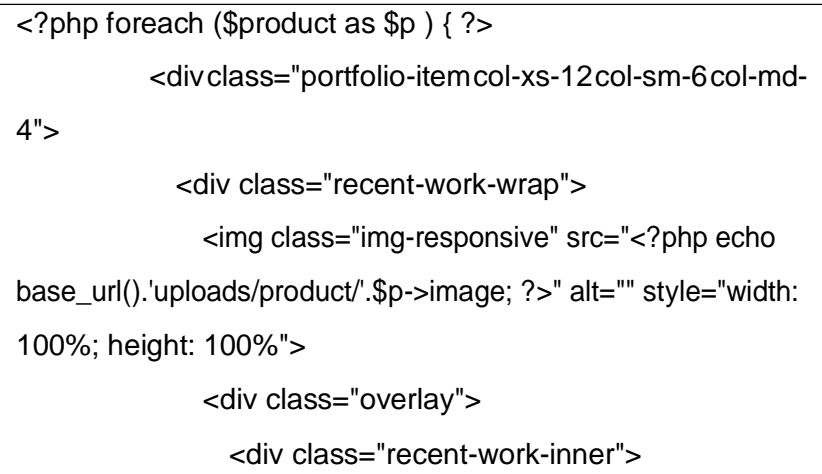

<h3><a href="#"><?php echo \$p->nama; ?>  $<$ /a>  $<$ /h3> <p><?php echo \$p->description; ?></p> <a class="preview" href="<?php echo base\_url().'uploads/product/'.\$p->image; ?>" rel="prettyPhoto"><i class="fa fa-eye"></i> View</a> </div> </div> </div> </div><!--/.portfolio-item--> <?php } ?>

**Gambar 4.52** *Source code* view Halaman gallery

Pada **Gambar 4.52** *Source code* view Halaman gallery yang terdiri kode-kode untuk menampilkan data produk.

## c) Controller

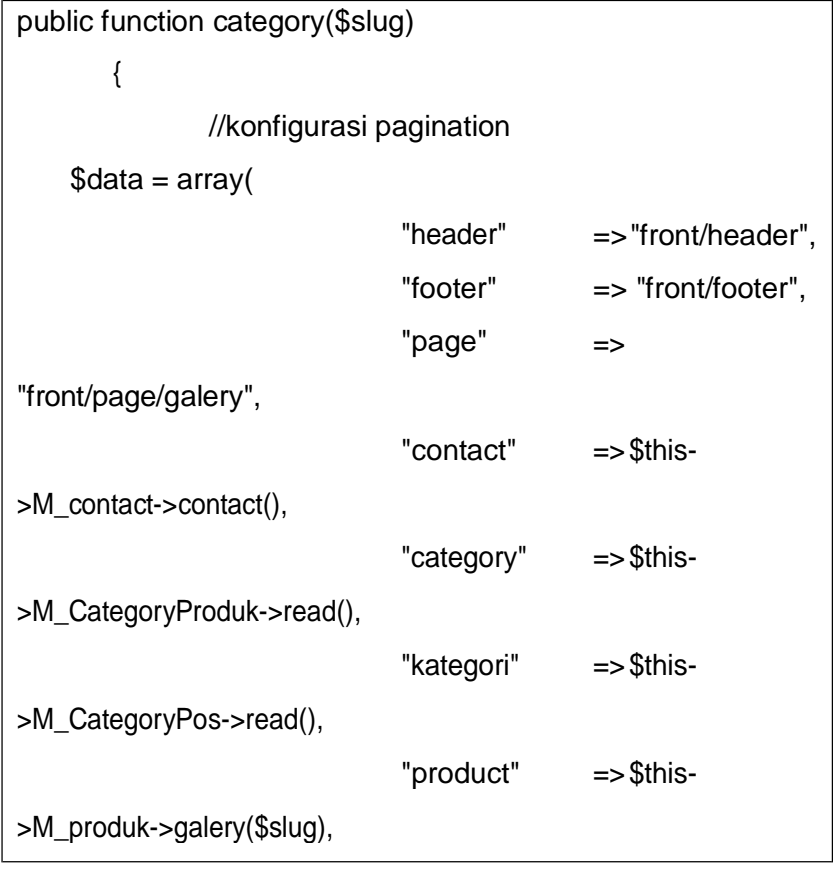

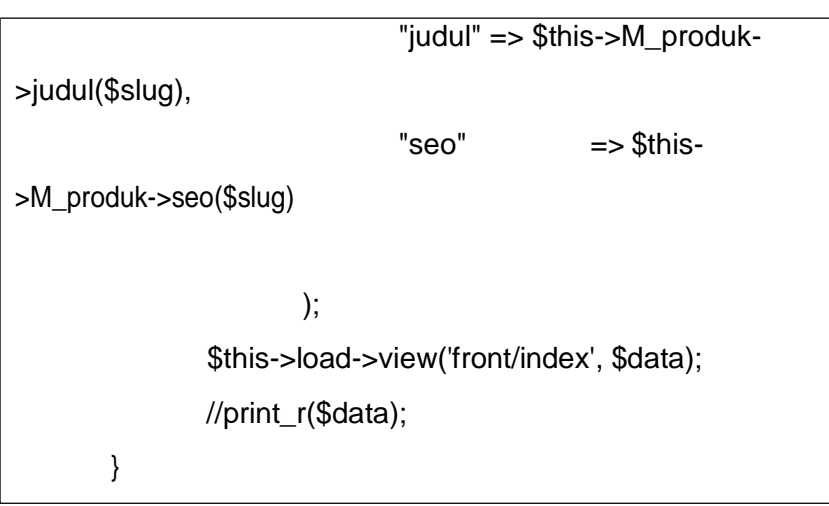

**Gambar 4.53** *Source code* controller Halaman gallery

Pada **Gambar 4.53** *Source code* controller Halaman gallery yang hanya berisi method untuk menampilkan data.

4. Halaman Artikel

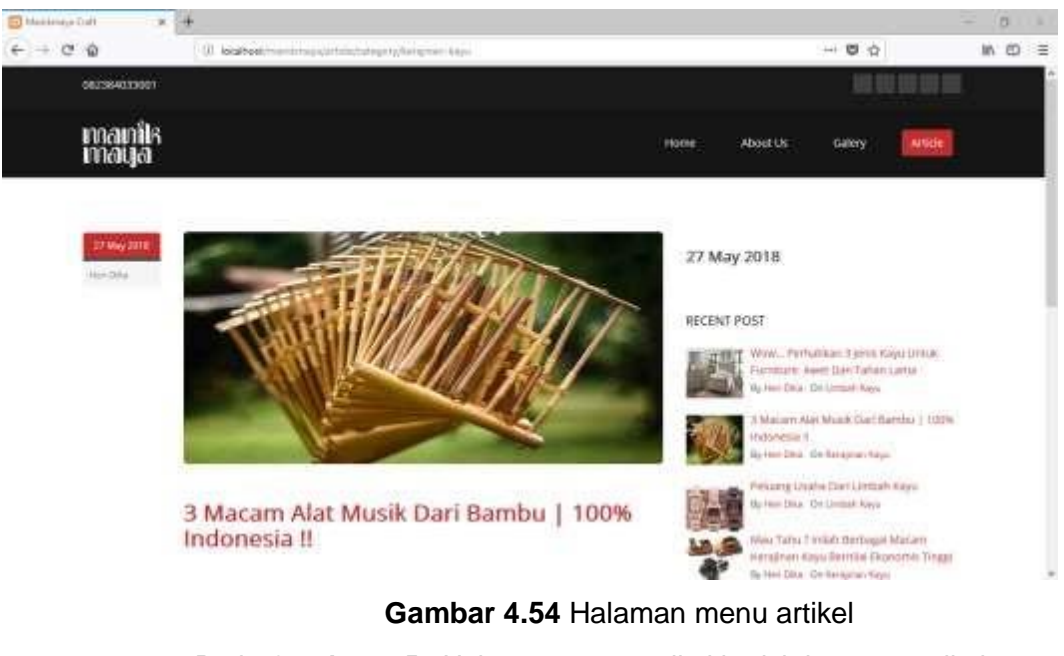

Pada **Gambar 4.54** Halaman menu artikel berisi dengan aartikel yang telah diterbitkanoleh admin, dan pada bagian sidebarterdapat artikel terbaru.

a) Model

Samahalnyadenganmodelsebelumnya,untukmodelpadahalaman artikel ini menggunakan banyak model yang berkaitan dengan halaman ini seperti, model dari kontak, model produk, modelartikel dan model kategori.

b) View

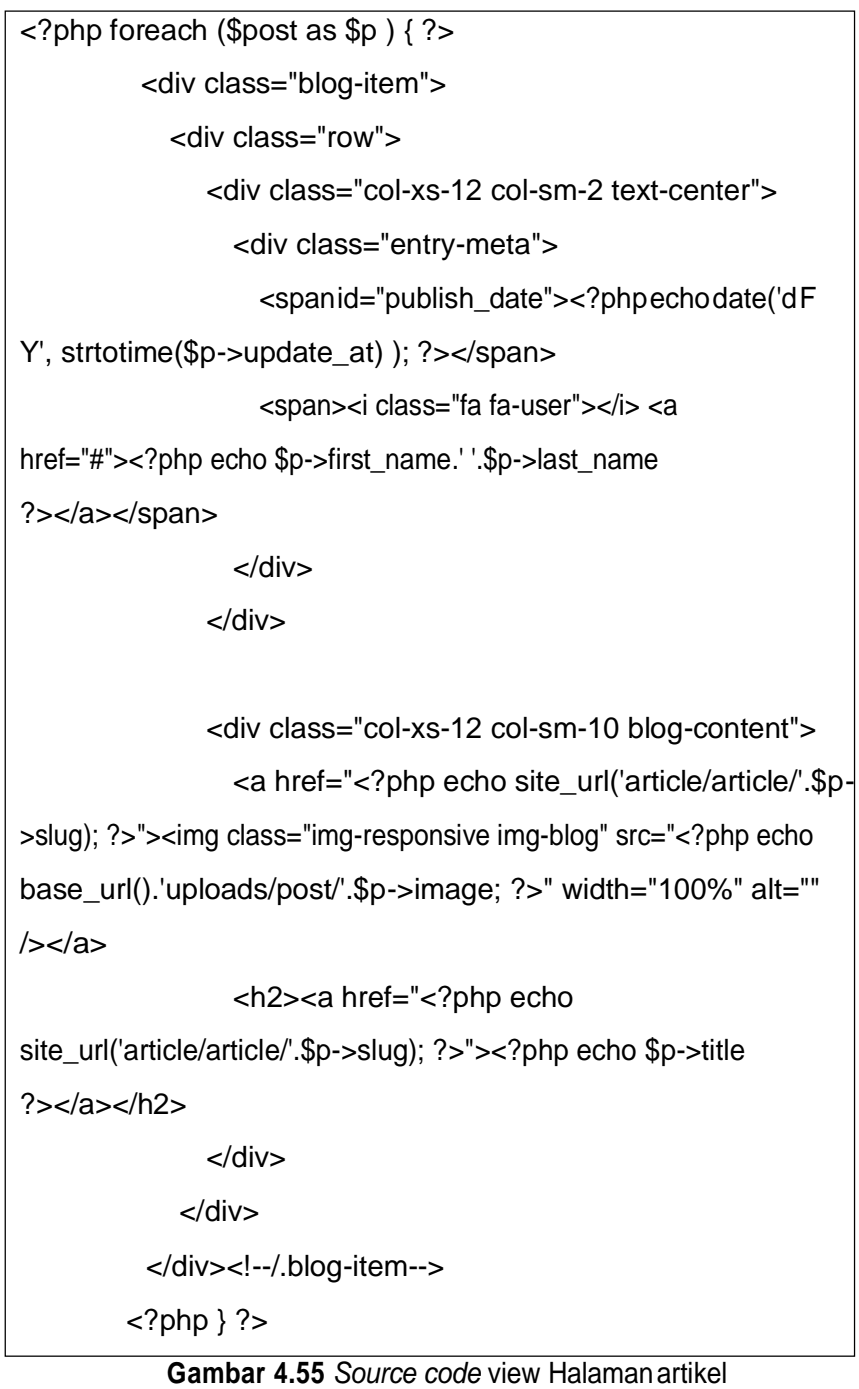

Pada **Gambar 4.55** *Source code* view Halaman artikel yang terdiri kode-kode untuk menampilkan data artikel yang telah terbit.

c) Controller

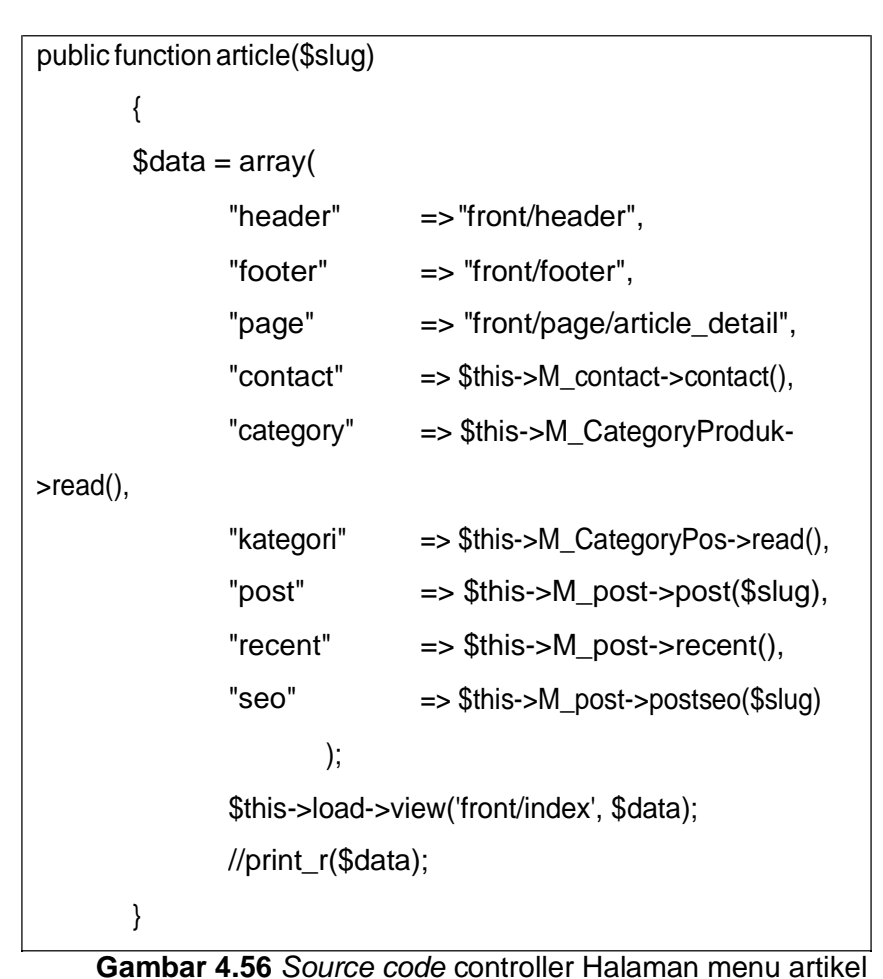

Pada **Gambar 4.56** *Source code* controller Halaman artikel yang hanya berisi method untuk menampilkan data.

5. SEO

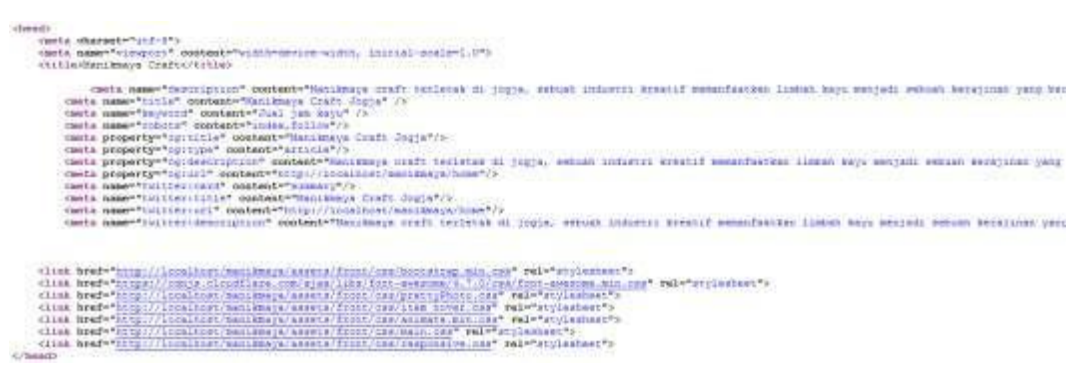

**Gambar 4.57** Hasil tampilan penerapan SEO

**Gambar 4.57** Hasil tampilan penerapan SEO yang bisa dilihat melalui menu "view page source" pada browser. Data tersebut diperoleh dari setiap meta tag yang terdapat dalam form produk, artikel atau kategori.

a) Model

```
public function seo($id)
 {
  $this->db->select('product.*, category_pd.slug, 
category_pd.meta_title,category_pd.meta_desc, 
category_pd.meta_key');
  $this->db->from('product');
  $this->db->join('category_pd', 'category_pd.id = 
product.id_cat','left');
  $this->db->where('category_pd.slug',$id);
  $this->db->where('product.status','publish');
  $this->db->limit(1);
  \text{6}data = \text{6}this->db->get();
  return $data->result_array();
 }
```
## **Gambar 4.58** *Source code* model SEO

**Gambar 4.58** *Source code* model SEO dimana terdapat method untukmengambildatametatitle,metadescriptiondanmetakeyword dari setiap halaman pada manikmaya.

b) View

```
<?php foreach($seo as $s){ ?>
    <meta name="description" content="<?php echo
$s['meta_desc'] ?> " />
    <metaname="title" content="<?phpecho$s['meta_title']?>"
/<meta name="keyword" content="<?php echo $s['meta_key']
?>''<meta name="robots" content="index,follow"/>
    <meta property="og:title" content="<?phpecho
$s['meta_title'] ?>"/>
    <meta property="og:type" content="article"/>
```

```
<meta property="og:description" content="<?php echo
$s['meta_desc'] ?> "/>
```
<meta property="og:url" content="<?php echo "http://".\$\_SERVER['HTTP\_HOST']."".\$\_SERVER['REQUEST\_URI'];  $?>'>'$ 

<meta name="twitter:card" content="summary"/>

<meta name="twitter:title" content="<?php echo

\$s['meta\_title'] ?>"/>

<meta name="twitter:url" content="<?php echo "http://".\$\_SERVER['HTTP\_HOST']."".\$\_SERVER['REQUEST\_URI'];  $25"$ / $>$ 

<meta name="twitter:description" content="<?php echo \$s['meta\_desc'] ?>"/>

 $</mathphp  $}$  ?>$ 

**Gambar 4.59** *Source code* view SEO

Pada **Gambar 4.59** *Source code* view SEO dimana untuk

menampilkan data meta yang telah tersimpan dalam database.

c) Controller

```
$this->load->view('front/index', $data); }
                    => $this->M_CategoryProduk->read(),
                    => $this->M_CategoryPos->read(),
                    => $this->M_produk->show(),
                     => $this->M_contact->contact()
      "category"
      "kategori" 
      "product" 
      "seo"
      );
public function index()
      {
      \deltadata = array(
      "header" => "front/header",
      "footer" => "front/footer",
      "page" => "front/page/home", 
      "contact" => $this->M_contact->contact(),
      "slider" => $this->M_slider->show(),
```
**Gambar 4.60** *Source code* controller SEO

### **BAB V**

### **KESIMPULAN DAN SARAN**

### **A. Kesimpulan**

Pembuatan Web Profil dengan Penerapan Search Engine Optimazation (SEO) merupakan bentuk implementasi dari strategi pemasaran dalam penjualan produk-produk Manikmaya Craft. Berbagai permasalahan yang muncul telah diupayakan untuk ditangani dalam web profil ini. Dari penelitian yang telah dilakukan maka dapat diambil kesimpulan bahwa:

- 1. Adanya website pemasaran ini dapat membantu perusahaan dalam meningkatkan pelayanan dan penjualan di berbagai wilayah baik dalam kota maupun luar kota secara luas.
- 2. Dengan adanya halaman web ini juga dapat membantu pelanggan untuk melihat produk yang tersedia di Manikamaya Craft Jogja.
- 3. Denganadanya*SEO*dapatmeningkatkan*traffic*kunjungandalamwaktuyang relatif cepat sehingga masyaraka dapat menemukan halaman web ini dengan mudah.
- 4. Targetpenggunainternetyangsesuaidengantargetpemsaranakan meningkatkan penjualanbarang/jasa.

### **B. Saran**

Pembuatan Web Profil dengan Penerapan Search Engine Optimazation (SEO)yang dibangun dalam tugas proyek ini belum bersifat menyeluruh, artinya masih banyak bagian bagian yang masih bisa dikembangkan. Diharapkan Manikmaya Craft agar dapat meningkatkan sistem agar lebih baik dengan menambahkan fitur-fitur yang dapatmeningkatkankualitaspelayananterhadappelangganManikmayaCraftJogja.

Kerjasama dan kekompakan tim sangat dibutuhkan, karena menentukan keberhasilan proyek serta tanggung jawab masing-masing anggota tim harus lebih diutamakan. Koordinasi yang baik juga dierlukan dalam mengerjakan tugas proyek agar tidak terjadi miss komunikasi yang dapat berdampak buruk untuk keberlangsungan proyek.

## **LAMPIRAN**

## **A. Lampiran Ke-1 Jam Kerja Tim**

a. Jam Kerja KetuaProyek

# *Tabel L.1* Jam Kerja Ketua Proyek

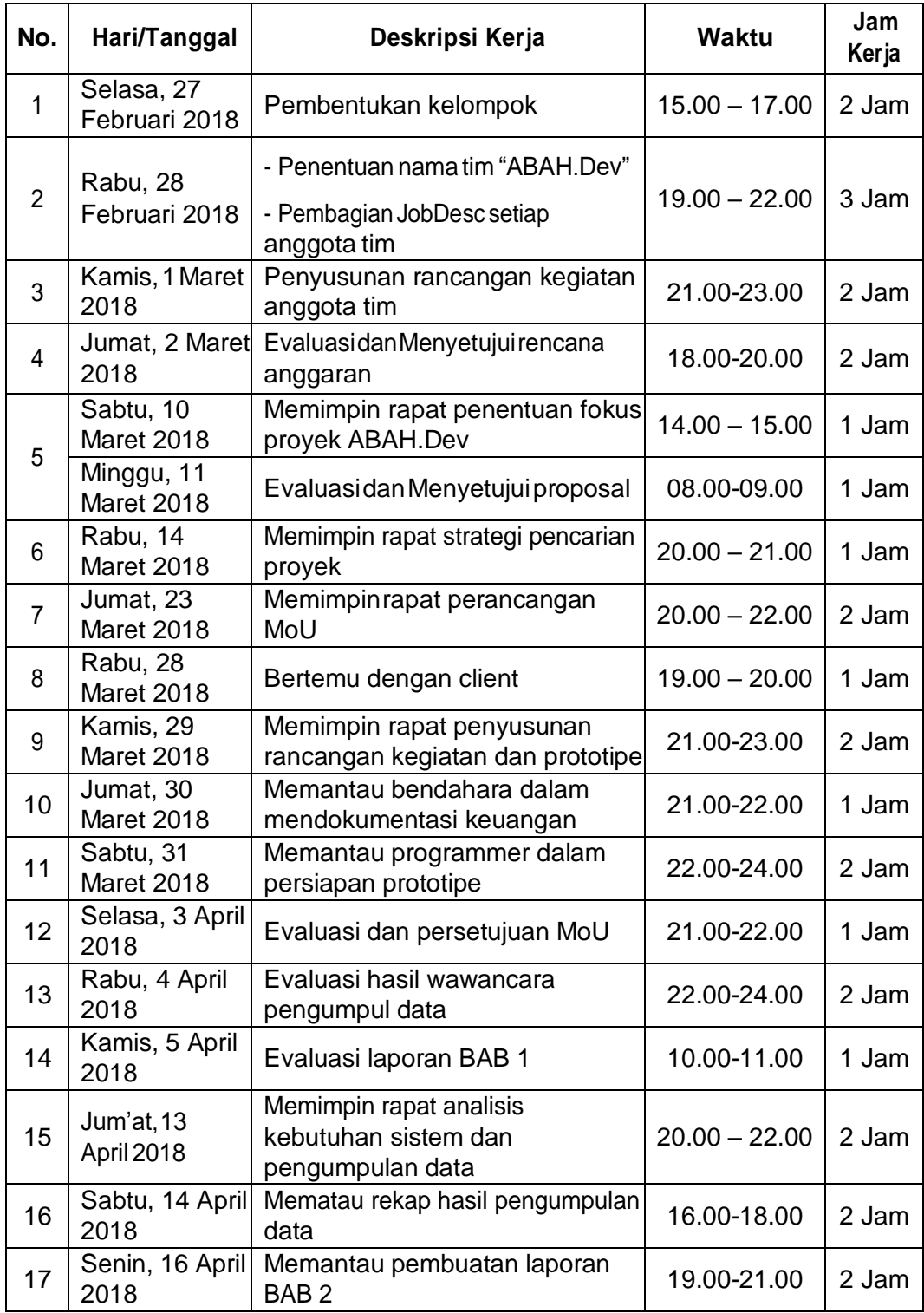

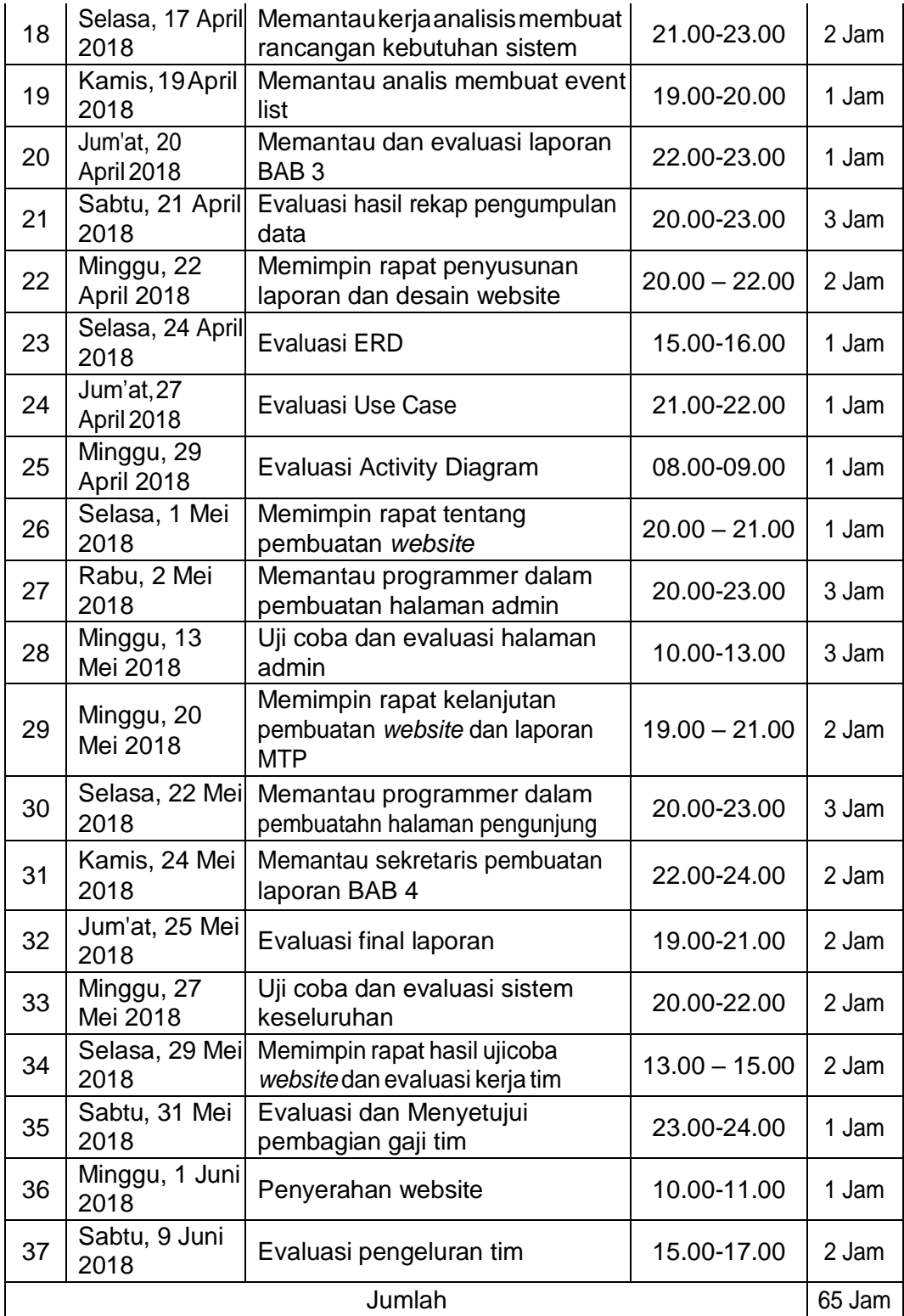

## b. Jam Kerja Sekretaris

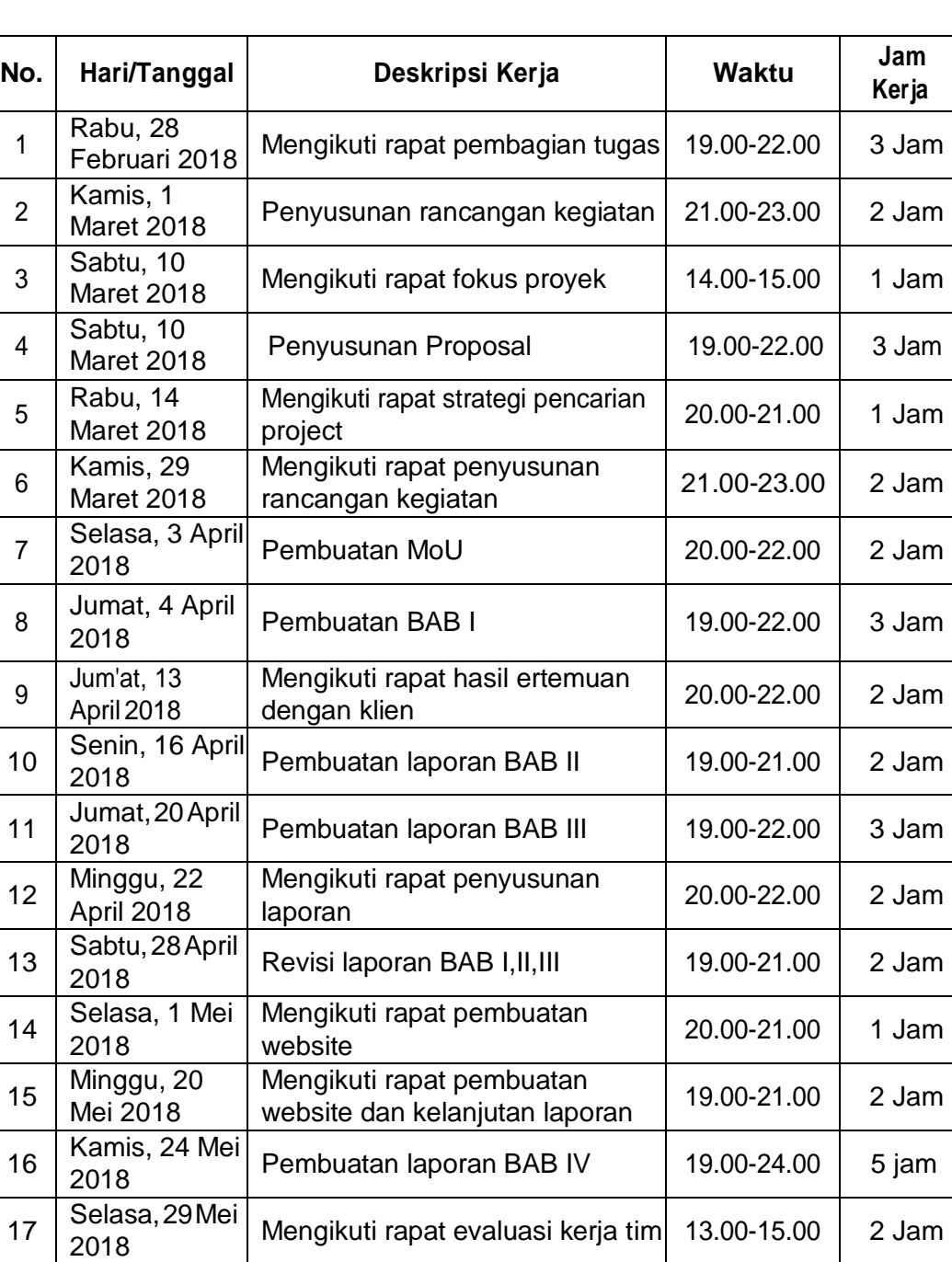

# *Tabel L.2* Jam Kerja Sekretaris

Mengikuti rapat evaluasi kerja tim 13.00-15.00 | 2 Jam

Jumlah 38 Jam

# c. Jam Kerja Bendahara

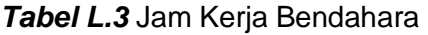

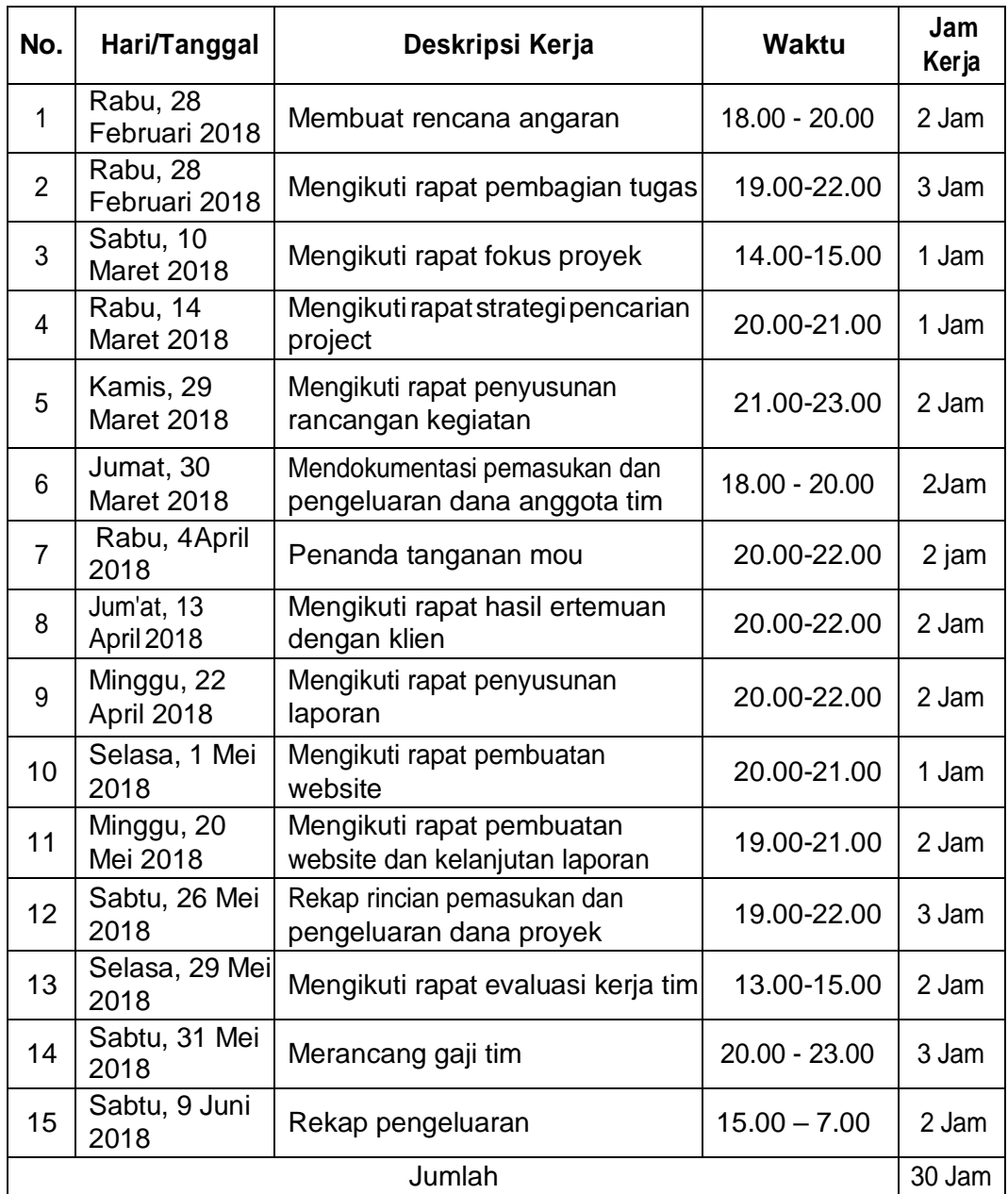

# d. Jam Kerja Analis

# *Tabel L.4* Jam Kerja Analis

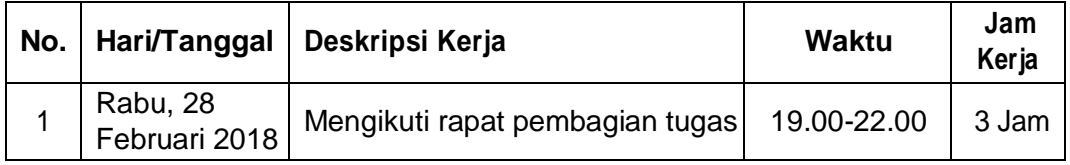

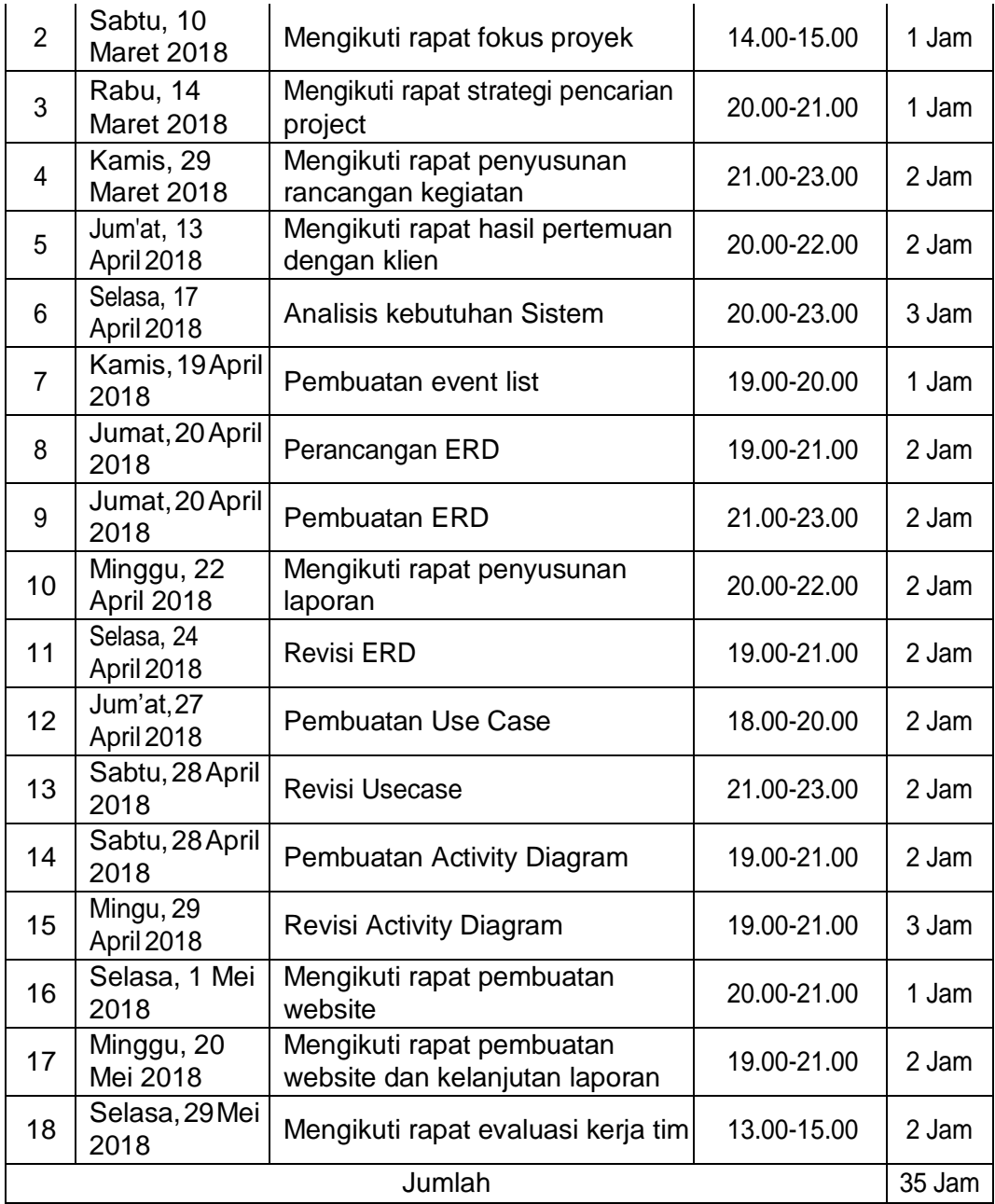

e. Jam Kerja PengumpulData

## *Tabel L.5* Jam Kerja Pengumpul Data

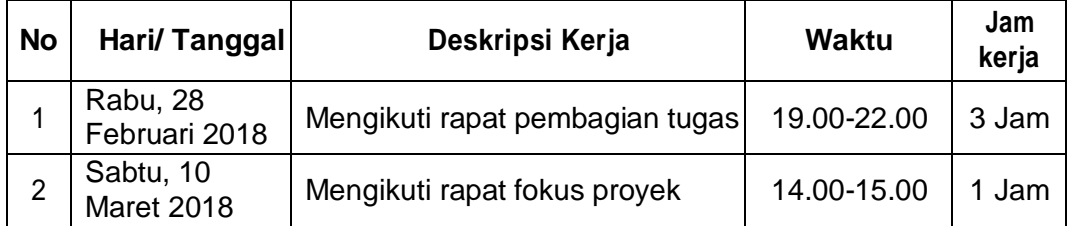

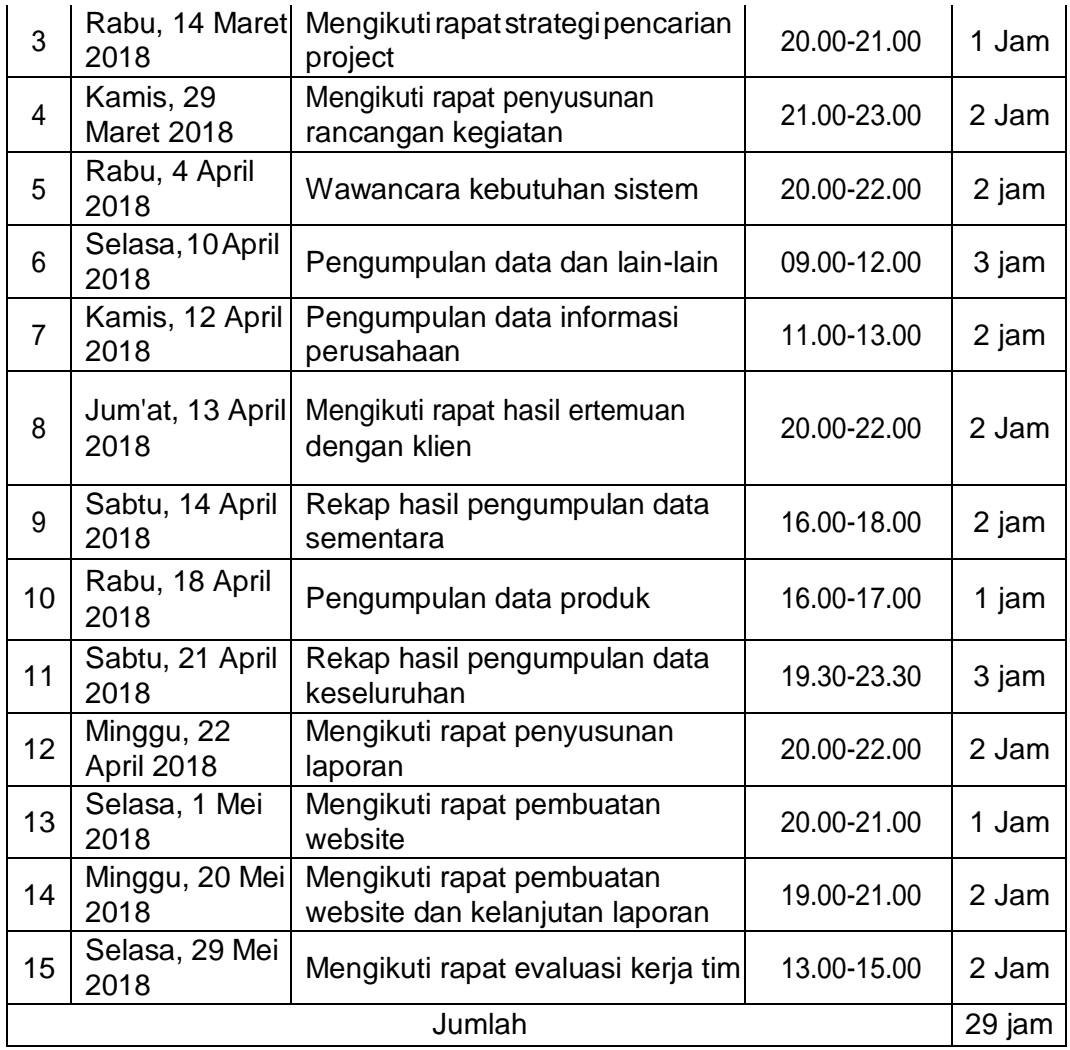

# f. Jam KerjaProgrammer

# *Tabel L.6* Jam Kerja Programmer

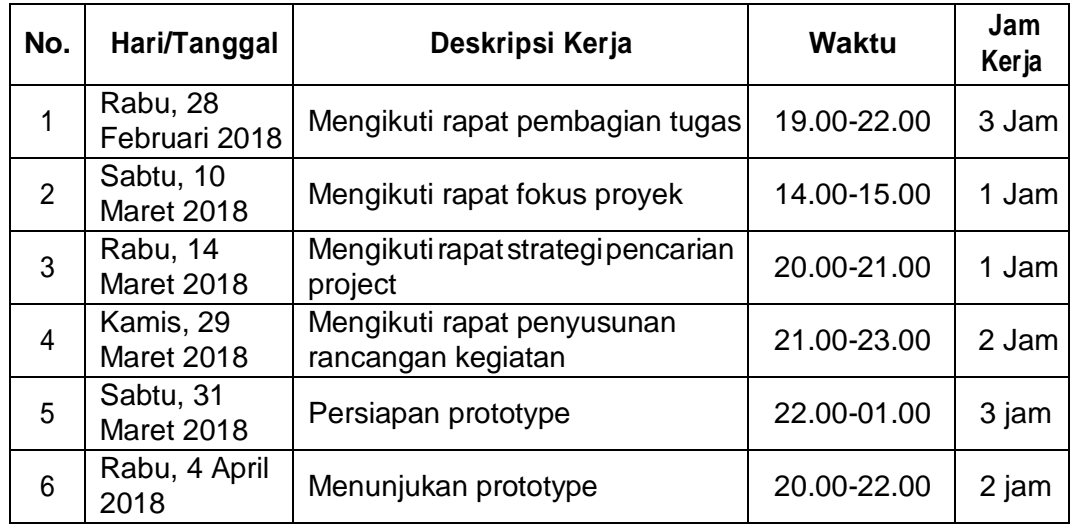

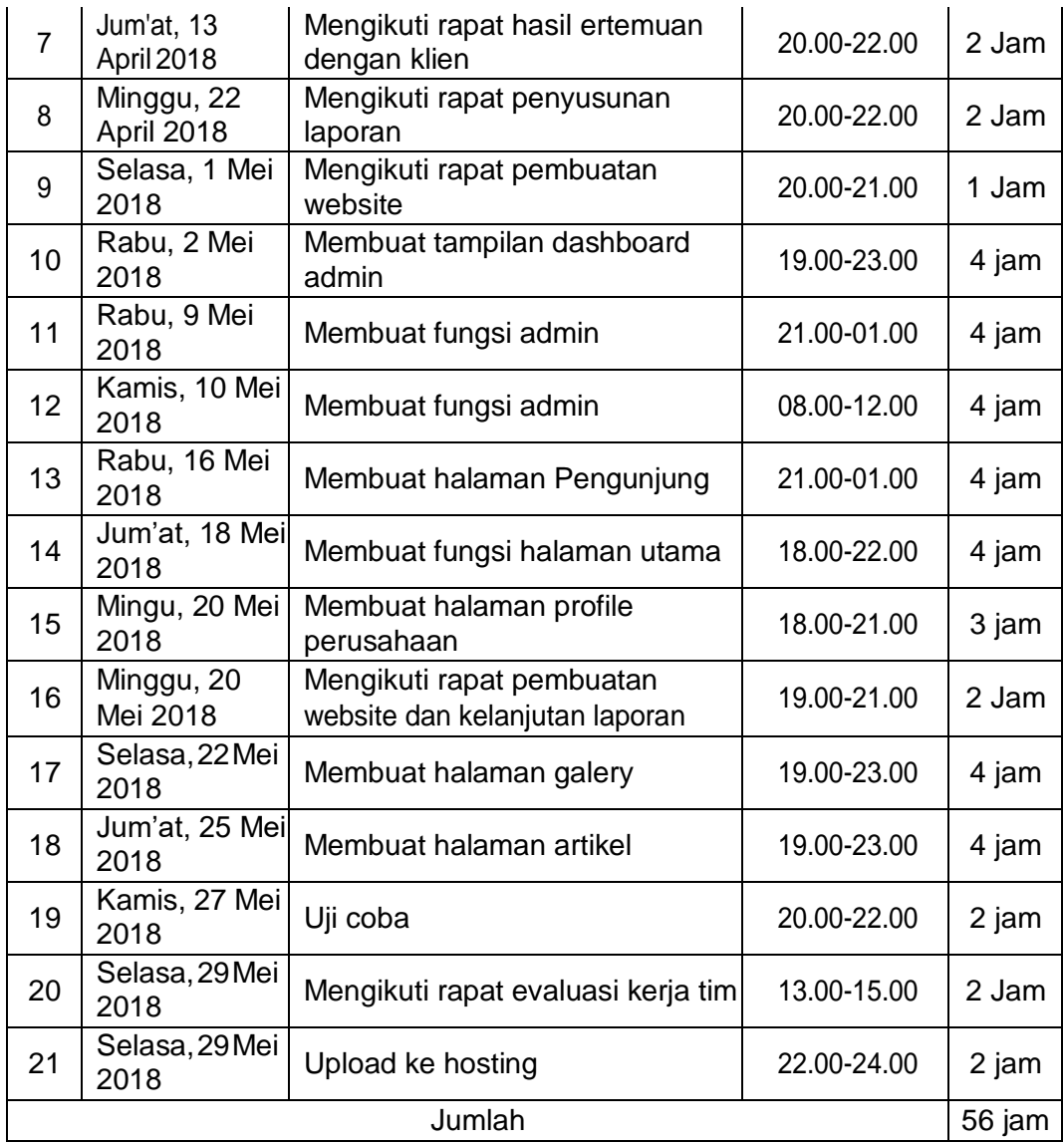

# **B. Lampiran Ke-2 Rancangan dan Realisasi Kegiatan Tugas Proyek**

# *Tabel L.7* Rancangan dan Realisasi Kegiatan Tugas Proyek

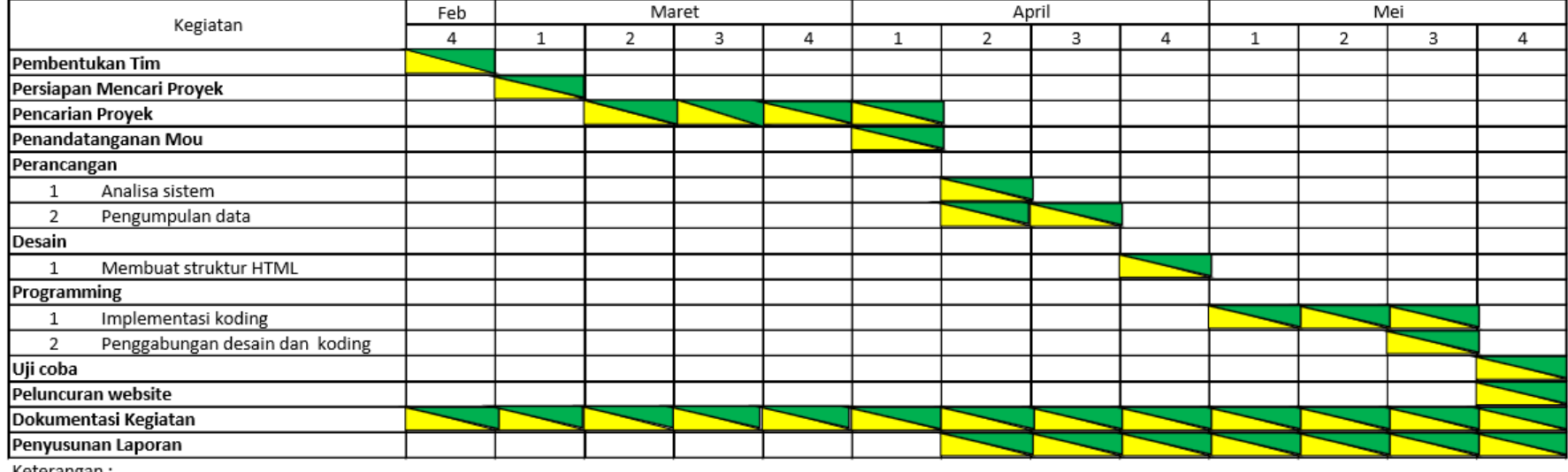

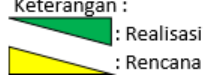

**C. Lampiran Ke-3 Proposal Tugas Proyek**

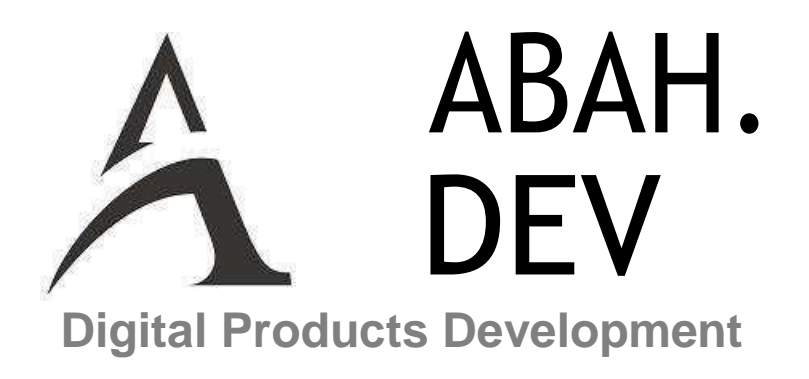

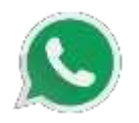

+62 85 2112 096 88

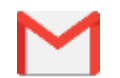

[abah.develop@gmail.com](mailto:abah.develop@gmail.com)

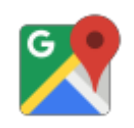

Jl.Kenari Miliran UHII/314,Yogyakarta ( -7.7987159,110.3901729)

# PROPOSAL PENAWARAN JASA PEMBUATAN WEBSITE PROFILE

Kepada

Manimaya Craft Di Tempat

Dengan hormat,

Keberadaan website profile merupakan sebuah kebutuhan yang tidak dapat di hindari lagi seiring dengan perkembangan zaman dan teknologi yang semakin modern. Teknologi informasi(internet) merupakan bagian penting dalam perkembangan dunia industri.Website profile adalah merupakan satu bentuk identitas sebuah perusahaan yang baru dizaman era informasi ini.

Selain sebagai sarana promosi produk, website profile perusahaan berguna juga sebagai media informasi dan komunikasi antara perusahaan dengan client atau konsumen. Sekarang ini website profile perusahaan sudah menjadi satu parameter nilai ketanggapan sebuah perusahaan terhadap perkembangan teknologi informasi dankomunikasi.

ABAH.Dev berkomitmen membantu perusahaan anda untuk memiliki website profile resmi perusahaan yang dikerjakan dengan tim yang professional dibidangnya.

Demikian proposal ini, semoga bermanfaat untuk perusahaan anda khususnya , untuk dunia perindustrian Indonesia pada umumnya.

> Yogyakarta, 27 Maret 2018 Hormat kami,

> > ABAH.Dev

### **PENDAHULUAN**

Penggunaan internet di lingkungan industri mengalami peningkatan yang cepat, seiring dengan memaksimalkan pemanfaatan internet sebagai salah satu media promosi sebuah perusahaan. Penggunaan internet tidak hanya sekedar mencari informasi, tetapi juga sebagai media publikasi dan komunikasi perusahaan dalam meningkatkan persentase penjualan yang direalisasikan dalam sebuah websiteprofile.

Keberadaan website profile perusahaan merupakan sebuah kebutuhan yang tidak dapat di hindari lagi seiring dengan perkembangan zaman dan teknologi yang semakin modern. Teknologi informasi (internet) merupakan bagian penting dalam perkembangan dunia industri. Website profile perusahaan adalah merupakan satu bentuk identitas perusahaan yang baru dizaman era global ini.

### **Apa Manfaat Website Profile Perusahaan ?**

Pembuatan website profile perusahaan menjadi salah satu pilihan ketika masyarakat juga mulai terbiasa dengan memanfaatkan teknologi berbasis internet. Untuk itu, sudah selayaknya perusahaan memiliki website sebagai sarana marketing. Di bawah ini adalah beberapa manfaat website profile perusahaan :

**Memperkenalkan profil perusahaan** sehingga masyarakat luas mengetahui informasi apapun tentang perusahaan, tidak perlu bersusah payah untuk datang ke kantor menanyakan hal tentang produk seperti, informasi produk, harga produk dll.

**Sebagai media komunikasi antara perusahaan dengan dunia luar**, bentuk komunikasi yang terjalin diantaranya, komunikasi antara konsumen melalui media sosial, ataupun form kontak di website.

**Meningkatkan image perusahaan** dimata masyarakat sebagai perusahaan yang mengikuti perkembangan teknologi internet.

## **GAMBARAN UMUM WEBSITE**

Sesuaidengan manfaat diatas maka gambaran umum fiturwebsiteyang akan dikembangkan adalah sebagaiberikut.

1. Profile Perusahaan

Berisi informasi umum perusahaan seperti alamat, kontak, visi & misi perusahaan dan sebagainya.

2. Pengumuman/Informasi

Perusahaan dapat mempublikasikan informasi penting yang berkaitan dengan perusahaan sepertilowongan.

3. Artikel

Sama halnya dengan blog pada umumnya, perusahaan dapat mempublikasikan artikel dalam website perusahaan.

4. Pemasaran Produk ONLine Pemasaran produk secaraOnLine.

Diatas hanyalah gambaran umum saja karena tidak cukup apabila dijabarkan satu-persatu, dan fitur lain dapat di tambahkan sesuai dengan keinginan pihak perusahaan.

## **ESTIMASI HARGA & LAMA PENGERJAAN**

Pembuatan website perusahaan memiliki banyak manfaat baik bagi perusahaan. Untuk itu kami menawarkan jasa pembuatan website profile dengan harga mulai Rp. 1.000.000 dengan lama pengerjaan 4-8 minggu.

## **KONTAK**

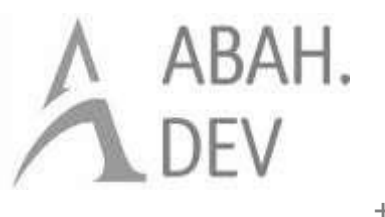

Jl. Kenari 314, Umbulharjo, Yogyakarta, DI Yogyakarta [abah.develop@gmail.com](mailto:abah.develop@gmail.com) +62 85 2112 096 88

## **D. Lampiran Ke-4 MoU**

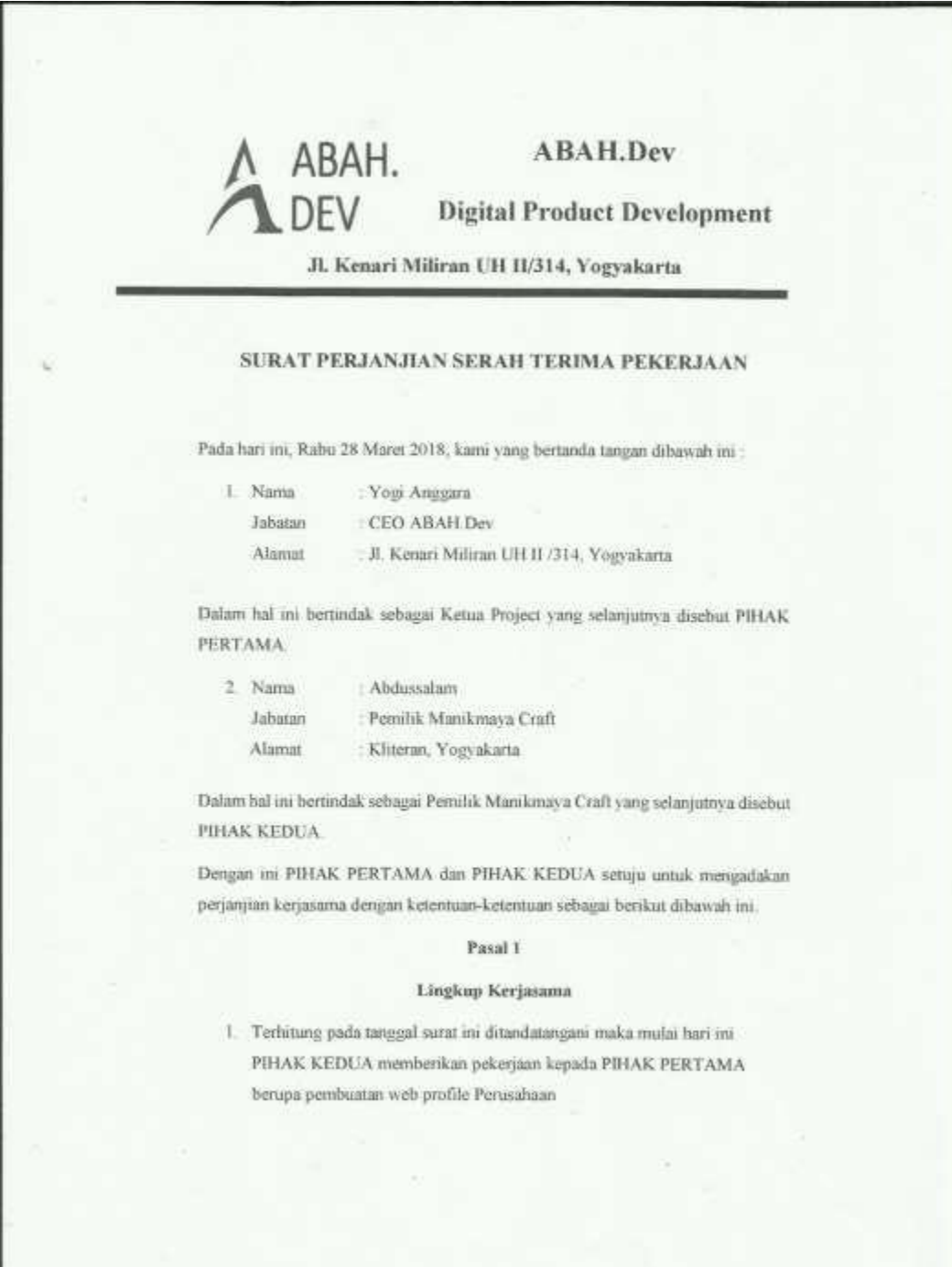

#### Pasal 2

### Kewajiban Masing-masing Pihak

### Kewajihan PIHAK PERTAMA adalah

- 1. Membuat design antarnuka website Manikmaya Craft
- 2. Membuat halaman admin dan pengunjung, dengan rincian:

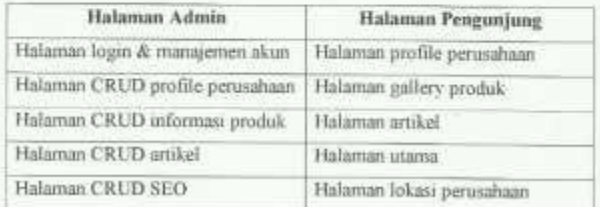

3. Implementasi SEO

- 4. Menyelesaikan dengan tepat waktu
- 5. Menyetujui perjanjian yang telah dibuat

#### Kewajiban PIHAK KEDUA adalah

- 1. Menyetujui perjanjian yang telah dibuat
- 2. Membayar biaya pembuatan web profile perusahaan sesuai dengan fiturfitur yang diminta sesuai dengan perjanjian yang telah dibuat.

### Pasal 3

#### Lama Pengerjaan

1. PIHAK PERTAMA wajib menyelesaikan pekerjaan sesuai dengan perjanjian yang disepakati yaitu selama 45 hari, dengan rincian pengerjaan sebagai berikut:

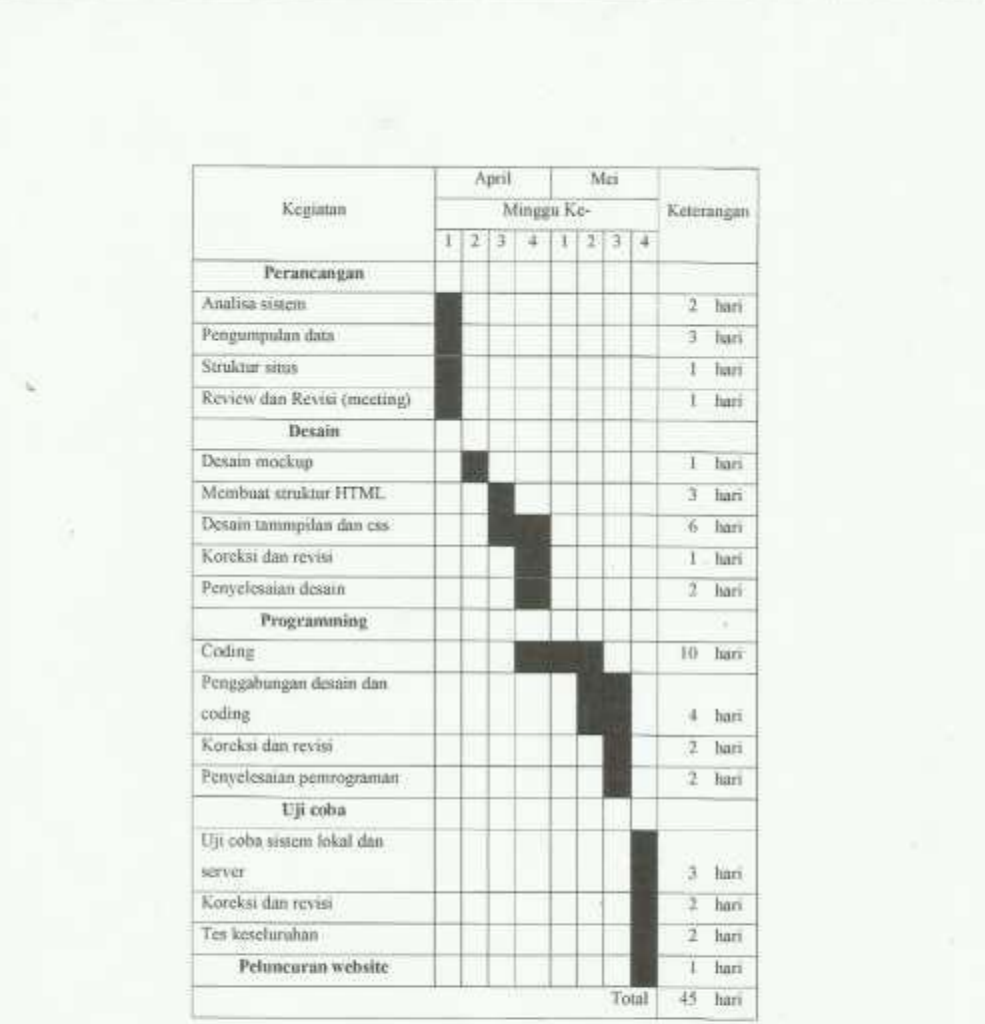

#### Pasal 4

#### Biaya Pekerjaan

1. PIHAK KEDUA setuju untuk memberikan biaya atas pekerjaan kepada piłuk pertama dengan total sebesar Rp 1.300.000.00, dengan rincian sebagai herikut

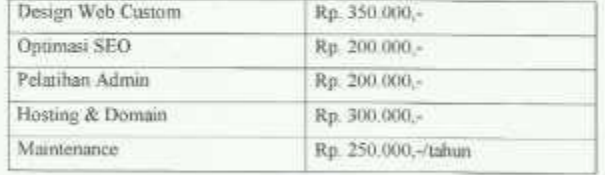

Pembayaran dilakukan 40% saat persetujuan ini telah disetujui kedua belah pihak dan sisanya sebesar 60% setelah website diterima oleh pihak pertama.

#### Pasal 5

#### Penambahan

- 1. PIHAK KEDUA dapat meminta penambahan Fitur-fitur lainya dengan ketentuan dan biaya penambahan dapat dibicarakan diluar perjanjian yang telah disetujui ini.
- 2. PIHAK KEDUA dapat memberikan sanksi berupa :
	- a. Tidak membayar nilai kontrak
	- b. Membatalkan kontrak

Kepada PIHAK PERTAMA jika dalam penyelesaian pembuatan web profile perusahaan Manikmaya Craft sudah melewati batas kesepakatan dan tenggang waktu atau tidak bisa menyelesaikan dan menyerahkan hasil pekerjaan kepada PIHAK KEDUA

### Penutup

Surat perjanjian kerjasama ini dibuat atas persetujuan dua belah pihak pada hari dan tanggal yang sama dengan diatas dan ditandatangani tanpa paksaan dari pihak manapun juga.

PIHAK PERTAMA

CEO ABAH.Dev,

BAH. Anggara

**TERAI AFF1A1 OO** Abdussalam

PIHAK KEDUA

Pemilik Manikmaya Craft

**E. Lampiran Ke-5 Berita acara serah terima**

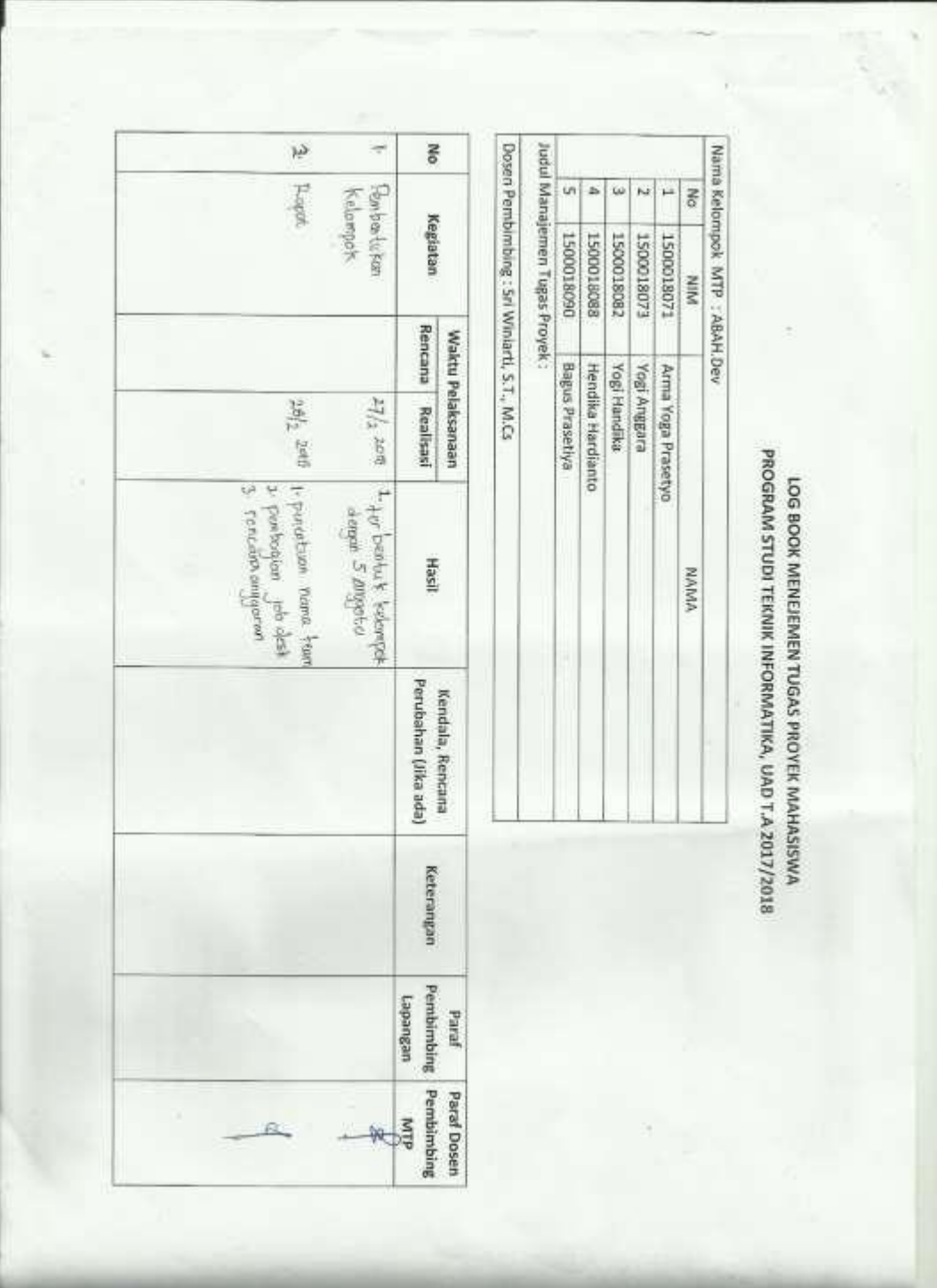

**F. Lampiran Ke-6 Log Book**

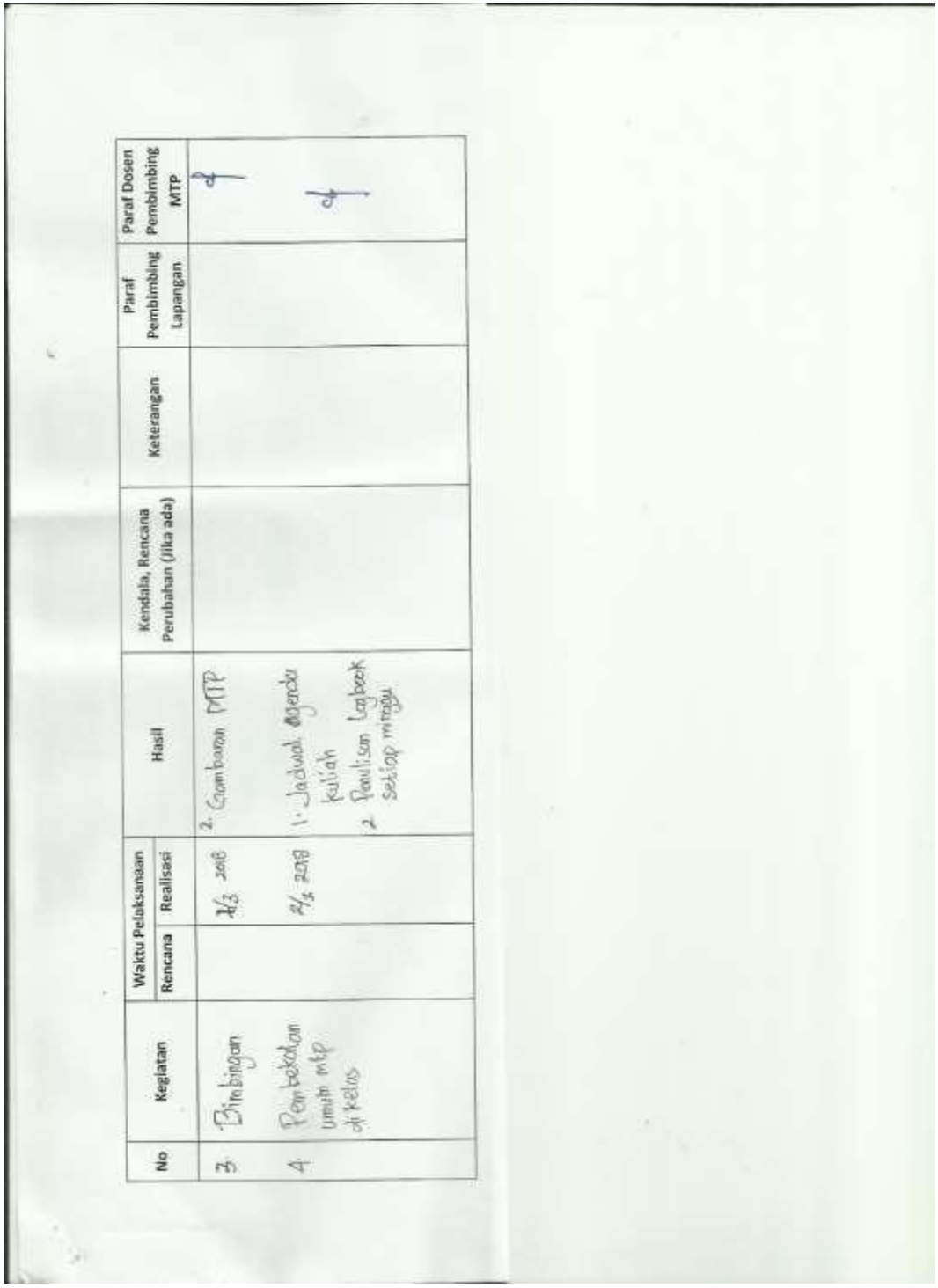

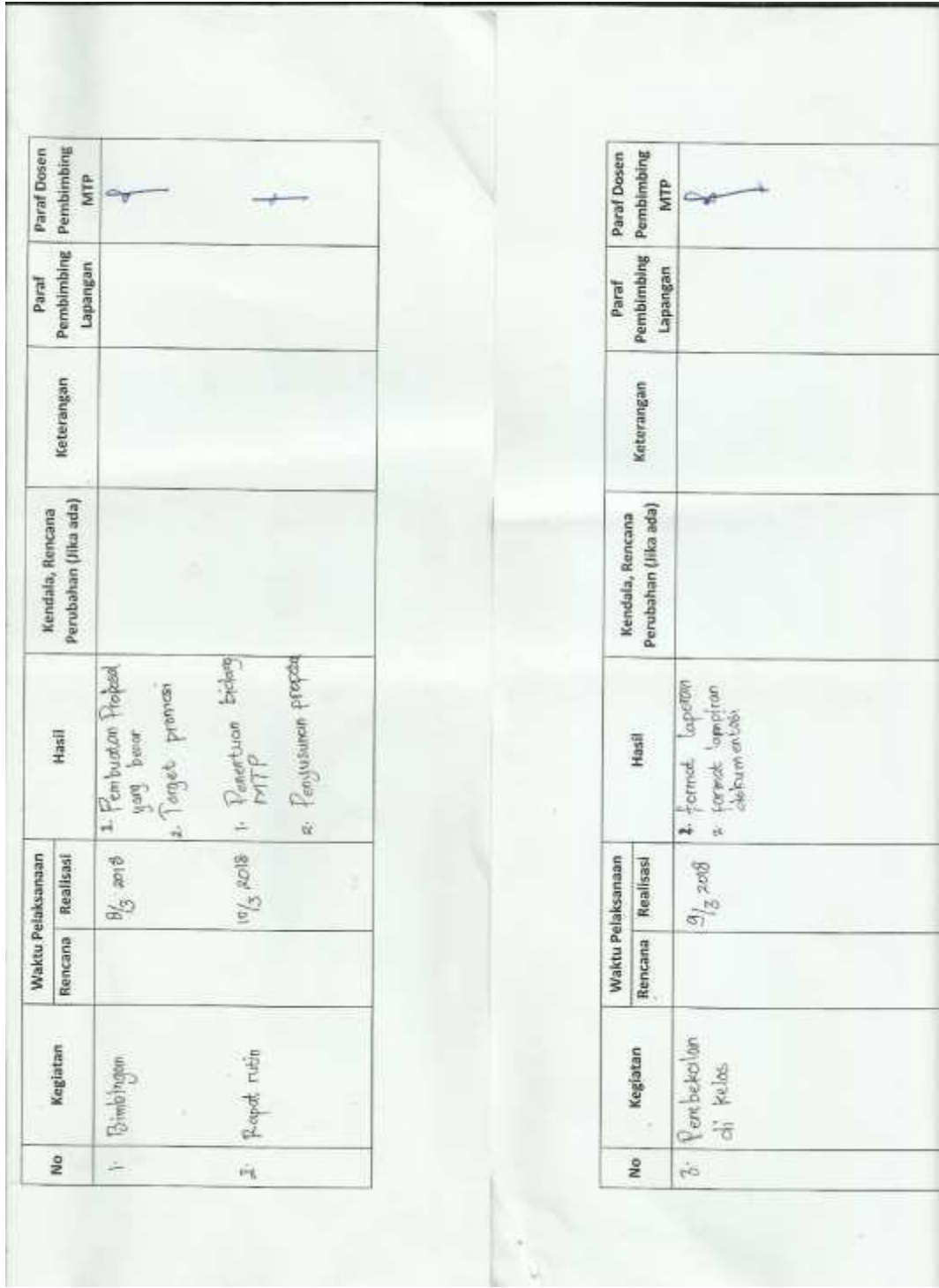

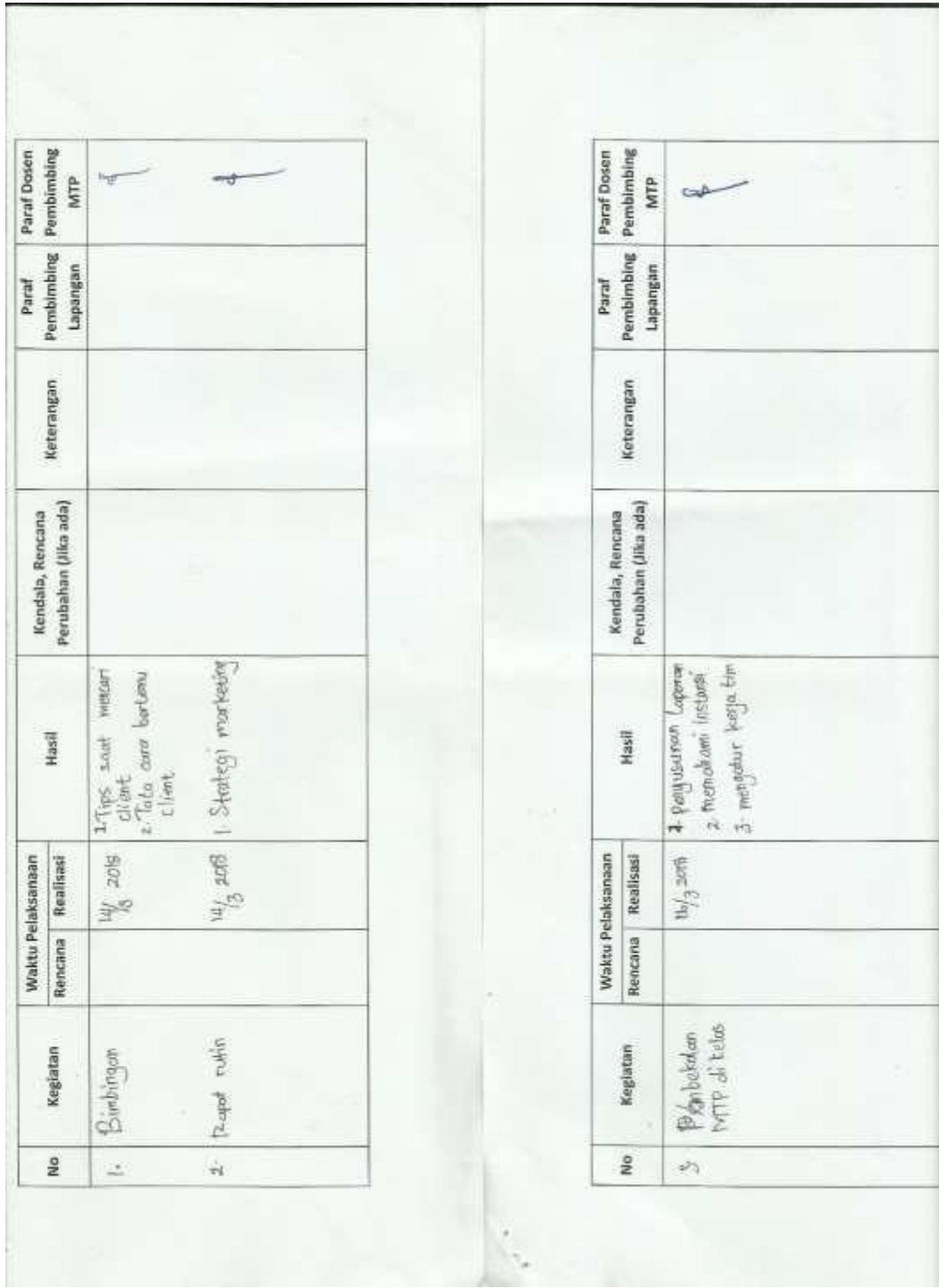

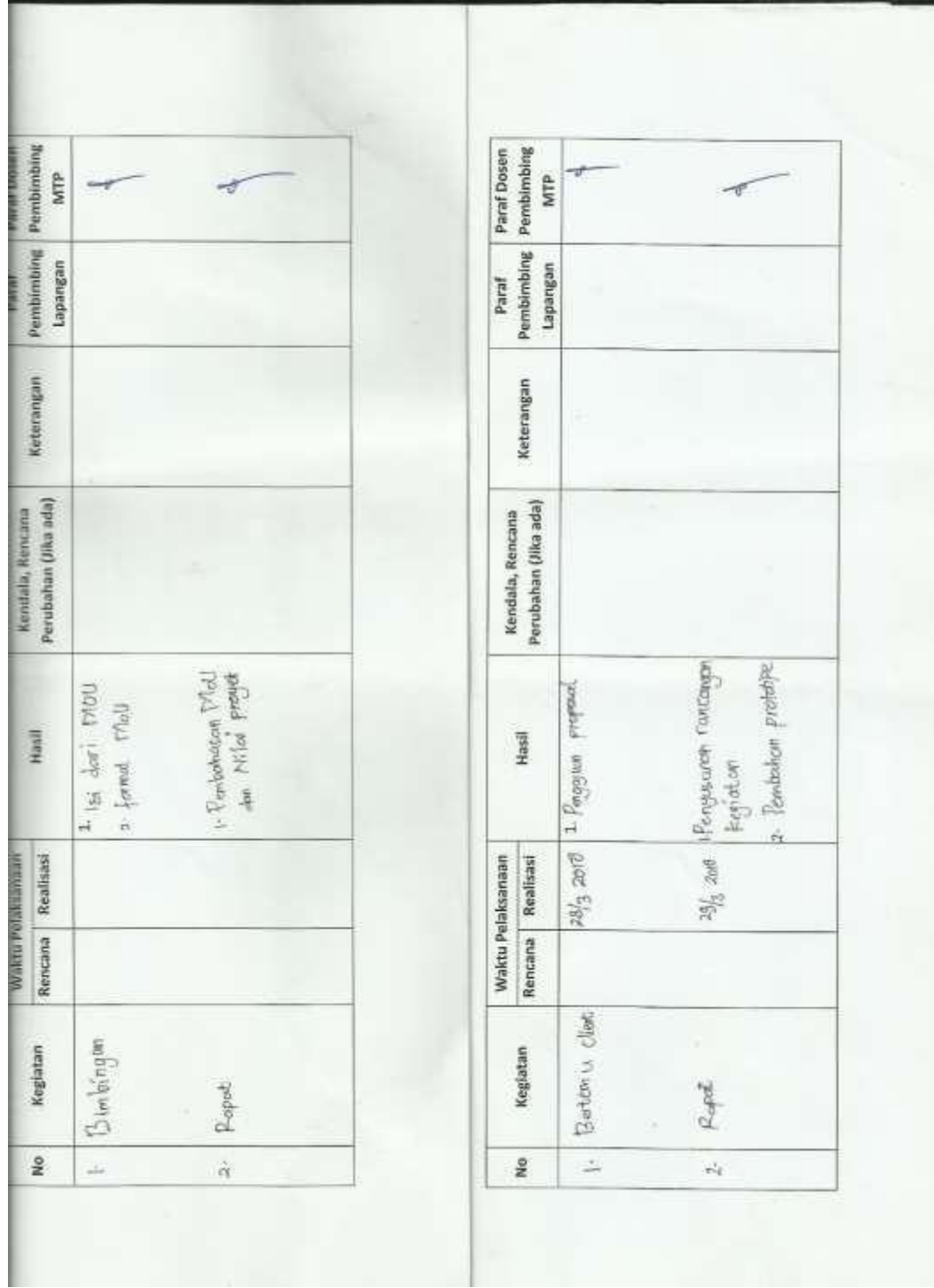

ı.

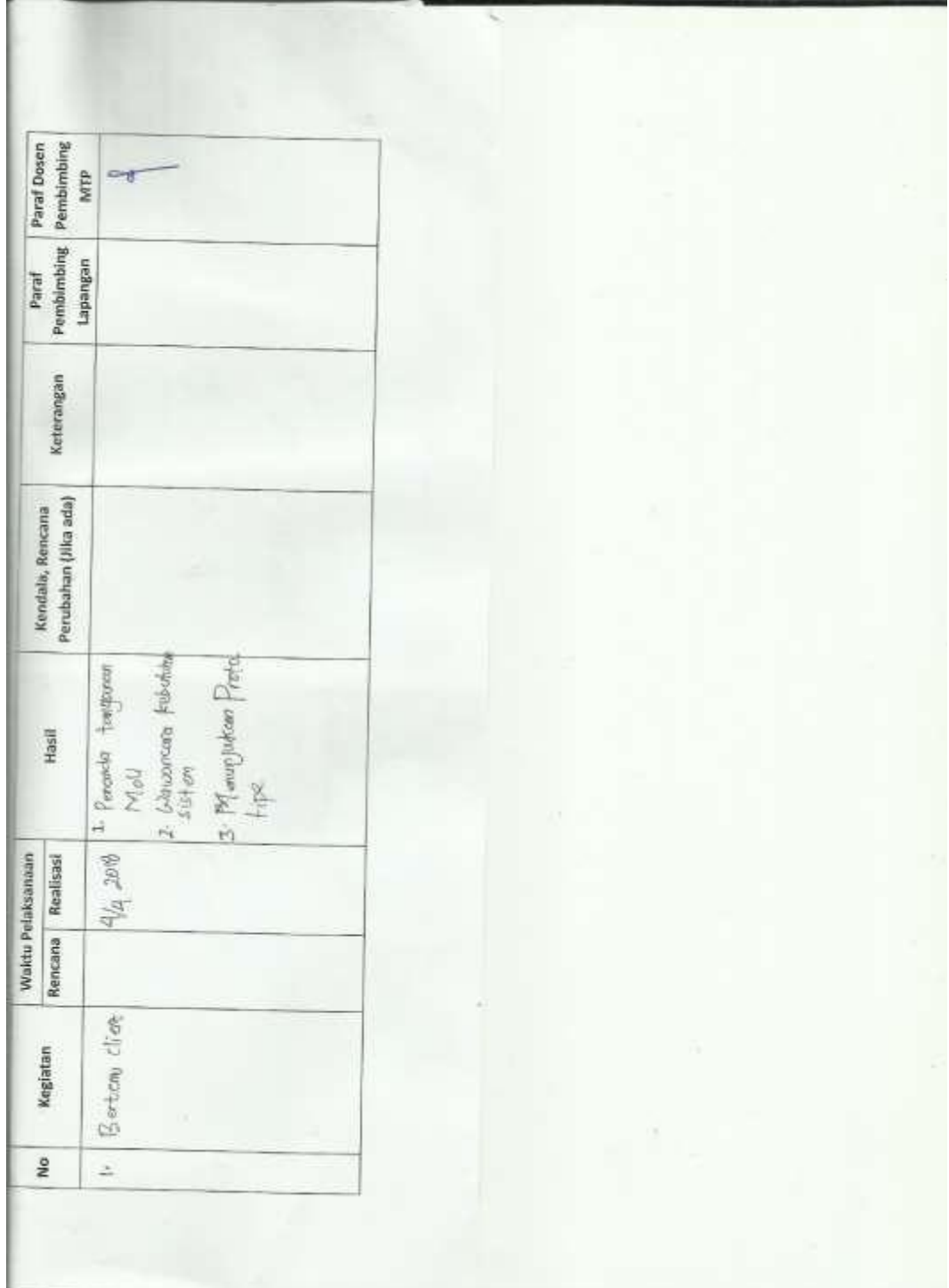

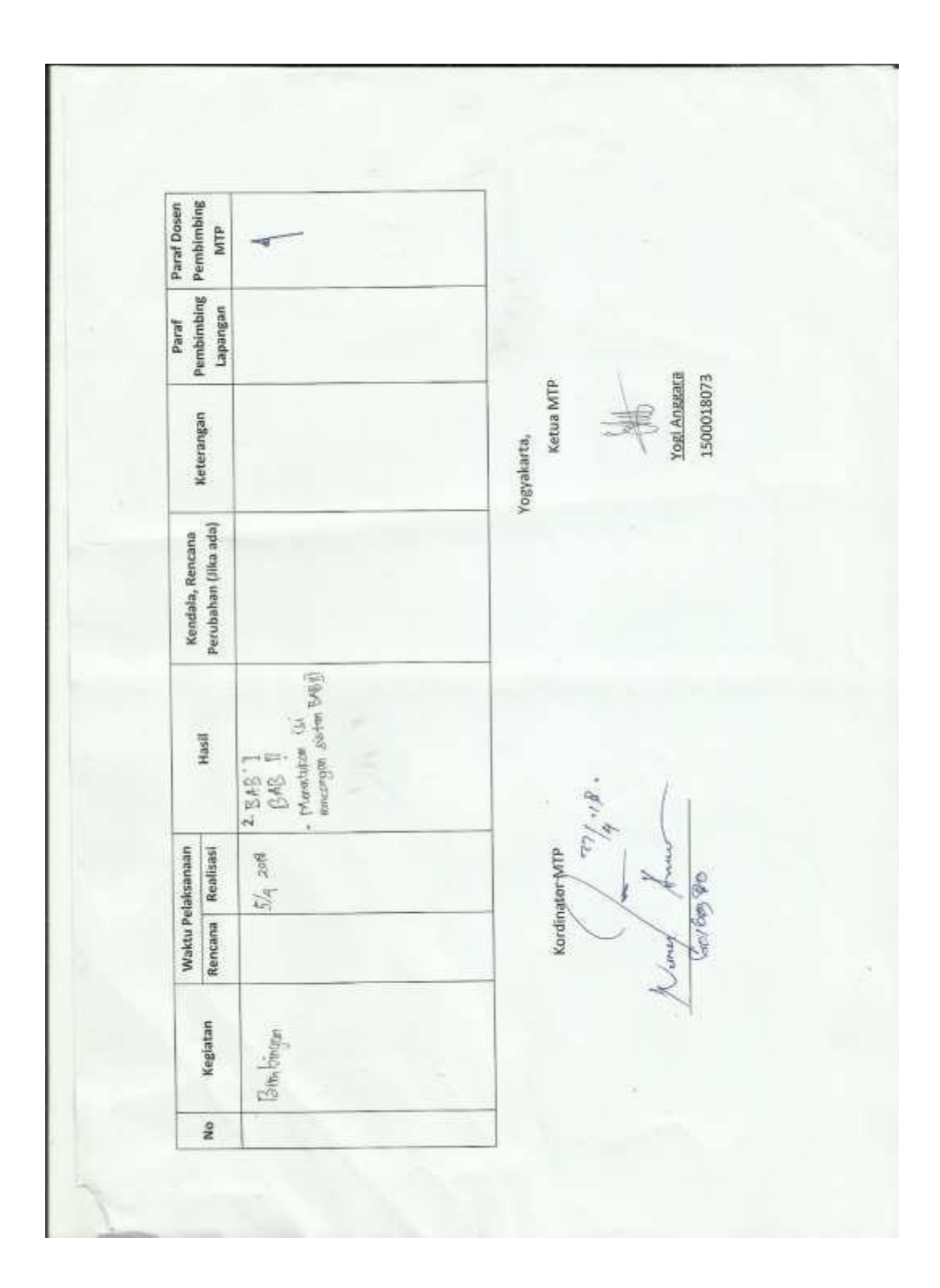
## **G. Lampiran Ke-7Dokumentasi**

1. Dokumentasi Kegiatan Rapat

Gambardibawahini merupakandokumentasi saat sedang rapatdi rumah kontrakanBagusPrasetiya dan diKampus UAD 3.

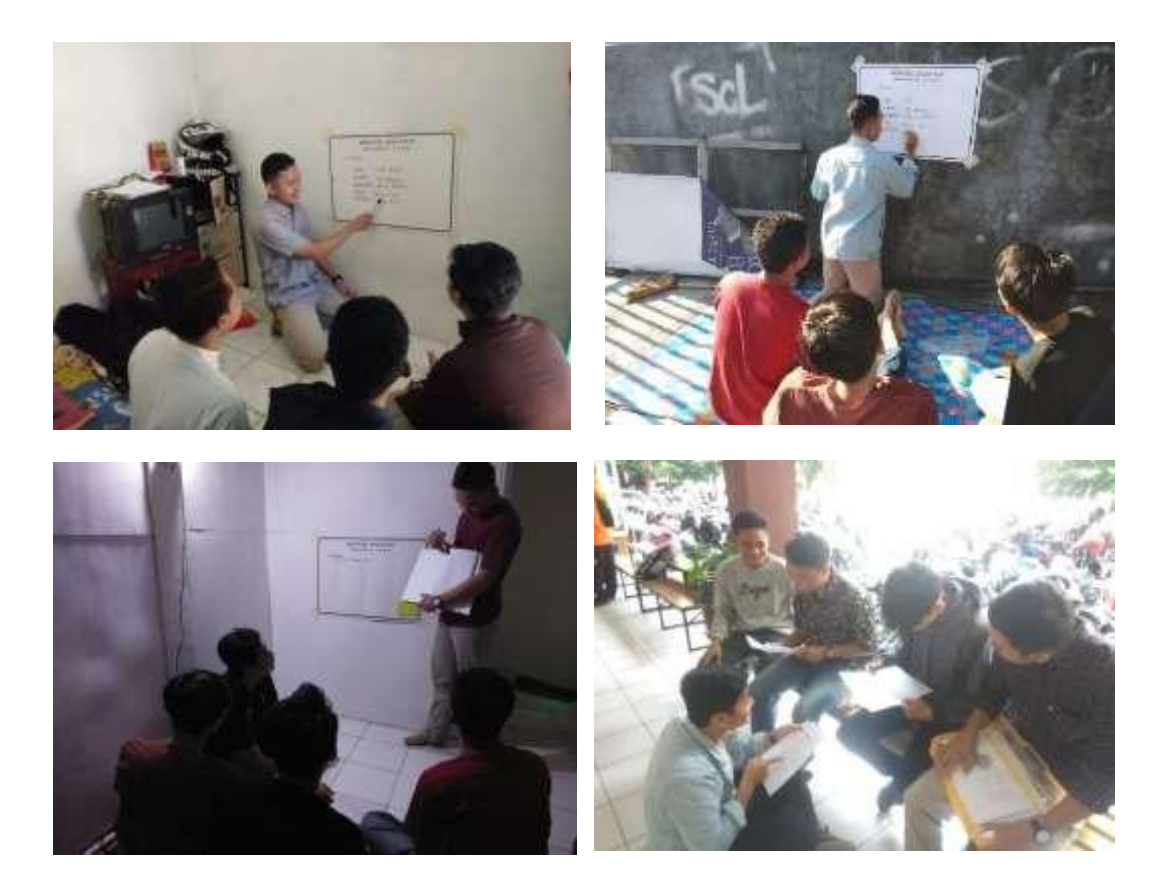

2. Menunjukan prototype

Gambar dibawah ini sedang menunjukan prototype yang nantinya akan menjadi web dari manikmaya dan penanda tanganan MoU dari kedua belah pihak, dimana manikmaya di wakilkan oleh bendahara dan manikmaya oleh pemiliknya langsung . Lokasi gambar diambil di angkringan playground selatan kampus UIN SunanKali Jaga**.**

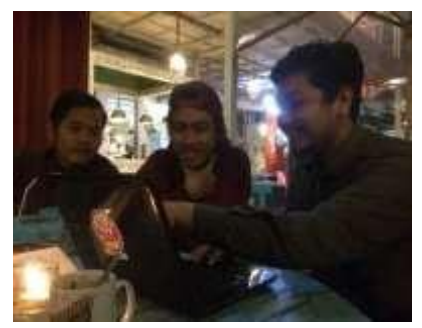

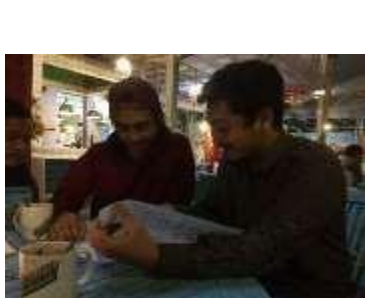

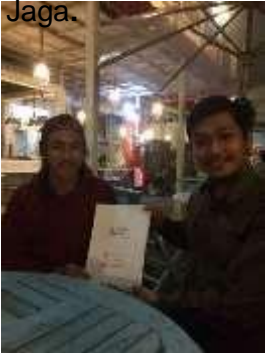